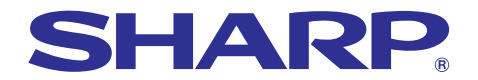

## 型号 **PG-M20S** 使用說明書

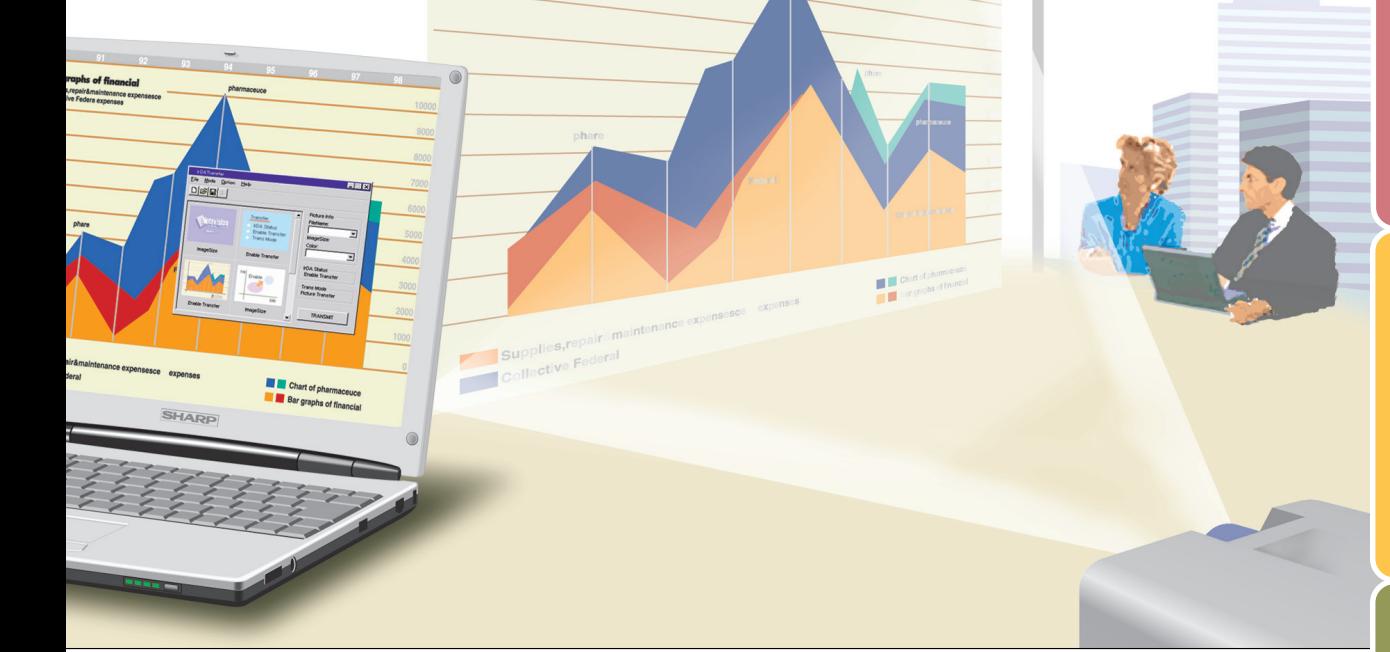

**CIF SPEEDING of Finance CAP SPEEDING CONSTRUCTION** 

## 数码多媒体投影机

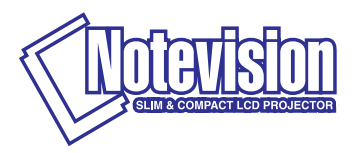

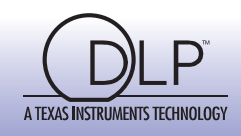

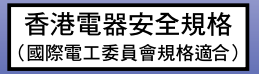

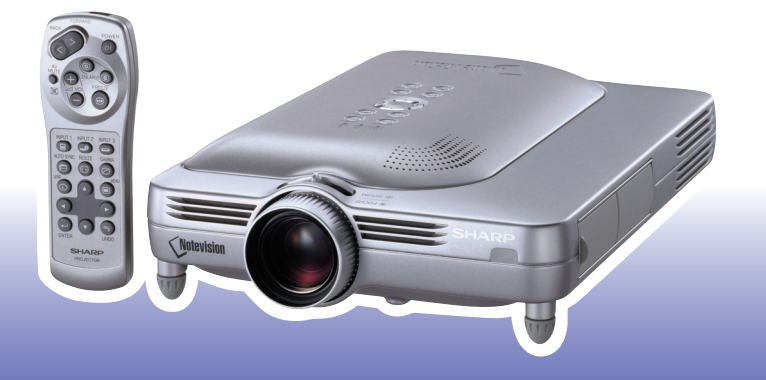

[設置和連接](#page-18-0)

设置和连接

[入門](#page-4-0)

## 注意

请记下并保存好印于投影机底部的产品序列号码, 以备 投影機遺失或被盜時報警之用。在丟棄包裝箱之前﹐請 确认已按第[14](#page-17-0) 页之"随机附件"清单对箱内物品作了仔 細的核對。

型號:PG-M20S

产品序列号码:

This equipment complies with the requirements of Directives 89/336/EEC and 73/23/EEC as amended by 93/68/ EEC.

Dieses Gerät entspricht den Anforderungen der EG-Richtlinien 89/336/EWG und 73/23/EWG mit Änderung 93/ 68/EWG.

Ce matériel répond aux exigences contenues dans les directives 89/336/CEE et 73/23/CEE modifiées par la directive 93/68/CEE.

Dit apparaat voldoet aan de eisen van de richtlijnen 89/336/EEG en 73/23/EEG, gewijzigd door 93/68/EEG.

Dette udstyr overholder kravene i direktiv nr. 89/336/EEC og 73/23/EEC med tillæg nr. 93/68/EEC.

Quest' apparecchio è conforme ai requisiti delle direttive 89/336/EEC e 73/23/EEC, come emendata dalla direttiva 93/68/EEC.

Η εγκατάσταση αυτή ανταποκρίνεται στις απαιτήσεις των οδηγιών της Ευρωπαϊκής Ενωσης 89/336/ ΕΟΚ και 73/23/ΕΟΚ, όπως οι κανονισμοί αυτοί συμπληρώθηκαν από την οδηγία 93/68/ΕΟΚ.

Este equipamento obedece às exigências das directivas 89/336/CEE e 73/23/CEE, na sua versão corrigida pela directiva 93/68/CEE.

Este aparato satisface las exigencias de las Directivas 89/336/CEE y 73/23/CEE, modificadas por medio de la 93/68/CEE.

Denna utrustning uppfyller kraven enligt riktlinjerna 89/336/EEC och 73/23/EEC så som kompletteras av 93/68/ EEC.

Dette produktet oppfyller betingelsene i direktivene 89/336/EEC og 73/23/EEC i endringen 93/68/EEC.

Tämä laite täyttää direktiivien 89/336/EEC ja 73/23/EEC vaatimukset, joita on muutettu direktiivillä 93/68/EEC.

#### **SPECIAL NOTE FOR USERS IN THE U.K.**

The mains lead of this product is fitted with a non-rewireable (moulded) plug incorporating a 10A fuse. Should the fuse need to be replaced, a BSI or ASTA approved BS 1362 fuse marked  $\bigcirc$  or  $\bigcirc$  and of the same rating as above, which is also indicated on the pin face of the plug, must be used.

Always refit the fuse cover after replacing the fuse. Never use the plug without the fuse cover fitted.

In the unlikely event of the socket outlet in your home not being compatible with the plug supplied, cut off the mains plug and fit an appropriate type.

#### **DANGER:**

The fuse from the cut-off plug should be removed and the cut-off plug destroyed immediately and disposed of in a safe manner.

Under no circumstances should the cut-off plug be inserted elsewhere into a 10A socket outlet, as a serious electric shock may occur.

To fit an appropriate plug to the mains lead, follow the instructions below:

#### **IMPORTANT:**

The wires in the mains lead are coloured in accordance with the following code:

Blue: Neutral Brown: Live

As the colours of the wires in the mains lead of this product may not correspond with the coloured markings identifying the terminals in your plug, proceed as follows:

■ The wire which is coloured blue must be connected to the plug terminal which is marked N or coloured black.

■ The wire which is coloured brown must be connected to the plug terminal which is marked L or coloured red. Ensure that neither the brown nor the blue wire is connected to the earth terminal in your three-pin plug. Before replacing the plug cover make sure that:

■ If the new fitted plug contains a fuse, its value is the same as that removed from the cut-off plug.

The cord grip is clamped over the sheath of the mains lead, and not simply over the lead wires.

IF YOU HAVE ANY DOUBT, CONSULT A QUALIFIED ELECTRICIAN.

The supplied CD-ROM contains operation instructions in English, German, French, Swedish, Spanish, Italian, Dutch, Portuguese, Chinese (Traditional Chinese and Simplified Chinese), Korean and Arabic. Carefully read through the operation instructions before operating the projector.

Die mitgelieferte CD-ROM enthält Bedienungsanleitungen in Englisch, Deutsch, Französisch, Schwedisch, Spanisch, Italienisch, Niederländisch, Portugiesisch, Chinese (Traditionelles Chinesisch und einfaches Chinesisch), Koreanisch und Arabisch. Bitte lesen Sie die Bedienungsanleitung vor der Verwendung des Projektors sorgfältig durch.

Le CD-ROM fourni contient les instructions de fonctionnement en anglais, allemand, français, suédois, espagnol, italien, néerlandais, portugais, chinois (chinois traditionnel et chinois simplifié), coréen et arabe. Veuillez lire attentivement ces instructions avant de faire fonctionner le projecteur.

Den medföljande CD-ROM-skivan innehåller bruksanvisningar på engelska, tyska, franska, svenska, spanska, italienska, holländska, portugisiska, kinesiska (traditionell kinesiska och förenklad kinesiska), koreanska och arabiska. Läs noga igenom bruksanvisningen innan projektorn tas i bruk.

El CD-ROM suministrado contiene instrucciones de operación en inglés, alemán, francés, sueco, español, italiano, holandés, portugués, chino (chino tradicional y chino simplificado), coreano y árabe. Lea cuidadosamente las instrucciones de operación antes de utilizar el proyector.

Il CD-ROM in dotazione contiene istruzioni per l'uso in inglese, tedesco, francese, svedese, spagnolo, italiano, olandese, portoghese, cinese (cinese tradizionale e cinese semplificato), coreano e arabo. Leggere attentamente le istruzioni per l'uso prima di usare il proiettore.

De meegeleverde CD-ROM bevat handleidingen in het Engels, Duits, Frans, Zweeds, Spaans, Italiaans, Nederlands, Portugees, Chinees (Traditioneel Chinees en Vereenvoudigd Chinees), Koreaans en Arabisch. Lees de handleiding zorgvuldig door voor u de projector in gebruik neemt.

O CD-ROM fornecido contém instruções de operação em Inglês, Alemão, Francês, Sueco, Espanhol, Italiano, Holandês, Português, Chinês, Chinês (Tradicional e Chinês Simplificado), Coreano e Árabe. Leia cuidadosamente todas as instruções de operação antes de operar o projetor.

附送之CD-ROM光碟中,有用英文、德文、法文、瑞典文、西班牙文、意大利文、荷蘭文、葡萄牙文、中文(繁體中文 和簡體中文)、韓國文和阿拉伯文所寫的使用說明書。在操作本投影機之前,請務必仔細閱讀整本使用說明書。

附送之CD-ROM光碟中, 有用英文、德文、法文、瑞典文、西班牙文、意大利文、荷兰文、葡萄牙文、中文(繁体中文 和简体中文)、韩国文和阿拉伯文所写的使用说明书。在操作本投影机之前,请务必仔细阅读整本使用说明书。

제공된 CD-ROM에는 영어, 독일어, 프랑스어, 스웨덴어, 스페인어, 이탈리아어, 덴마크어, 포르투갈어, 중국<br>어(번체자와 간체자), 한국어, 그리고 아랍어로 작성된 조작 설명서가 포함되어 있습니다. 프로젝터를 조작하기 전에 조작 지침을 상세 하게 숙지하십시오.

تتاسطوانة CD-ROM الجهّزة تتضمن تعليمات التشغيل لكل من اللغات الانجليزية، الالمانية، الفرنسية، السويدية، الاسبانية، الايطالية، الهولندية، الصينية، (الصينية القديمة والصين المسطة)، الكورية، والعربية. قم بقراءة تعليمات التشغيل بعناية قبل تشغيل جهاز العرض الاسقاطي.

<span id="page-4-0"></span>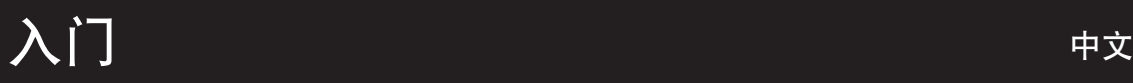

请使用与投影机一起捆包的"登记卡"迅速进行阁下之新投影机的担保登记﹐以便获得如下两项重要担 保。

### 1. 擔保

确保阁下立即得到适用于购买本品之关于零件、修理与劳务担保的一切权益。

#### 2. 消费者产品安全法令 请仔细阅读"有限担保"重要条款, 以确保立即得到 SHARP 公司根据 1972 年"消费者产品安全法 令"所可能給與的關於檢查﹑修改﹑或召回之安全通知。 仅适用于美国

警告: 因为是高亮度光源, 所以切勿凝视或直视光束。特别注意勿让儿童直接凝视光束。 l⇔ <del>X</del>∗⊳l

警告: 为减少起火或触电的危险,请勿将投影机置于遭受雨淋或受潮气侵袭之处。

请见投影机的底部。

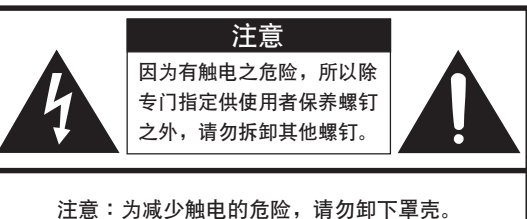

除灯泡模块之外, 无使用者可以自行修理之部件。 请委托获得修理资格之专业人员进行修理。

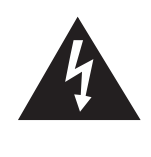

等边三角形中一端有箭头之闪电标记, 用 於警示使用者﹐表示產品外殼內有足以使 人产生触电危险之裸露的"危险电压"。

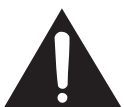

三角形中之惊叹号标记, 用于警示使用 者, 表示该处有关于本产品之重要操作或 维护(修理)的有关指示说明。

警告: FCC(美国联邦通讯委员会)条例规定了未经本制造商特别许可而对本设备进行非授权改造或修改﹐可使使 用者失去操作本设备之权利。 仅适用于美国

## 信息

根据 FCC (美国联邦通讯委员会)条例之第15 篇,本设备经测试符合 A 级数码装置之限定条件。这些限定条 件用于对在商用环境中可能产生的有害干扰提供合理的防护。本设备产生、使用、并且会辐射无线电波。因 此,如果不按照使用说明书所述进行安装与使用,那么就可能会对无线电通讯产生有害之干扰。在住宅区使用 本设备易于产生有害的干扰﹐在这种情况下﹐用户需要自行付费来消除干扰。 仅适用于美国

在本投影机上请务必使用随本投影机附送之电脑电缆。该电脑电缆用于确保本投影机符合 FCC A 级之规定。 仅适用于美国

## 警告:

此为 A 级产品, 在生活环境中, 该产品可能会造成无线电干扰。在这种情况下, 可能需要用户对其干扰采取切实可 行的措施。

## 警告:

投影机电源关闭后,本机内的冷却风扇仍继续运转约90 秒钟。在正常运行中,关闭电源务必使用投影机或遥控器上 的 POWER(电源)钮。断开交流电源线之前, 要确认冷却风扇已经停止。 正常运转中切勿断开交流电源线来关闭投影机, 否则将会导致过早灯故障。

## 关于本产品之处置

本投影机使用铅锡合金之焊锡﹐以及含有少量水银之高压灯泡。出于环境保护之考虑﹐这些器材之处置应遵守规定。 关于处置或回收之信息,请垂询当地主管部门,若在美国,请垂询电子产业联盟:www.eiae.org。

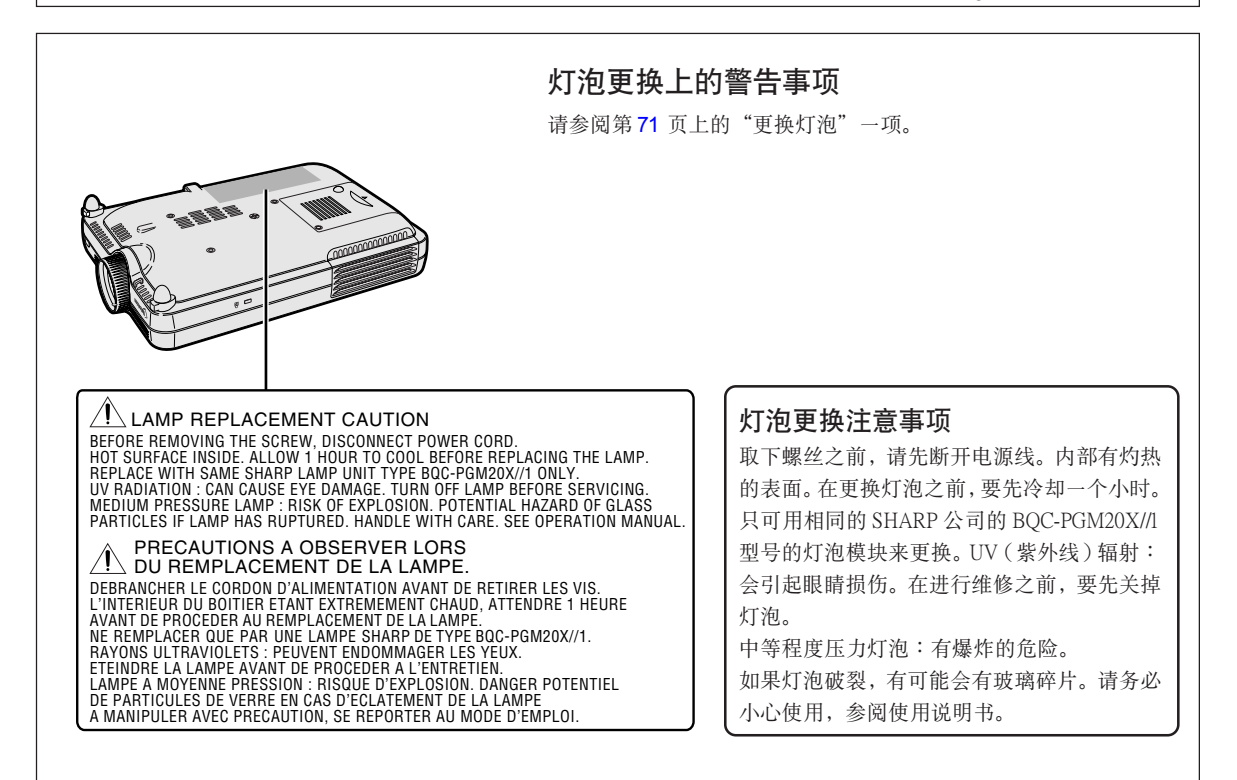

# <span id="page-6-0"></span>显著特点

- 1. 圖形質量
	- Fujinon™ 光学镜头系统提供超级图像质量。
	- 新开发的 DDR (双倍数据速率)芯片消除了原来的 DLP™ 投影机常有的颜色 中斷現象。
	- 新开发的 12° DMD™ 芯片显著地改善了光学效率, 可产生优异的对比度。
- 2. 輕﹑薄﹑短﹑小的設計
	- 采用新的光学引擎, 实现了超薄的设计, 使本机体积小巧 (4.2 升, 5.8 lbs. (2.6 kg))。
- 3. 超級的電腦兼容性
	- 支持高达 160 Hz 的刷新率(帧频),拓宽了同步信号的范围。
	- 使用高级智能压缩技术,可以用最小的失真显示 SXGA+ (1,400 × 1,050) 解像 度的电脑屏幕。
- 4. 先進的電腦和視頻集成製作技術
	- 使用最新的高质量图像电路, 使图像栩栩如生。
		- 新的 I/P 转换算法改讲了运动检测 I/P 变换的性能。 运动图像的锯齿边缘或斜线得到很大改善。
		- 对比度控制动态伽马技术 通過減少色彩的變化﹐改善了對比度和自然的色彩分級。
		- 颜色管理功能 支持 sRGB(顏色管理)。
		- 减少噪声 即使帶有噪聲源信號﹐也能得到清晰的圖像。
		- 新的边缘质量提高技术 当斜线边缘的质量提高时, 减少了图像的锯齿状和闪烁, 使图像更清晰。

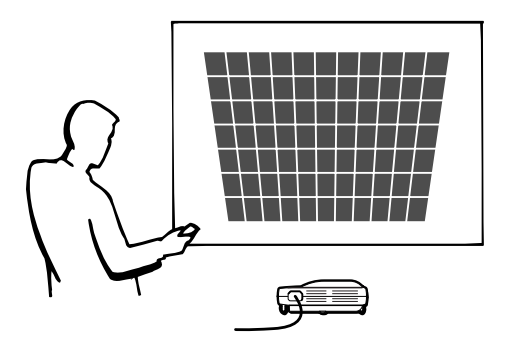

# $\lambda$ i<sup>-</sup>

目录

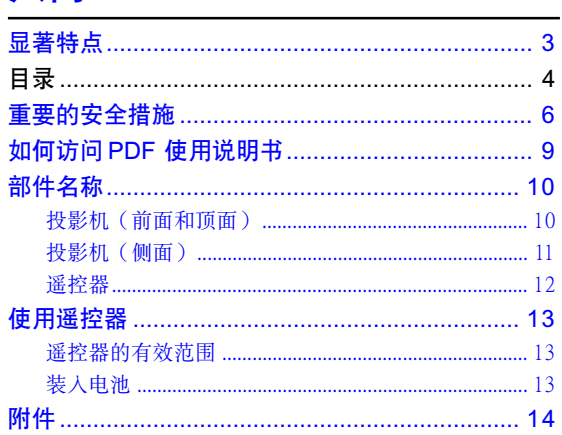

## 设置和连接

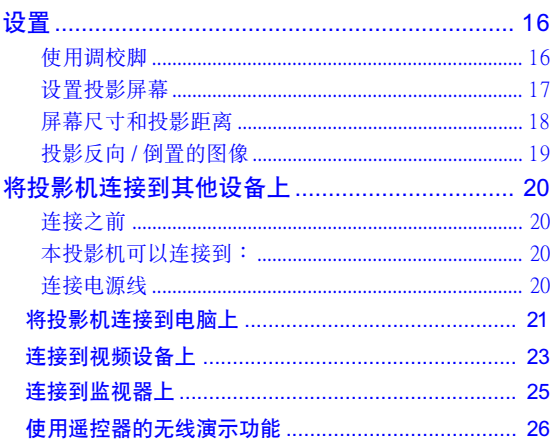

## 基本操作

## 用按钮设置 - ! [KKKKKKKKKKKKKKKKKKKKKKKKKKKKKKKKKKKKKKKKKKKKKKKKKKKKKKKKKKKKKK OU](#page-31-0) - ! [KKKKKKKKKKKKKKKKKKKKKKKKKKKKKKKKKKKKKKKKKKKKKKKKKKKKKKKKKKKKKKKKKKKKKKKKKKKKKK OU](#page-31-0) - !"#\$% [KKKKKKKKKKKKKKKKKKKKKKKKKKKKKKKKKKKKKKKKKKKKKKKKKKKKKKKKKKKKK PM](#page-33-0) - ! [KKKKKKKKKKKKKKKKKKKKKKKKKKKKKKKKKKKKKKKKKKKKKKKKKKKKKKKKKKKKKKKKKKKKKKKKKKKKKK PN](#page-34-0) - !"#[KKKKKKKKKKKKKKKKKKKKKKKKKKKKKKKKKKKKKKKKKKKKKKKKKKKKKKK PO](#page-35-0) 用菜单设置 - ! [KKKKKKKKKKKKKKKKKKKKKKKKKKKKKKKKKKKKKKKKKKKKKKKKKKKKKKKKKKKKKK PQ](#page-37-0) - !"#[KKKKKKKKKKKKKKKKKKKKKKKKKKKKKKKKKKKKKKKKKKKKKKKKKKKKKKK PS](#page-39-0) - !"#\$% [KKKKKKKKKKKKKKKKKKKKKKKKKKKKKKKKKKKKKKKKKKKKKKKKKKKKKKKKKKKKK PS](#page-39-0) - !"#\$% [KKKKKKKKKKKKKKKKKKKKKKKKKKKKKKKKKKKKKKKKKKKKKKKKKKKKKKKKKKKKK PU](#page-41-0)

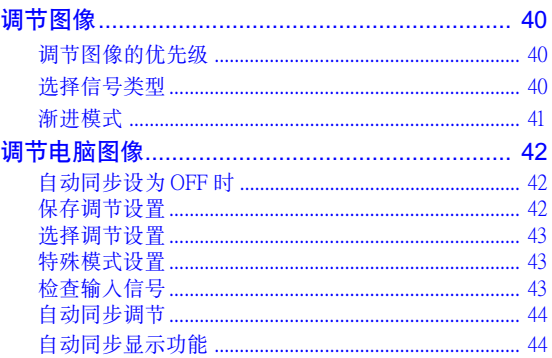

## 易用功能

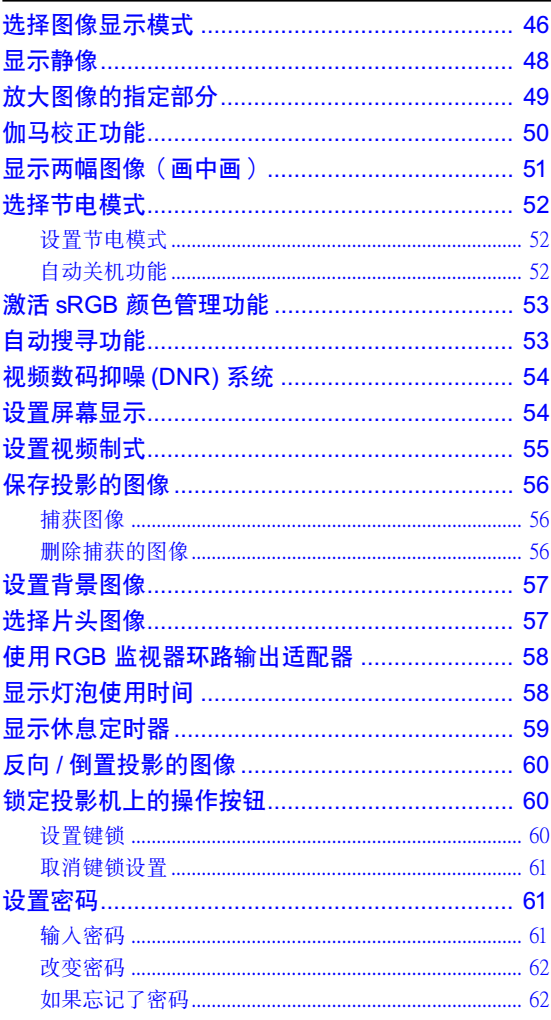

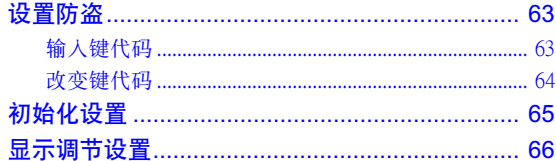

## 附录

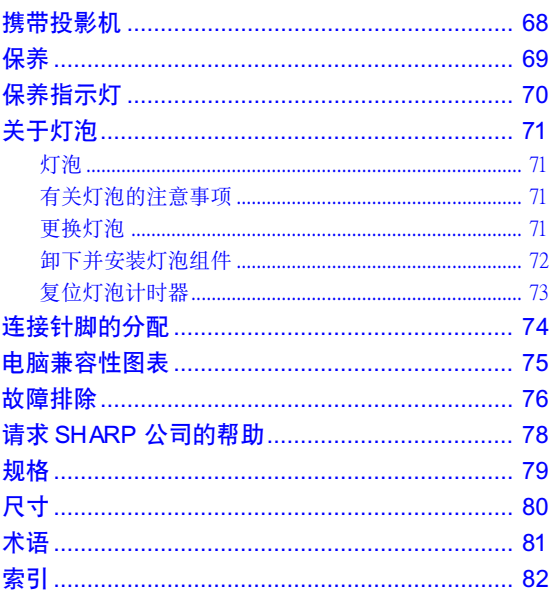

 $\sum_{i=1}^{N}$ 

## <span id="page-9-0"></span>重要的安全措施

## 注意: 在操作本机之前请通读这些指示, 并保存这些指示以备以后使用。

電力本身具有多種用途。儘管在設計制造本投影機的過程中﹐為閣下的安全做了種種考慮。但是﹐使用不當仍可 能會導致電擊或火災。為使本投影機的安全措施免遭失效﹐在安裝﹑使用與修理時﹐請遵守以下基本規定。

#### 1. 閱讀指示

在操作本投影机之前, 应阅读全部关于安全与操作之 指示。

## 2. 保管指示 应将安全与操作之指示妥为保管以备后用。

- 3. 請注意警告事項 投影机上与操作指示中的警告事项特别要首先遵守。
- 4. 遵照指示

要遵照所有的操作與使用指示來進行運作。

5. 清掃

在清扫之前, 要将本机之电源插头从电源插座中拔 出。

切勿使用液体清洁剂或喷雾清洁剂, 请用湿布来擦 拭。

#### 6. 附件

請勿使用非本產品製造商所推薦之附件﹐否則可能會 產生危險。

#### 7. 水与潮湿

勿在靠近有水之处或潮湿环境中使用本投影机, 例如 靠近浴缸﹑洗滌槽﹑廚房水池﹑或洗衣盆等﹐或在潮濕 的地下室中, 或在游泳池附近, 或与此类似的地方。

#### 8. 其他附屬品

勿将本投影机置于不稳定的推车、座架、三脚架、托 架或桌子上, 以防投影机倒下, 严重伤害儿童或成 人、并且使投影机本身严重毁损。只能使用由制造商 推薦﹑或與本投影機一起出售之推車﹑座架﹑三腳 架﹑托架﹑或桌子。本投影機之任何方式安裝﹐都必 須遵守製造商之指示﹐並且使用製造商所推薦之安裝 附屬品。

#### 9. 搬運

在移动投影机与支架车的整体组 合時﹐務必十分小心。突然的急 停﹑過度用力﹑以及不平坦的地 面都有使投影机与支架车翻倒的 危險。

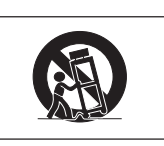

#### 10. 通風

机壳上之缝隙与洞孔为通风之用, 以确保投影机可靠 运行、并防止投影机内部过热。切勿将投影机置于 床、沙法、地毯、或其他类似物品上面而使这些散热 孔被覆蓋或堵塞。除非另有良好通風﹑或已經遵照了 制造商之专门指示, 否则本投影机不可放置于类似书 櫃或機器架子等封閉的箱櫃內。

#### 11. 電源

本投影机只能使用说明标签上所规定类型之电源。如 果不清楚房间里的电源种类,请询问本投影机之经销 商或当地电力公司。如果要想用电池或其他电源来运 行本投影机, 则请参阅相应之运行指示。

#### 12. 接地线与极性

本机配备有下列几种插头之一。如果插头不能插入电 源插座,请与电工联系。

请勿忽视插头的安全作用。

- a. 两线插头(主线)
- b. 带接地端的三线接地型插头 (主线) 这种插头只能插入接地型的电源插座。

#### 13. 保护电源线

勿将电源线置于易受行人践踏或易被物品挤压之处, 特别要注意电源插头、电源插座处之电线、以及从投 影機引出電線之處。

#### 14. 雷電

为了在打雷闪电时、或长期不使 用时更好保护本投影机, 在这些情况下请将电源插头 从电源插座中拔出, 断开电源线。这样可以防止由于 雷电或电源电压涌动而导致投影机损坏。

#### 15. 過負荷

勿使墙上的电源插座、延长电线、拖线板插座超过负 荷﹐否則可能會有火災或電擊之危險。

#### 16. 物体或液体之侵入

决不可让任何物件从散热孔进入投影机内,因为进入 機內之物件可能觸及危險電壓或使零件短路﹐由此引 起电击或火灾。也决不可让任何液体溅落到投影机 上。

#### 17. 修理

不要试图自行修理本投影机,因为开启或卸下投影机 罩壳会使阁下暴露于危险电压或其他危害之中。应请 專業人員來檢修。

#### 18. 当损坏需要修理时

如果发生如下情况, 请拔下投影机之电源插头, 并委 托具有修理资格之专业技师进行修理:

- a. 如果电源线或电源插头损坏。
- b. 如果有液体已经溅落到投影机上, 或有物件已经 落入投影機內。
- c. 如果投影機已經被雨淋或水澆。
- d. 如果按照操作指示进行操作后投影机仍然不能正 常运作。请仅仅调校操作指示所述之操控零件。 因為如果不適當地調校了其他操控零件﹐就可能 损坏投影机, 从而常常要请具有修理资格之专业 技師耗費更多時間來將投影機恢複正常運行。
- e. 如果投影機以任何方式跌落或破損。
- f . 如果投影機之性能出現明顯異常﹐則表示需要修 理了。

### 19. 用于更换之零件

當有零件需要更換時﹐請確認修理人員已經使用製造 商所規定之更換零件﹑或與原來零件具有同樣性能之 零件进行了更换。未经认可的代用品可能会造成火 灾、电击或其它危险的后果。

#### 20. 安全檢查

本投影机进行了任何修理之后, 请要求修理技师进行 安全检查, 以确认本投影机具有正常之运行条件。

21. 牆上安裝或天花板上安裝 根據製造商的推薦﹐本機只能安裝在牆上或天花板 上。

### 22. 熱源

本投影機之安置位置須遠離熱源﹐如取暖器﹑熱記錄 器、火炉、或其他发热物件(包括扩音机)。

## 知识产权 重要 請在使用本機之前閱讀

- ●您已经得到了一件包含由 Lineo 公司 ("Lineo") 授权给 SHARP 公司软件在内的产品。 该软件受版权法、国际版权公约和其他知识产权法规和公约的保护。Lineo 和它的提供者保留软件模块和所 有副本的一切所有权和知识产权(包括版权),即便某些软件模块是 Lineo 公司支持的 GNU 通用公共许可 协议(版本 2)所许可的模块。您可以从 http://www.fsf.org/copyleft/gpl.html 网站下载 GNU 通用公共许可协议 许可的软件副本。Lineo公司将为任何GNU 通用公共许可协议许可的软件模块提供源代码。您可以给embedixsupport@lineo.com 電子信箱發電子郵件﹐以獲得源代碼。
- OS :Embedix (Embedded Linux) Embedix<sup>™</sup> 是 U.S.A LINEO, Inc. 的注册商标。
- ●DLP™ (Digital Light Processing, 数码处理)和 DMD™ (Digital Micromirror Device, 数码微镜装置)是 Texas Instruments, Inc. (德州仪器公司)的商标。
- ●Microsoft 和 Windows 是微软公司 (Microsoft Corporation) 在美国和 / 或其他国家的注册商标。
- ●PC/AT 是国际商业机器公司 (International Business Machines Corporation) 在美国的注册商标。
- Adobe Acrobat 是 Adobe Systems Incorporated 的注册商标。
- ●Macintosh 是Apple Computer, Inc. (苹果电脑公司) 在美国和其他国家的注册商标。
- ●所有其他公司名和产品名是各自公司的商标或注册商标。
- ●本机中的某些 IC 芯片包含机密和 / 或商业秘密, 所有权属于 Texas Instruments ( 德州仪器公司 ) 。因此您不 能复制、修改、改编、破译、散布、反向工程、反汇编或反编译它的内容。

## <span id="page-11-0"></span>重要安全措施(續)

## 安裝投影機時﹐請務必閱讀下面的安全措施。

### 有关灯泡组件的注意事项

■ 如果灯泡破裂, 玻璃碎片有潜在的危 险。万一灯泡破裂,请与最近的 Sharp 公司授權的投影機經銷商或服務中心 联系, 以便更换灯泡。 请参阅第[71](#page-74-0) 页的"更换灯泡"一节。

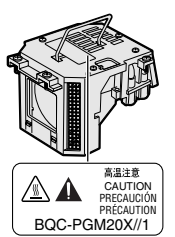

#### 有关投影机安装的注意事项

■ 为了减少保养次数和保持高的图像质量, Sharp 公司建 议:应避免将投影机安装在潮湿、多尘或有烟灰的地 方。如果投影机处于这样的环境下, 就必须更为频繁地 清洁镜头。只要定期清洁投影机, 在这样的环境下使用 也不會縮短投影機的使用壽命。投影機內部的清潔只能 由 Sharp 公司授權的投影機經銷商或服務中心進行。

### 不要將投影機安放在陽光直射的地方或光線明亮的地 方

■ 投影屏幕应放置在不受阳光或室内灯光直射的地方。光 線直接照在投影屏幕上會使顏色變淡﹐使觀看困難。在 阳光充足或明亮的室内安装投影屏幕时,请拉上窗帘, 调暗灯光。

## 设置投影机时, 其倾斜角度不能超过10度

■ 設置範圍(水平角度) 應在±10度以內。

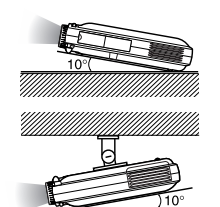

#### 不要使投影机受强烈冲击和 / 或振动

■ 对镜头要特别小心, 不要敲击或损坏镜头表面。

#### 務必偶爾休息一下眼睛

■ 长时间连续观看投影屏幕会使眼睛疲劳。务必计眼睛偶 尔休息一下。

### 避开高温或低温的场所

- 投影机的工作温度为41°F~95°F(+5℃~+35℃)
- 投影机的存放温度为-4°F~140°F (-20℃~+60℃)

### 請勿堵塞排風口和進風口

- 排风口和最近的墙或物体之间至少应留 11.8' (30 cm) 的 距離。
- 请勿堵塞进风口和排风口。

■ 如果冷却风扇堵塞, 保护电路将自动启动从而关闭投影 机。这并不表明有故障。请从墙上插座拔下电源线,至 少等待10分鐘。將投影機放置在進風口和排風口不受妨 得的地方, 然后重新插上电源线打开投影机。这会使投 影機恢復到正常操作狀態。

### 有关投影机运输的注意事项

■ 运输投影机低 请勿使投影机受强烈冲击或震动, 因为 这会引起损坏。对镜头要特别小心。移动投影机之前, 請務必先從牆上插座上拔下電源線﹐斷開任何其他與之 相連的電纜。

#### 其他連接的設備

- 当要将电脑或其他视听设备连接到投影机上时, 请先关 閉投影機和要連接設備的電源﹐然後再進行連接。
- 有关如何进行连接的事项, 请阅读投影机和要连接设备 的使用說明書。

#### 在其他國家使用本投影機

■ 由于使用投影机所在的地区或国家的不同, 电源的电压 和插頭的形狀可能有所不同。在國外使用本機時﹐請務 必根據您所在國家使用適當的電源線。

#### 溫度監視功能

■ 如果由于安装问题或通风口堵塞的 原因使投影机变得过热, " ※ "和 "溫度"会在图像的左下角闪

烁。如果温度继续上升, 灯泡将关

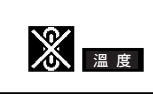

闭, 投影机上的 TEMP. (温度警告) 指示灯将闪烁, 并在 90 秒的冷却期过后关闭电源。有关细节,请参阅第 [70](#page-73-0) 页 的"保养指示灯"一节。

#### 口信息

- 冷卻風扇調節內部溫度﹐它的轉動是自動控制的。在投 影机工作期间, 由于风扇速度变化, 风扇的声音可能会 有變化。這並不表示有故障。
- 在投影工作或冷卻風扇轉動時請不要拔下電源線。因為 冷卻風扇停轉﹐會使內部溫度上升﹐可能引起損壞。

# <span id="page-12-0"></span>如何訪問 PDF 使用說明書

CD-ROM 中包括了几种语言的 PDF 使用说明书。为了利用这些使用说明书, 需要在您的电脑 (Windows 或 Macintosh)上安裝 Adobe Acrobat Reader。如果還沒有安裝 Acrobat Reader﹐可 以從互聯网(http://www.adobe.com)上下載﹐或從 CD-ROM 上安裝。

## 要從 CD-ROM 上安裝 Acrobat Reader 对 Windows:

- 1 將 CD-ROM 插入 CD-ROM 驅動器。
- (2) 双击"我的电脑"图标。
- 3 雙擊"CD-ROM"驅動器。
- 4 雙擊"acrobat"文件夾。
- 5 雙擊"windows"文件夾。
- 6 双击想要安装的程序并按屏幕提示执行。

## 对其他操作系统:

請從互聯网 (http://www.adobe.com) 上下載 Acrobat Reader。

## 對其他語言

如果您喜歡使用 CD-ROM 所提供語言外的其他語言的 Acrobat Reader﹐請從互聯网上下載適當的版本。

### 訪問 PDF 使用說明書

## 对 Windows:

- 1 將CD-ROM插入CD-ROM驅動器。
- (2) 双击"我的电脑"图标。
- 3 双击 "CD-ROM" 驱动器。
- (4) 双击"manuals"文件夹。
- 5 雙擊"pgm20s"文件夾。
- 6 雙擊您想要瀏覽的語言(文件夾名)。
- 7 雙擊 pdf文件。

## 对 Macintosh:

对 Macintosh:

1 將CD-ROM插入CD-ROM驅動器。

1 將CD-ROM插入CD-ROM驅動器。

(5) 双击想要安装的程序并按屏幕提示执行。

2 雙擊"CD-ROM"圖標。 3 雙擊"acrobat"文件夾。 4 雙擊"mac"文件夾。

- (2) 双击 "CD-ROM" 图标。
- 3 雙擊"manuals"文件夾。
- 4 雙擊"pgm20s"文件夾。
- (5) 双击您想要浏览的语言(文件夹名)。
- 6 雙擊pdf文件。

## 《 注

- ●如果用鼠标双击不能打开想要的PDF文件, 请先启动 Acrobat Reader, 然后用"文件"、"打开"菜单选定想要 的文件。
- 对于没有包括在本使用说明书中的CD-ROM 上的重要信息, 请参阅CD-ROM 上的"readme.txt"文件。

<span id="page-13-0"></span>部件名稱

## 投影机(前面和顶面)

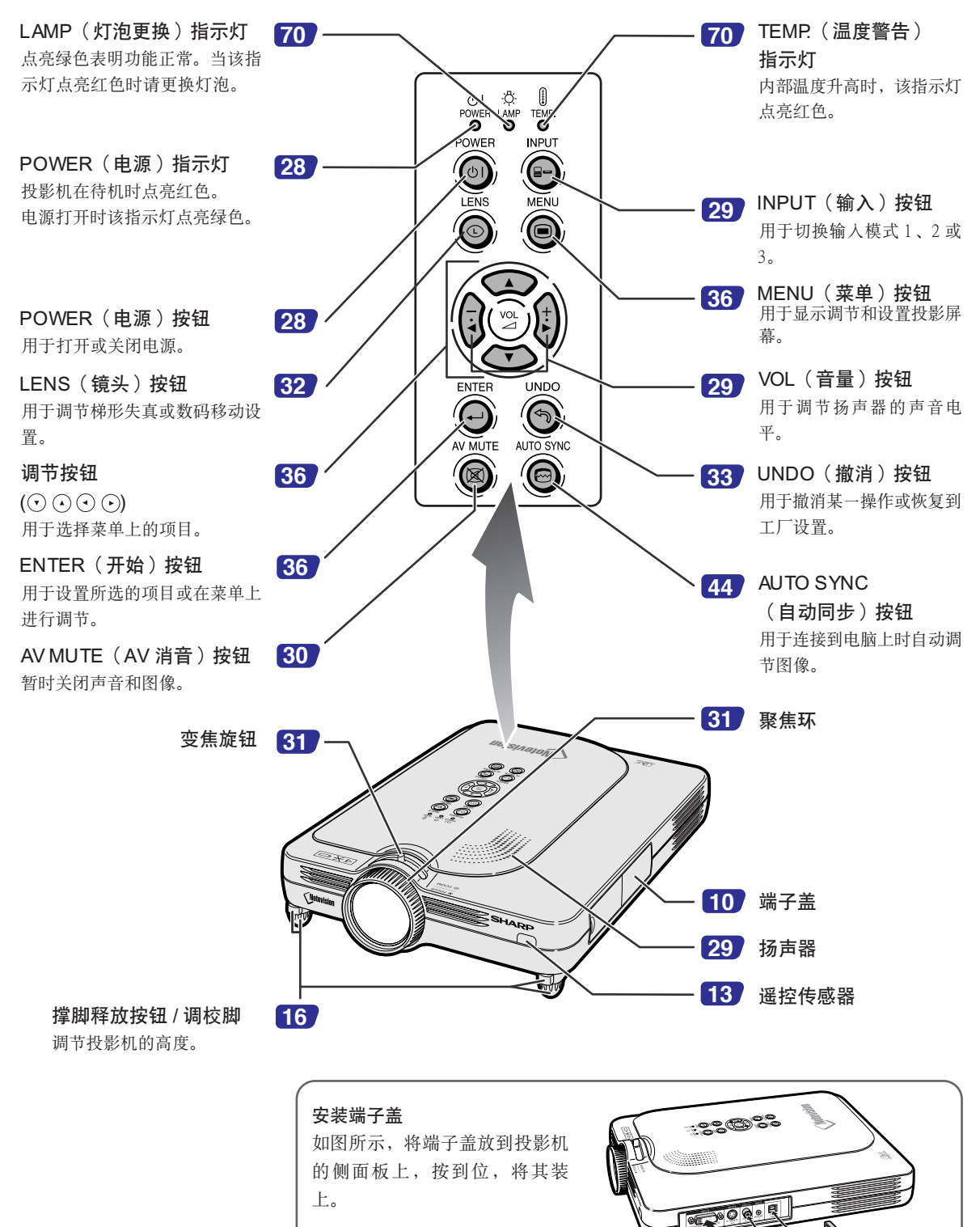

## <span id="page-14-0"></span>投影机(侧面)

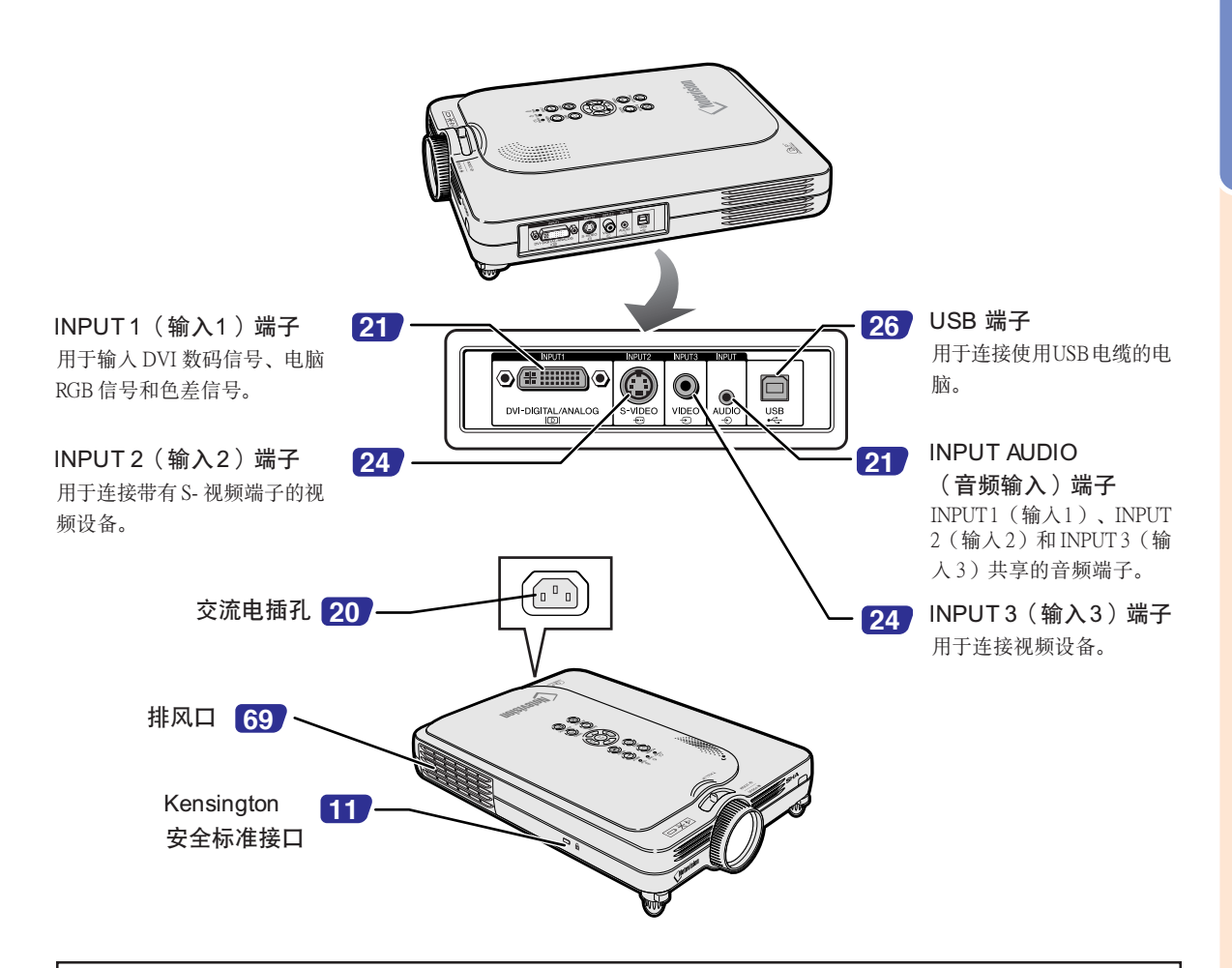

## 使用 Kensington 鎖

●本机有一和 Kensington MicroSaver 安全系统一起使用的 Kensington 安全标准接口。有关如何使用 Kensington MicroSaver 安全系统以确保投影机安全的使用说明, 请参阅随系统提供的信息。

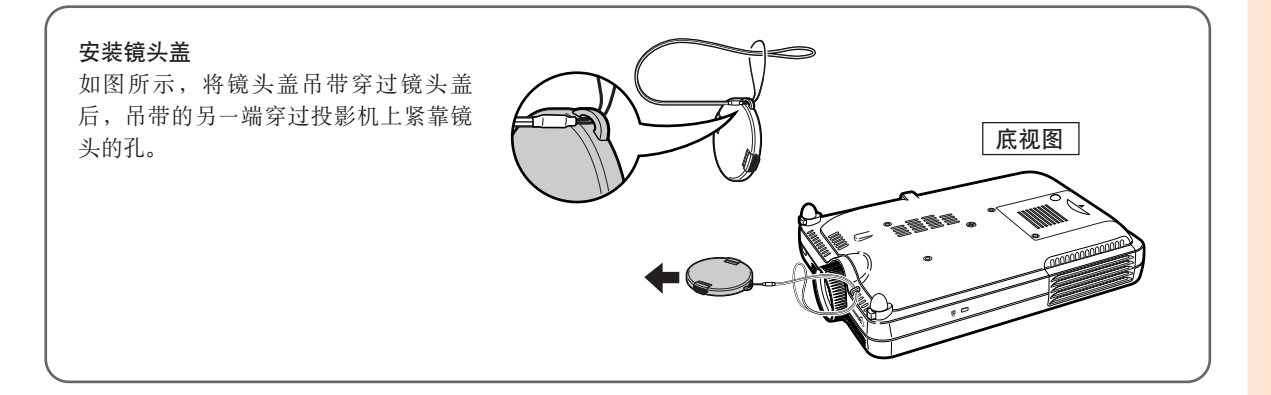

<span id="page-15-0"></span>部件名稱(續)

## 遙控器

遥控信号发射器 FORWARD/BACK FORWARD **[26](#page-29-0) [28](#page-31-0)** POWER(電源)按鈕 .<br>BAC (向前 / 向后)按钮 用于打开或关闭电源。 POWER 當用USB電纜連接到電腦時﹐向 (७ां <mark>[49](#page-52-0))</mark>ENLARGE(放大 / 缩小)按钮 前和向后翻动。其功能与电脑键 用于放大或缩小图像的某个部分。  $(\circleda)$ 盤上的 [Page Down] 和 [Page Up] ENLARGE<sup>(</sub></sup>  $\widehat{C}$ 按鈕相同。 FREEZE AV MUTE (AV 消音)按钮 **[30](#page-33-0) [48](#page-51-0)** FREEZE(靜止)按鈕  $\bigcirc$ 暂时关闭声音和图像。 使圖像靜止。 **[29](#page-32-0)** INPUT 3(輸入 3)按鈕 VOL(音量)按鈕 **[29](#page-32-0)** 用于切换到输入3 模式。 **INPUT1 INPUT 2 INPUT 3** 用于调节扬声器的声音电平。  $\left( \begin{matrix} \textbf{B} \ \end{matrix} \right)$ <u>் ம</u> ( — ' AUTO SYNC RESIZE GAMMA **[46](#page-49-0)** RESIZE(改變尺寸)按鈕  $(\textcolor{blue}{\bigcirc})$  $(\Theta)$  $\overline{(\heartsuit)}$ **[29](#page-32-0)** INPUT  $2$  (输入  $2$ ) 按钮 用於切換屏幕尺寸(正常﹑邊框等)。 用于切换到输入 2 模式。  $\bigodot$ <mark>[50](#page-53-0)</mark> GAMMA(伽马)按钮 INPUT1 (输入1)按钮 **[29](#page-32-0)** 当显示的图像由于室内亮度的原因难以 用于切换到输入1 模式。 看清時﹐用它校正圖像的亮度。有四種 ্য 伽馬模式可供選擇使用。 **[44](#page-47-0)** AUTO SYNC (自动同步) **SHARP** PROJECTOR 用于连接到电脑上时自动调节图 **[36](#page-39-0)** MENU(菜單)按鈕 用于显示调节和设置投影屏幕。 LENS (镜头) 按钮 **[32](#page-35-0)** 用于调节梯形失真或数码移动设 <mark>[36](#page-39-0)</mark> 调节按钮  $(O \odot \odot \odot)$ ENTER(开始)按钮 **[36](#page-39-0)** 用於選擇菜單上的項目。 用于设置所选的项目或在菜单上 進行調節。 **[33](#page-36-0)** UNDO(撤消)按鈕 用于撤消某一操作或恢复到工厂设置。

按鈕

像。

置。

# <span id="page-16-0"></span>使用遙控器

## 遙控器的有效範圍

■在如图所示的范围内,可用遥控器来控制投影机。

## **图注**

• 谣控器的信号对投影屏幕没有影响, 因此易于操作。但信号 的有效距離因屏幕的材料而異。

## 使用遥控器时:

- 請勿使遙控器跌落﹑受潮或暴露於高溫下。
- 在熒光燈下遙控器可能會出故障。如果出現這種情況﹐請將投 影机移离荧光灯。

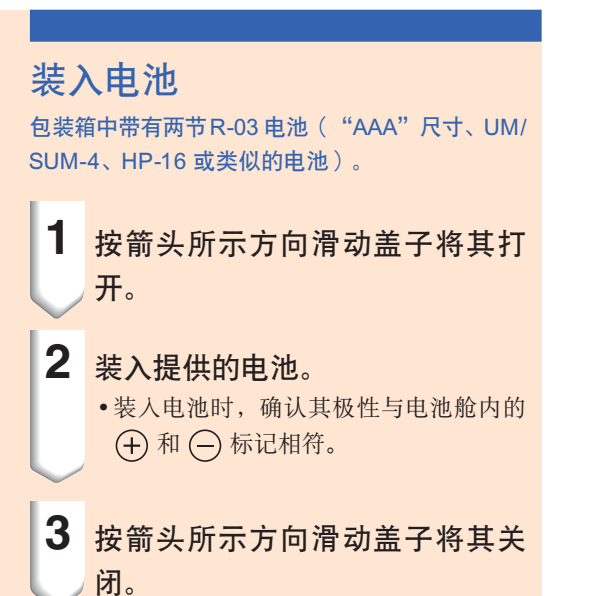

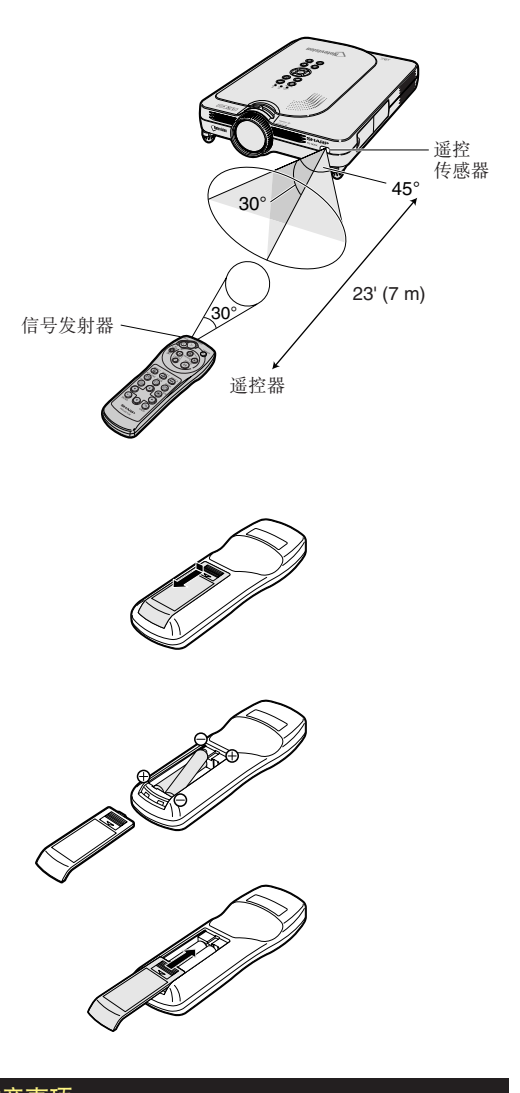

## 不正確地使用電池可能會使電池漏液或爆炸。請遵守下面的注意事項。

## 注意

- 装入电池时, 确认其极性与电池舱内的 4 和  $\ominus$  标记相符。
- 不同型号的电池有不同的特性, 因此, 不同型号的电池不要混用。
- 新舊電池不要混用。 这可能会使新电池的寿命缩短,或使旧电池漏液。
- 一旦电池用完,请将其从遥控器中取出。因为用完的电池留在遥控器内可能会漏液。从漏液电池中漏出的 液体对皮肤有害,因此, 务必先将液体擦去, 然后再用布将电池取出。

• 随投影机提供的电池可以使用时间的长短取决于电池怎样保存。务必尽快用新电池更换。

• 如果遙控器長期不用﹐請將電池從遙控器中取出。

# <span id="page-17-0"></span>附件

隨機附件

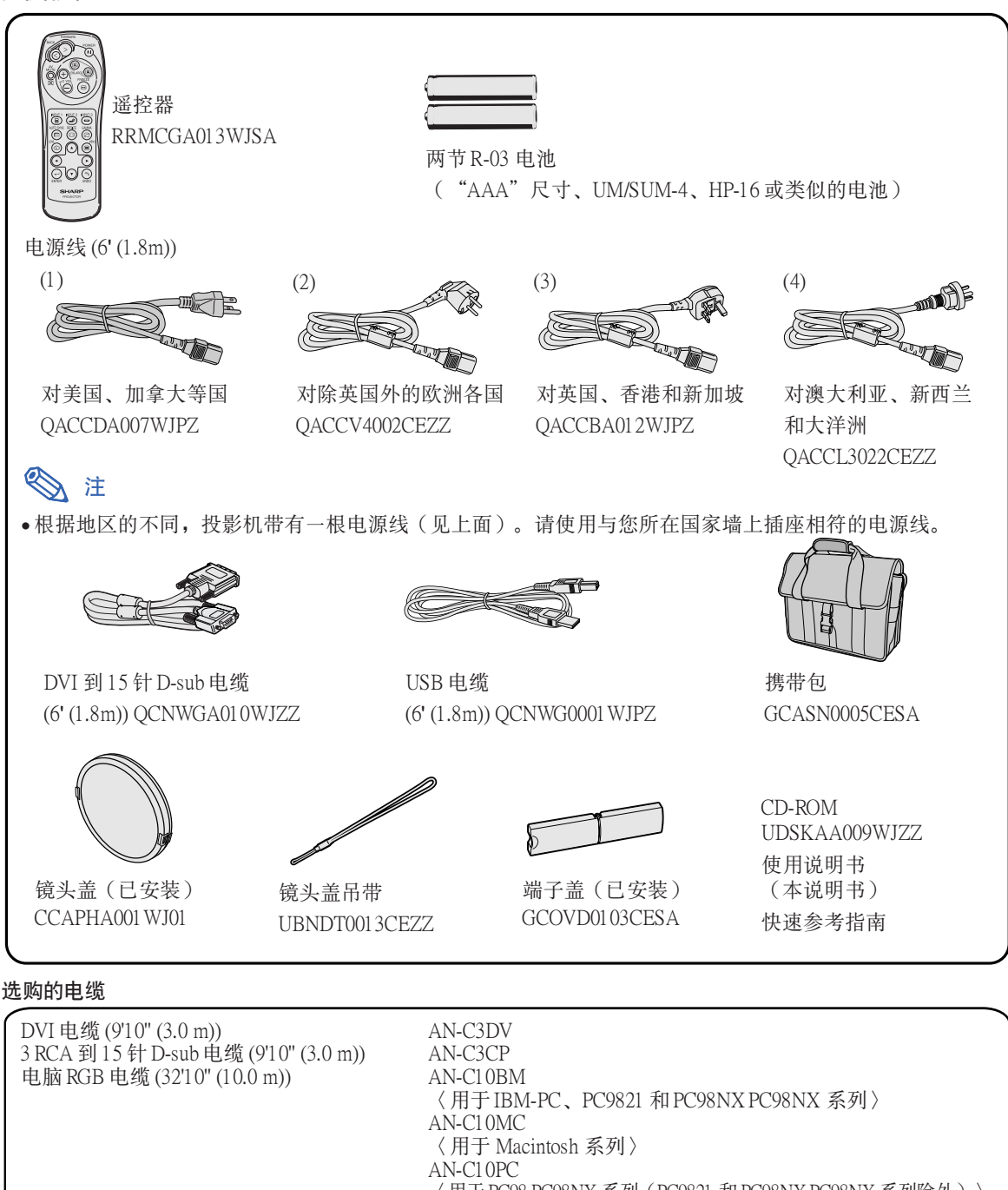

〈用於 PC98 PC98NX 系列(PC9821 和 PC98NX PC98NX 系列除外)〉

5 BNC 到 15 針 D-sub 電纜 (9'10'' (3.0 m)) AN-C3BN RGB 監視器環路輸出適配器 (7.9'' (20 cm)) AN-A1MY DVI 到 15 針 D-sub 適配器 (7.9'' (20 cm)) AN-A1DV

● 如果在改变电脑端子后不能连接, 请务必检查电脑的规格。 如果連接仍有困難﹐則可能需要一轉換連接器(商店有售)。

注 ●所有的电缆都不可能适用于所有地区。请与最近的Sharp公司授权的投影机经销商或服务中心联系。

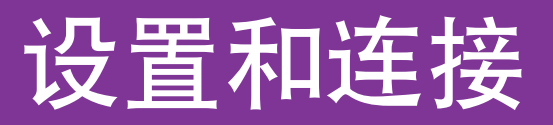

<span id="page-18-0"></span>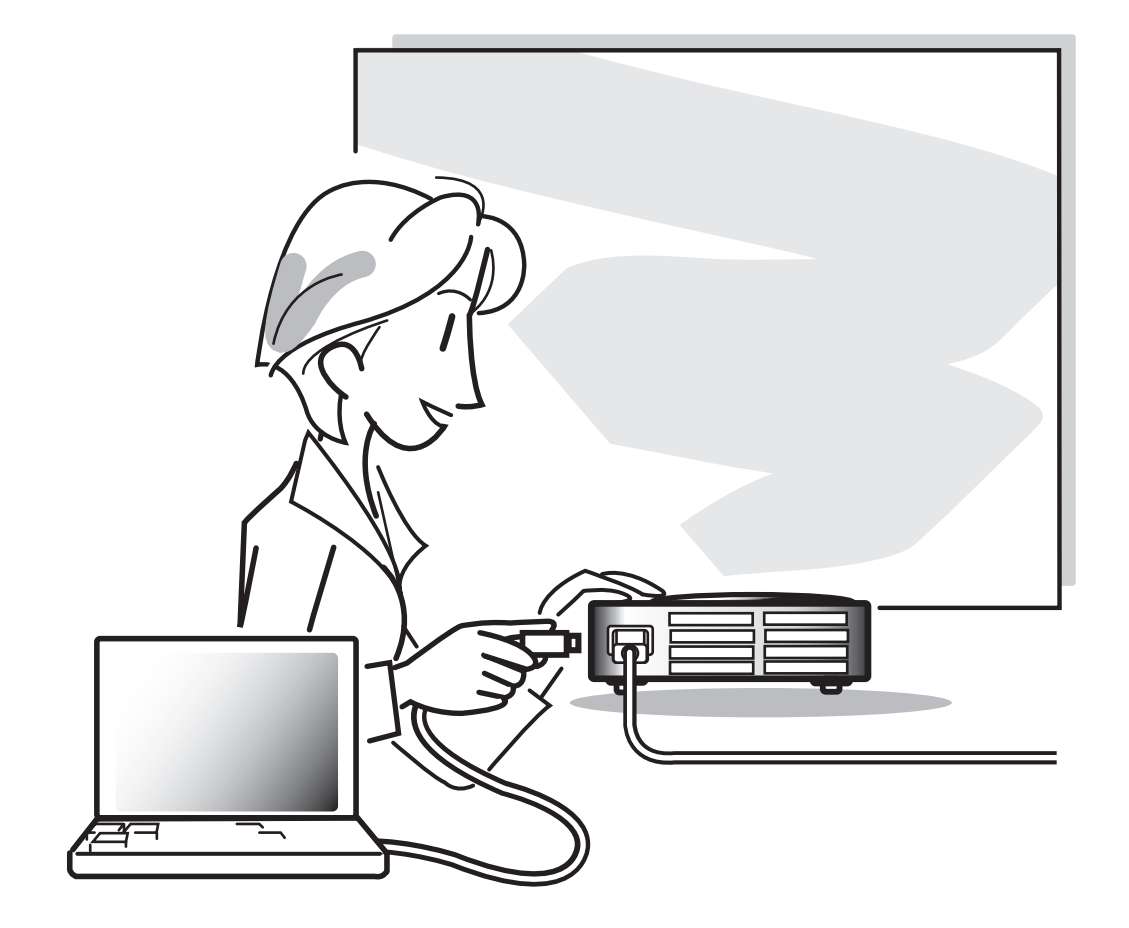

<span id="page-19-0"></span>設置

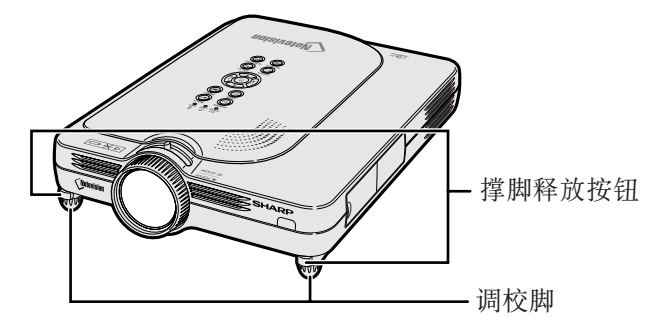

## 使用調校腳

当投影机放置在不平的表面上或投影屏幕歪斜时, 可用調校腳調節投影機的高度。 当投影的图像比投影屏幕低时, 调节投影机可使投 影的圖像升高。

**1** 按撐腳釋放按鈕。

2 抬起投影机以调节它的高度,然后 将手从撑脚释放按钮下抽出。

**3** 轉動調校腳使其做少量變動。

## **图注**

- ∑ 要讓投影機恢復到原來位置時﹐請抓牢投影 机, 按撑脚释放按钮, 然后放下投影机。
- 本投影机的可调范围从标准位置算起约为 5.5 度。

## 1信息

- 撑脚伸出但没有抓牢投影机时不要按撑脚释 放按鈕。
- 升高或降低投影机时不要抓镜头处。
- ∑ 降低投影機時要注意﹐不要將手指放在調校 脚和投影机之间。

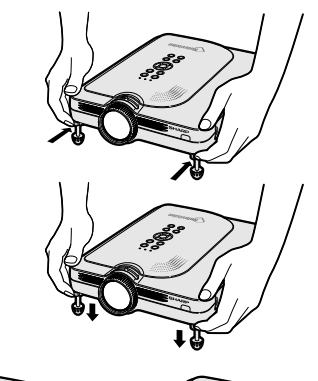

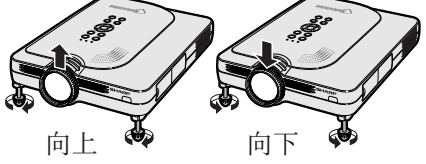

## <span id="page-20-0"></span>設置投影屏幕

将所有的撑脚放置在平坦水平的表面上,使投影机垂直于投影屏幕,以便获得最佳的图像。

## **图注**

- ●投影机镜头应位于投影屏幕的中心。如果穿过镜头中心的水平线不垂直于投影屏幕,图像将会失真, 使觀看困難。
- ●为得到最佳图像,不要将屏幕正对着阳光或室内的灯光。光直接照射在屏幕上会使图像颜色变淡,使 观看困难。在阳光充足或明亮的室内设置屏幕时, 请拉上窗帘并调暗灯光。
- ●使光偏振的投影屏幕不能和本机一起使用。

## 標準設置(前面投影)

■ 根据想要的图像尺寸, 将投影机放置在距投影屏幕一定 距离远的地方。(参阅第[18](#page-21-0)页。)

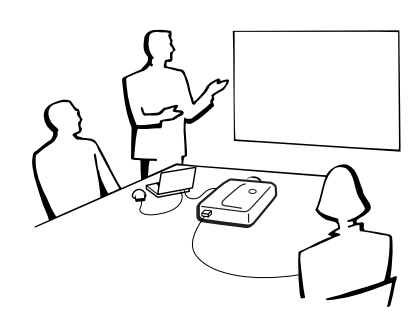

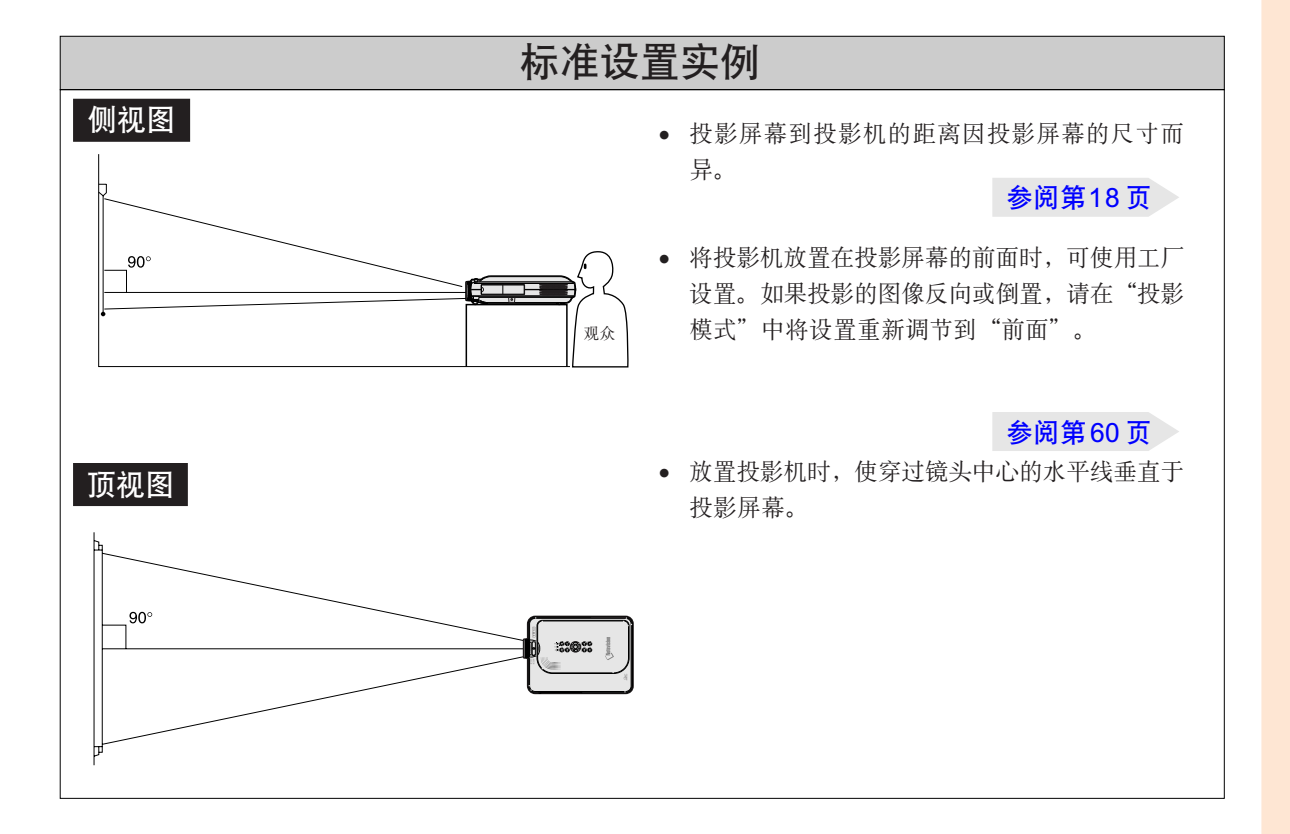

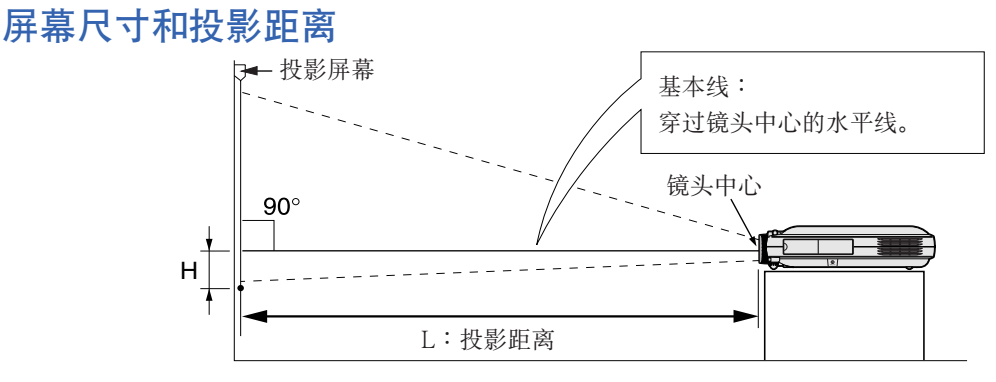

### 正常模式 (4:3)

<span id="page-21-0"></span>設置(續)

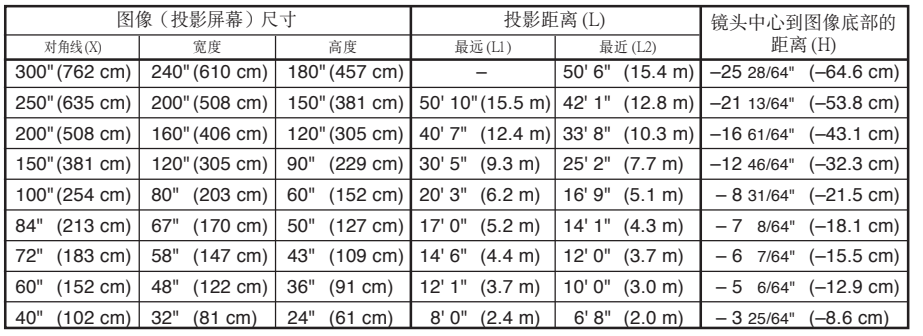

計算圖像尺寸和投影距離的公式 L1(英尺)

- $= (0.062081X 0.038676) / 0.3048$ L2(英尺)
- $= (0.051456X 0.038901)$  / 0.3048 H(英寸)=- 0.0848X
- X︰圖像尺寸(對角線)(英寸)
- L︰投影距離(米)
- L1︰最遠投影距離(英尺)
- L2︰最近投影距離(英尺)

H: 镜头中心到图像底部的距离(英寸)

#### 伸展模式 (16:9)

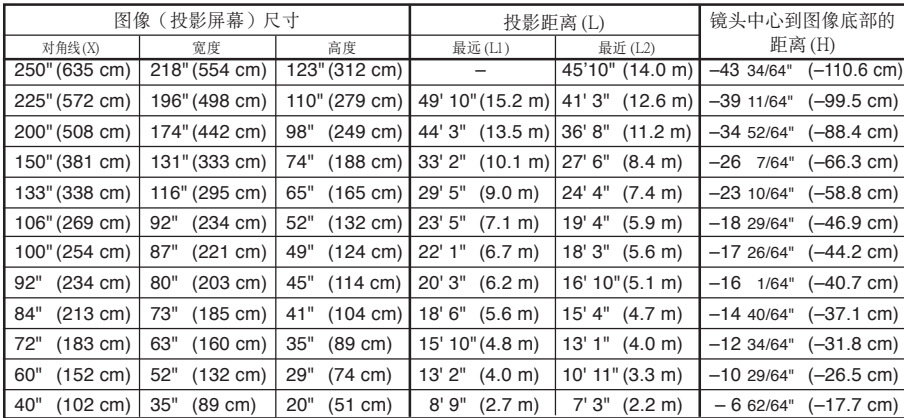

### 計算圖像尺寸和投影距離的公式

L1(英尺)

 $=(0.067635X - 0.038676) / 0.3048$ L2(英尺)

 $= (0.056060X - 0.038901) / 0.3048$ 

 $H$ (英寸) =-0.1741X

#### 邊框模式 (4:3)

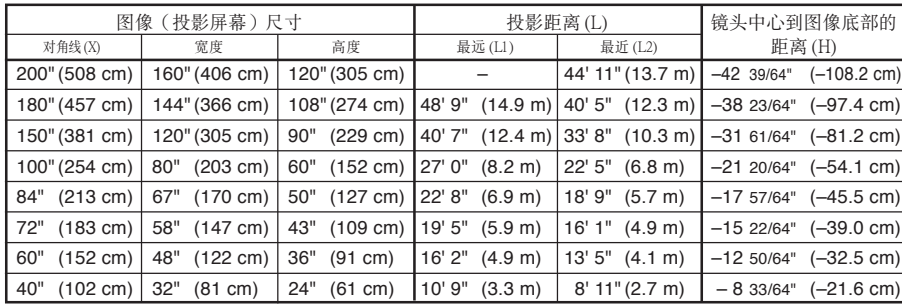

## 計算圖像尺寸和投影距離的公式

- L1(英尺)
- $= (0.082775X 0.038676) / 0.3048$ L2(英尺)
- $=(0.068608X 0.038901)$  / 0.3048  $H$ (英寸) =  $-$  0.213072X

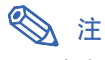

∑ 上述公式有 ±3% 的誤差。

● 带负号 (一) 的值表示镜头中心的距离低于图像的底部。

## <span id="page-22-0"></span>投影反向 / 倒置的图像

## 从屏幕后面投影

- 在投影机和观众之间放置透明的投影屏幕。
- 将"投影模式"设置成"后面", 使图像反向。该功能的使用 請參閱第 [60](#page-63-0) 頁。

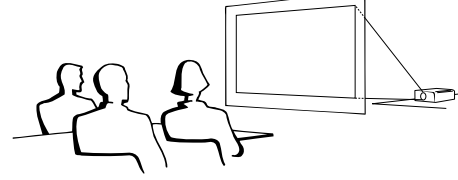

## 用鏡子投影

- 在镜头前放置一面镜子(普通的平面镜)。
- 当镜子放置在观众一侧时, 将"投影模式"设置成"后面", 使圖像反向。該功能的使用請參閱第 [60](#page-63-0) 頁。

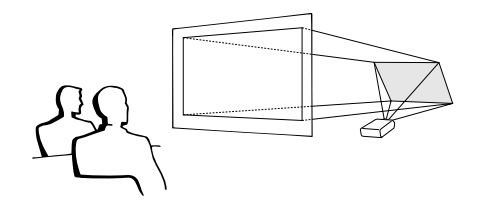

## 口信息

● 使用镜子时, 请务必仔细放置投影机和镜子, 不要使光线照到观 眾的眼睛。

## 天花板安裝投影

- 建议采用选购的 Sharp 天花板安装支架用于这一安装。 在安装投影机之前, 请与最近的Sharp公司授权的投影机经销商 或服務中心聯繫﹐以獲得推薦的天花板安裝支架(另售)(AN-PGCM90 天花板安裝支架﹑支架的 AN-EP101B 延伸管和 AN-JT200 通用支架、用于非水平天花板安装的适配器(用于美 國)﹑ BB-M20T 天花板適配器﹐適配器的 BB-NVHOLDER280, BB-NVHOLDER550, BB-NVHOLDER900 天花板安裝系統(用于 德国), 或 AN-60KT 天花板安装支架, 支架的 AN-TK301/AN-TK201 和 AN-TK302/AN-TK202 延伸管(用於除美國和德國外的 其他國家))。
- 在天花板上安装投影机时, 请务必调 节投影机的位置, 使之与从镜头中心 位置(H)(参阅第[18](#page-21-0)页)到图像 下邊緣的距離相配。
- 通過將"投影模式"設置 成"天花板 + 前面"使图 像倒置。

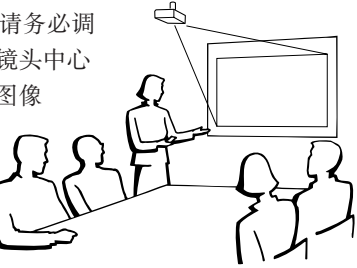

使用工厂设置时。 ▼ 屏幕显示

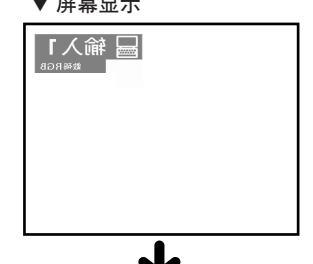

圖像反向。

使用工厂设置时。

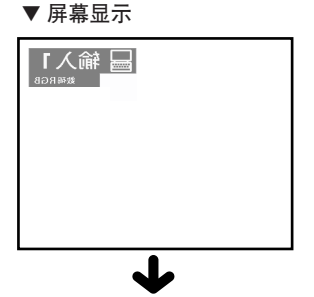

圖像反向。

使用工厂设置时。 ▼ 屏幕顯示

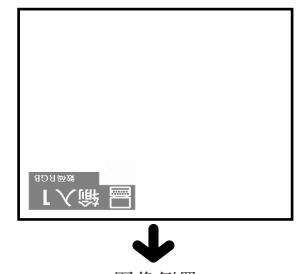

圖像倒置。

## <span id="page-23-0"></span>将投影机连接到其他设备上

## 連接之前

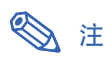

● 连接之前, 请务必关闭投影机和要连接设备的电源。所有连接都完成后, 先打开投影机电源, 然后打开其他设 備的電源。

与电脑连接时, 请确保在所有连接都完成后最后一个打开其电源。

∑ 連接前請務必閱讀要連接設備的使用說明書。

## 本投影机可以连接到:

## 与电脑连接请用:

■ DVI 到 15 针 D-sub 电缆 (参阅第 21 页。)

■ DVI 电缆 (AN-C3DV 型) (另售) (参阅第 [22](#page-25-0) 页。)

## 色差信号视频设备或视听设备:

- DVD 影碟机或 DTV\* 解码器 (参阅第 [23](#page-26-0) 页。) ■ 录像机、激光影碟机或其他视听设备(参阅[第 24](#page-27-0) 页。)
- DTV 是美国用于描述新型数码电视系统的综合术语。

## 与监视器连接请用:

■ RGB 监视器环路输出适配器 (AN-A1MY) (另售) 和 RGB 电缆 (商店有售)。(參閱第 [25](#page-28-0) 頁。)

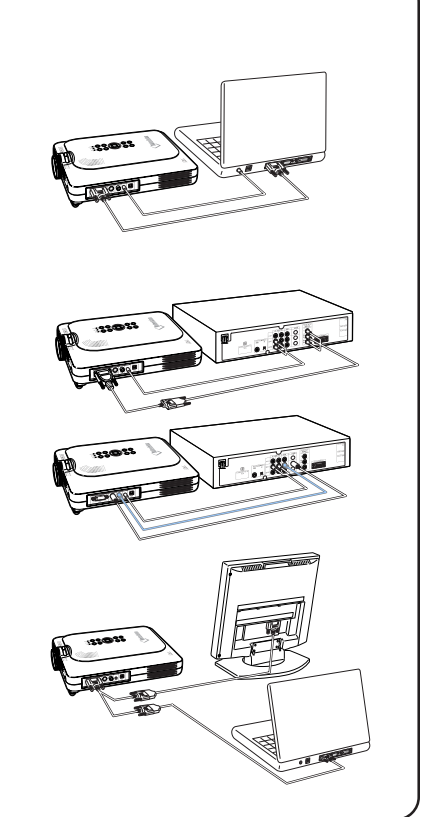

## 連接電源線

1 将附带的电源线插入投影机后面的 交流電插孔。

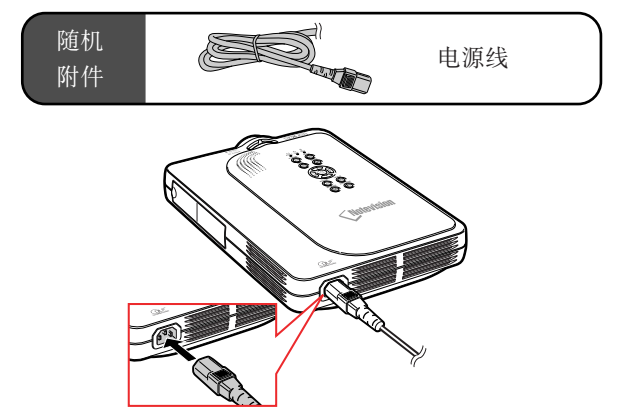

## <span id="page-24-0"></span>将投影机连接到电脑上

## 用 [DVI](#page-84-0) 到 15 針 D-sub 電纜連 接到电脑上

- **1** 用附帶的 DVI 到 15 針 D-sub 電纜 将投影机连接到电脑上。 • 擰緊指旋螺釘固緊端子。
- $2$  要输入音频信号, 请用 ø3.5mm 立 体声音频电缆 (商店有售或 Sharp 維修部件 QCNW-4870CEZZ)將 投影机连接到电脑上。

## 1

- 与投影机兼容的电脑信号清单,请参阅第[75](#page-78-0)页 的"电脑兼容性图表"。除图表中所列的信号 外, 使用其他电脑信号可能会使某些功能不起 作用。
- 將投影機用這種方法連接到電腦上時﹐請在 "圖像"菜單的"信號類型"上選擇 "RGB"。請參閱第[40](#page-43-0)頁。
- 使用某些 Macintosh 電腦可能需要 Macintosh 适配器。请与最近的Sharp公司授权的投影机 經銷商或服務中心聯繫。

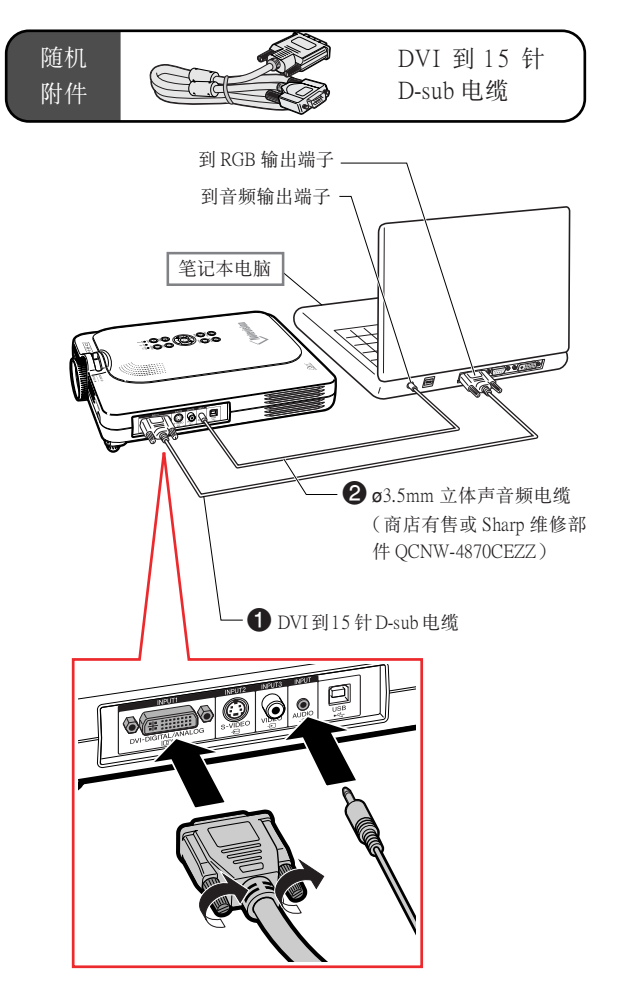

## 连接指旋螺钉电缆 ■ 连接指旋螺钉电缆时要确保它能正确插入端子。然后  $\overline{\mathrm{O}}\,\mathrm{O}$  ,  $\overline{\mathrm{P}}$ 拧紧插头两侧的螺钉固定端子。 ■ 不要取下装在 DVI 到 15 针 D-sub 电缆上的铁氧体磁 心。 **i** and 铁氧体磁心

# <span id="page-25-0"></span>将投影机连接到其他设备上(续)

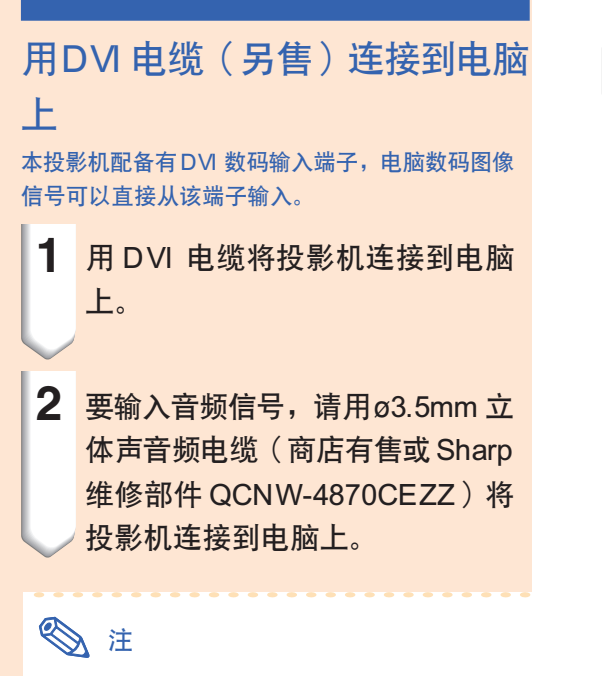

• 本機的 DVI 端子與 DVI 1.0 版兼容。因此﹐當 信号从防复制系统兼容设备(DVI 2.0 版)输入 时, 将接收不到信号。

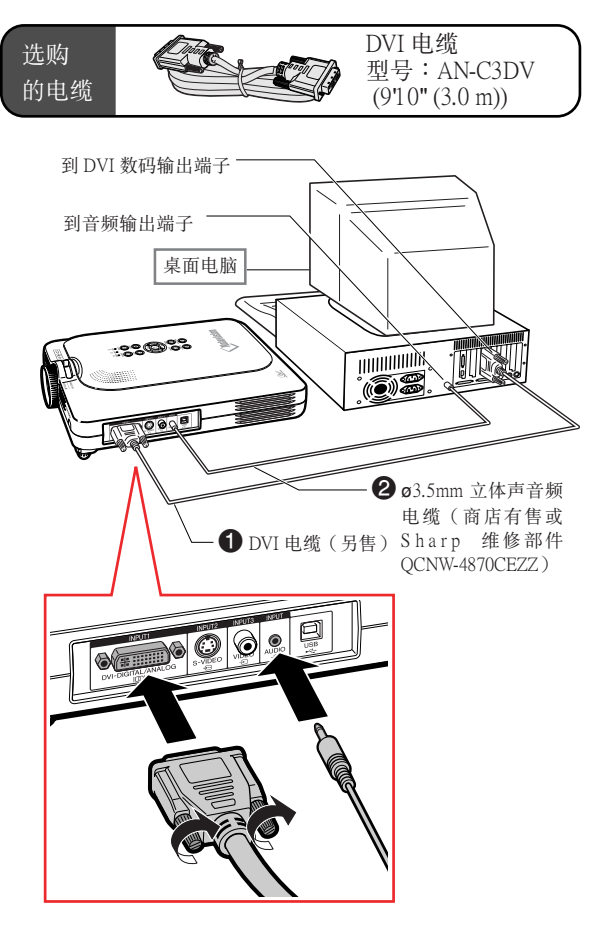

## 即插即用"功能(连接到 15 针端子时

- 本机与 VESA 标准 DDC 1/DDC 2B 兼容。投影机和 VESA DDC 兼容电脑能沟通它们的设置需求, 便于 快速和簡單的設置。
- 使用"即插即用"功能之前, 请务必先打开投影机, 并最后打开所连接的电脑。

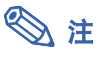

• 本机的 DDC"即插即用"功能只能在与 VESA DDC 兼容电脑连接时才起作用。

## <span id="page-26-0"></span>连接到视频设备上

## 连接到色差信号视频设备

连接到 INPUT1 (输入1)端子、色差信号视频设 备 (如 DVD 影碟机和 DTV\* 解码器)时, 请用 3 RCA 到 15 針 D-sub 電纜和 DVI 到 15 針 D-sub 適 配器。

\*DTV 是美国用于描述新型数码电视系统的综合术 語。

- **1** 用 DVI 到 15 針 D-sub 適配器連接 3 RCA 到 15 針 D-sub 電纜。
- 2 用上述的电缆连接投影机和视频设 備。
- **3** <sup>用</sup>ø3.5mm RCA 音頻接線(商店 有售)连接投影机和视频设备。

## ◎注

- 用此方法將投影機連接到視頻設備時﹐請在 "图像"菜单的"信号类型"上选择"色差 信号"。参阅第[40](#page-43-0)页。
- 音频输入需要 ø3.5mm 立体声微型插口到 RCA 音頻接線(商店有售)。

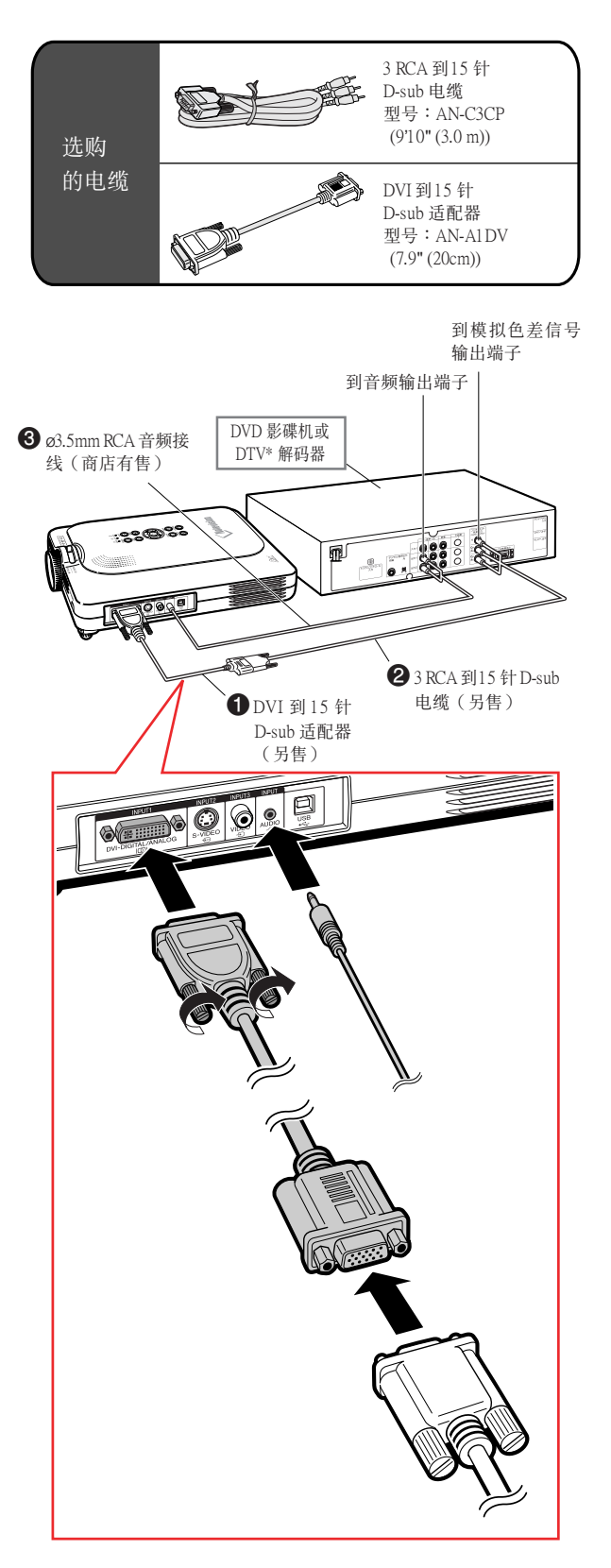

## <span id="page-27-0"></span>将投影机连接到其他设备上(续)

用 S- 視頻﹑复合視頻或音頻電 纜連接到視頻設備上 用 S- 视频、视频或音频电缆, 可将录像机、激光影 碟机或其他视听设备连接到 INPUT 2 (输入 2)、 INPUT 3 (输入 3 ) 和 AUDIO (音频) 端子上。

**1** 用 S- 視頻或复合視頻電纜(兩種 电缆商店都有售)将投影机连接到 視頻設備上。

**2** <sup>用</sup>ø3.5mm RCA 音頻接線(商店有 售)将投影机连接到视频设备上。

## **图注**

- S-VIDEO INPUT(S-視頻輸入)端子採用將 图像分成彩色和照明信号的视频信号系统, 以得到更高質量的圖像。為了得到更高質量 的圖像﹐請使用商店有售的 S-視頻電纜連接 投影機上的 S-VIDEO(S-視頻)端子和視頻 設備上的 S- 視頻輸出端子。
- 音頻輸入需要 ø3.5mm 微型插口到 RCA 音頻 接線(商店有售)。

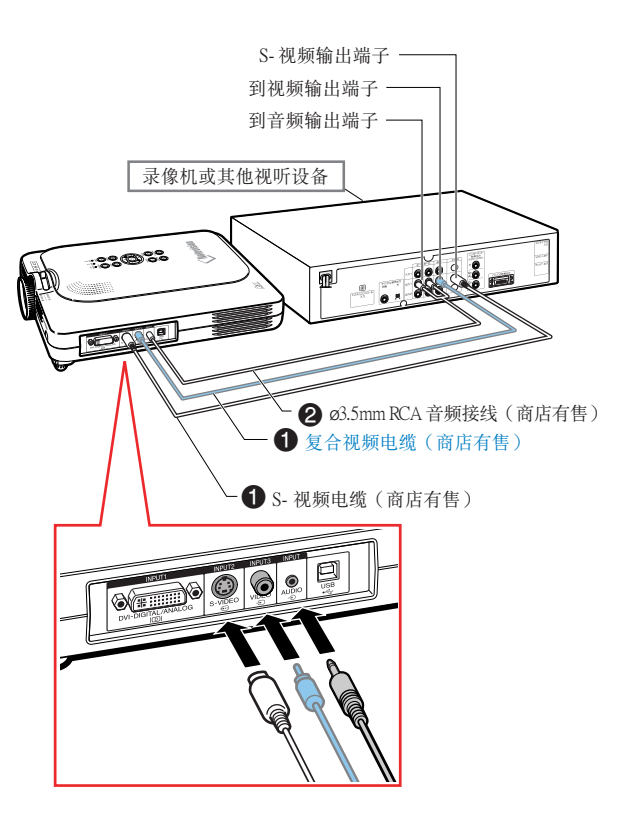

## <span id="page-28-0"></span>連接到監視器上

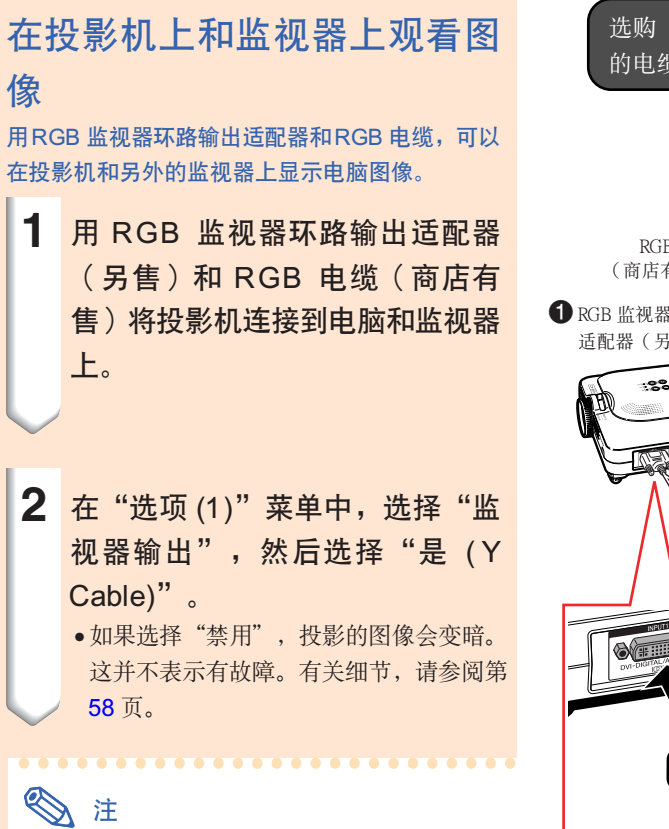

- 使用 RGB 監視器環路輸出適配器(另售) 时, 请确认RGB 监视器环路输出适配器连到 了監視器上。
- 模拟 RGB 信号以及色差信号可输出到监视器 上。

## **Q**信息

• 只能输出到 DVI 端子的模拟 RGB 信号 / 色差 信号。 来自连接到 DVI 数码端子设备的信号不能输

出。

## 使用端子盖连接在投影机上的 INPUT1 (输入1) 端子

如圖所示﹐可以在端子蓋折疊起來的情況下使用 INPUT1 (输入1)端子。

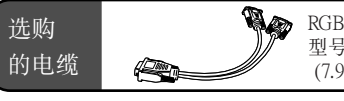

RGB 监视器环路输出适配器 型号: AN-A1MY (7.9" (20 cm))

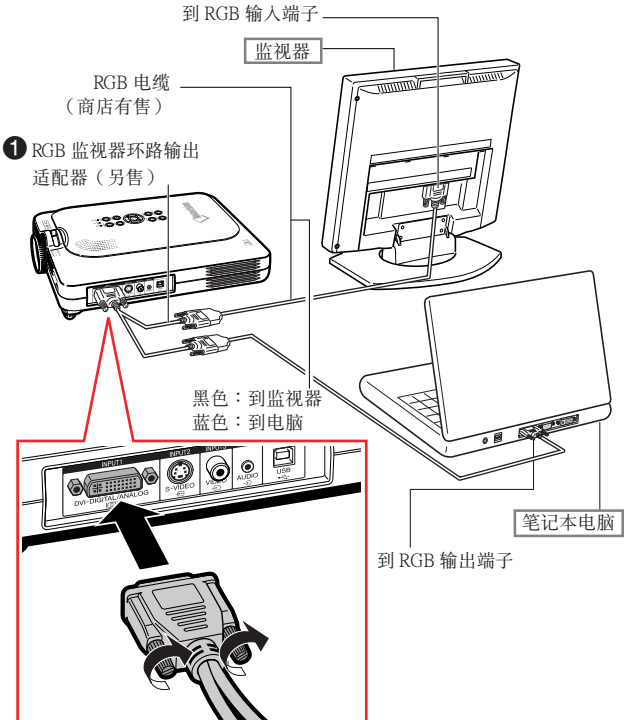

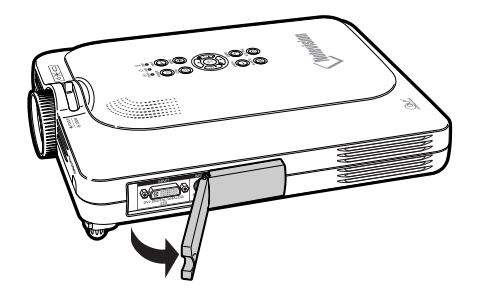

## <span id="page-29-0"></span>将投影机连接到其他设备上(续)

## 使用遥控器的无线演示功能

投影机上的无线演示功能与电脑键盘上的 [Page Up] 和 [Page Down] 按钮作用相同。在浏览演示软 件 (如 Power Point™)的图像时, 可用它来向前或向后翻页。

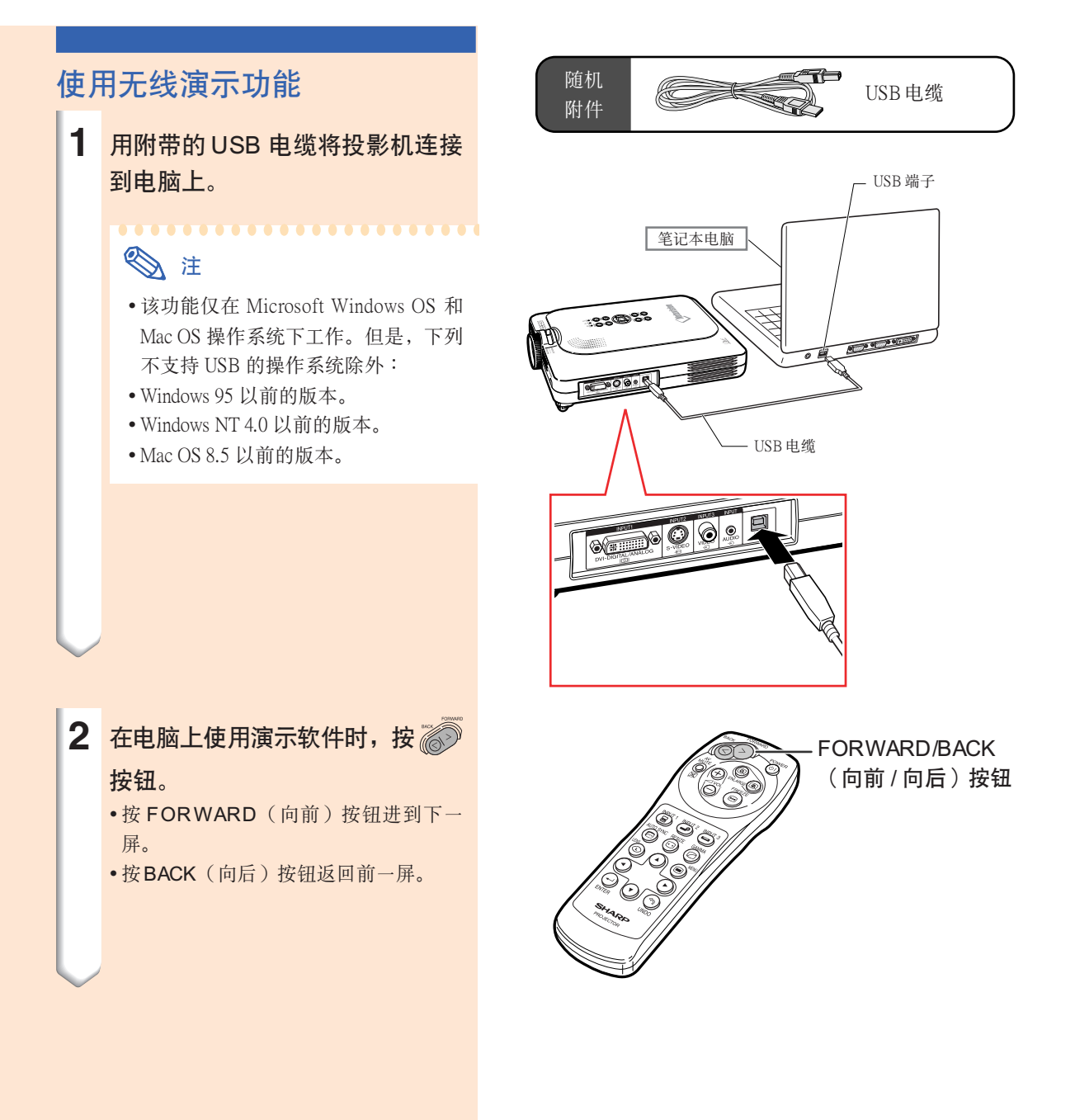

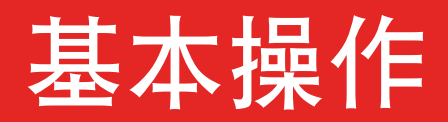

<span id="page-30-0"></span>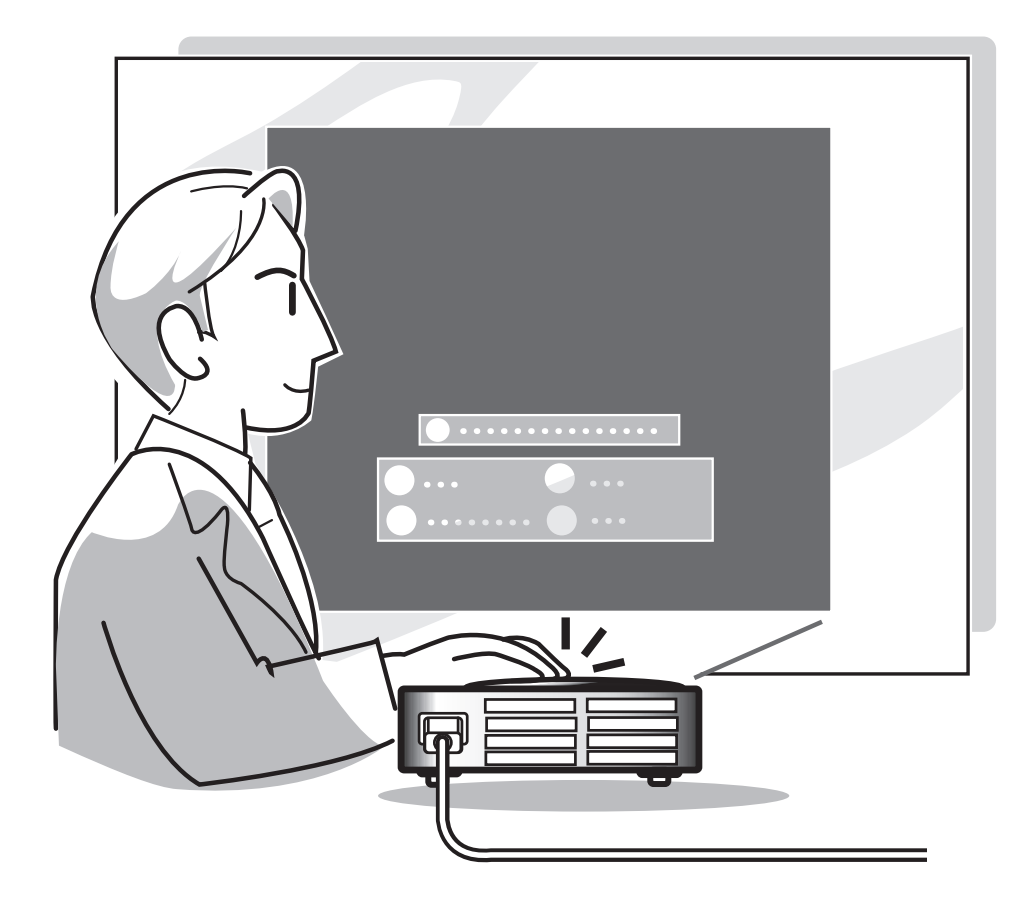

# <span id="page-31-0"></span>圖像投影

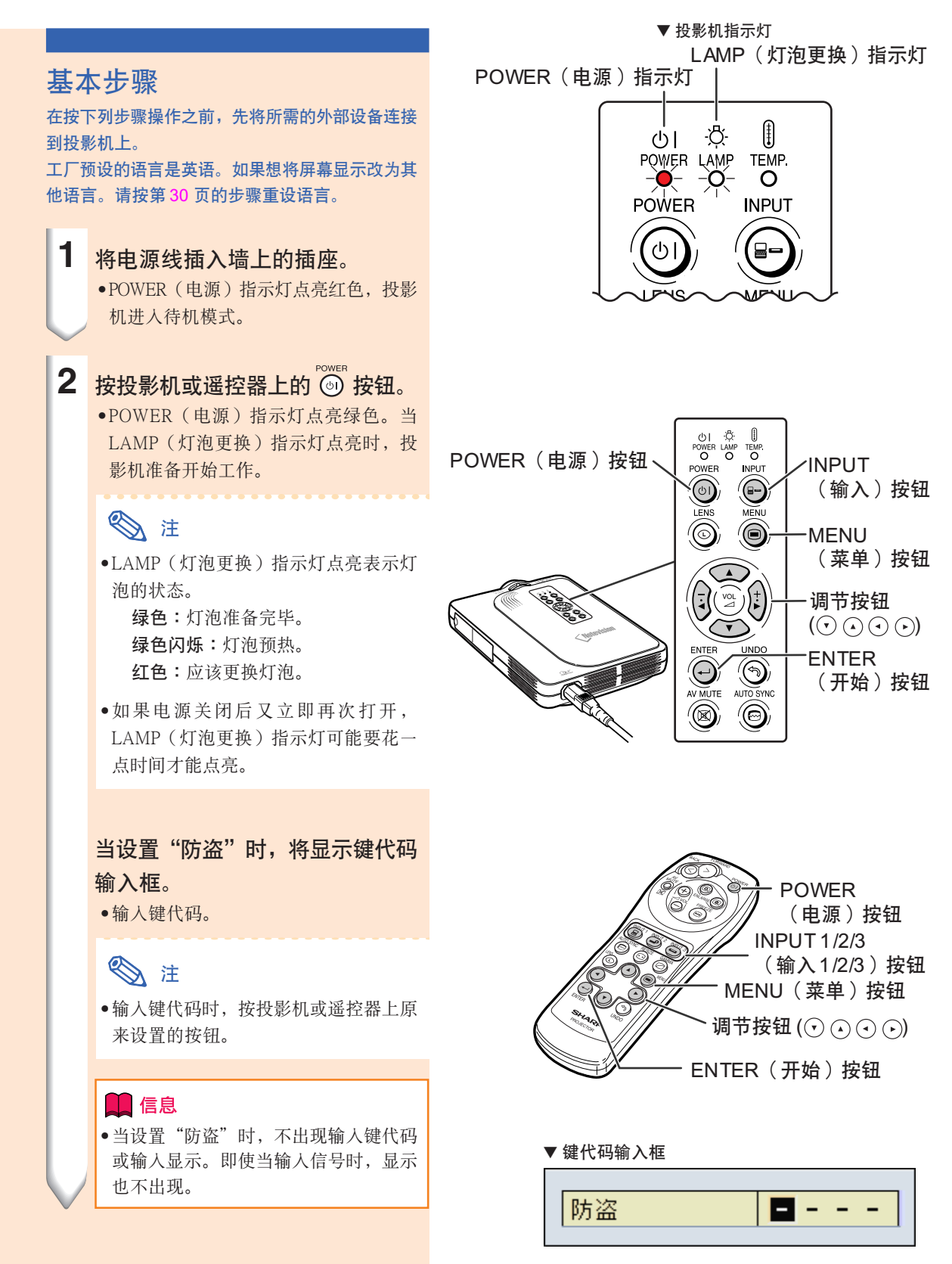

<span id="page-32-0"></span>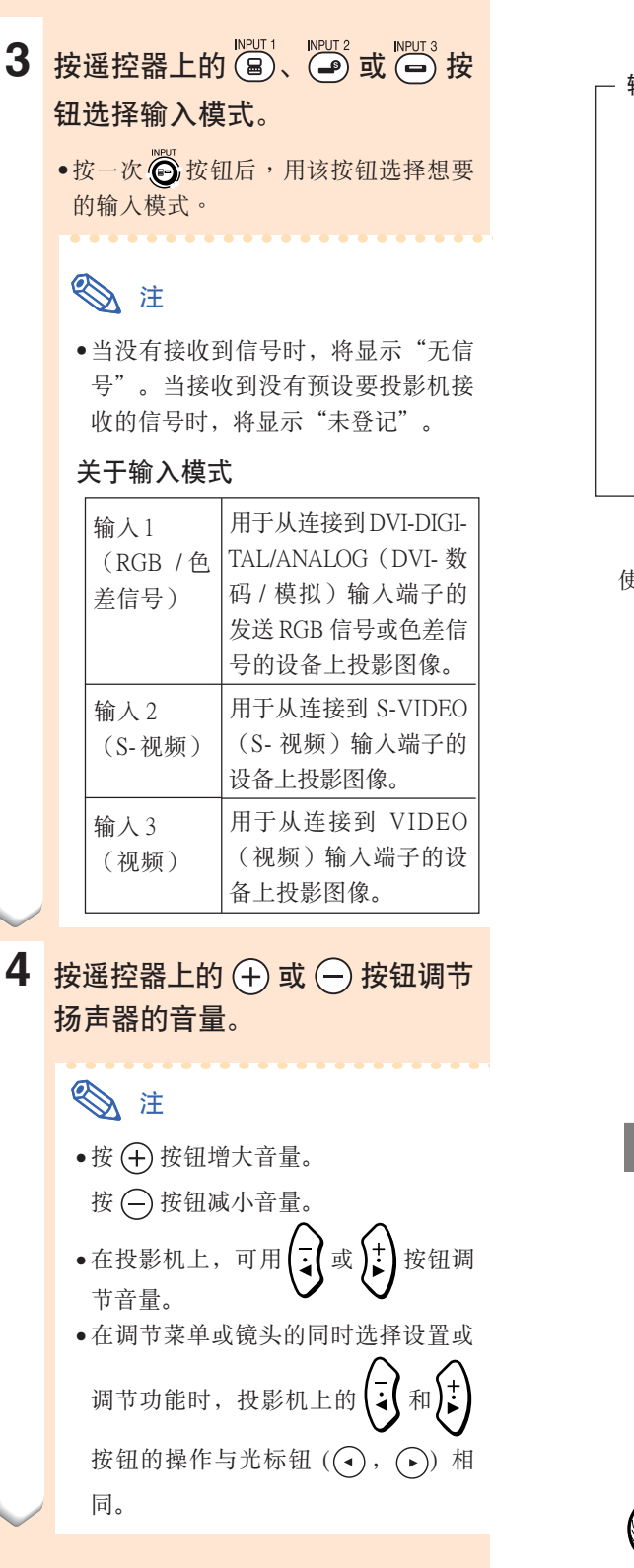

▼ 屏幕顯示(實例) ➝ 输入1模式 -输入1 使用 DVI 数码信号 数码RGB 使用模擬RGB 信 输〕 號 模拟RGB 使用色差信号 输 ➝輸入 2 模式 ◎ 输. 使用 S- 视频信号 ➝

輸入 3 模式 使用视频信号

基本操作

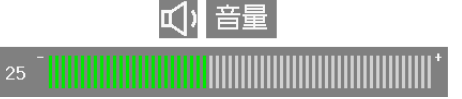

□ 输入3

视频

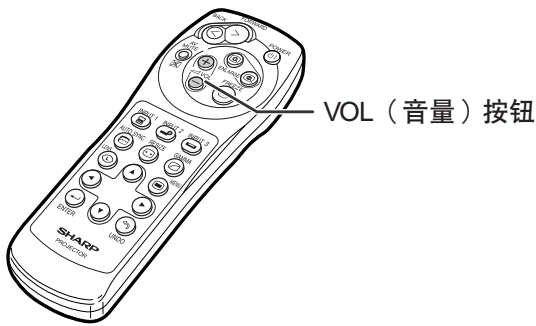

CS **-29**

# <span id="page-33-0"></span>圖像投影(續)

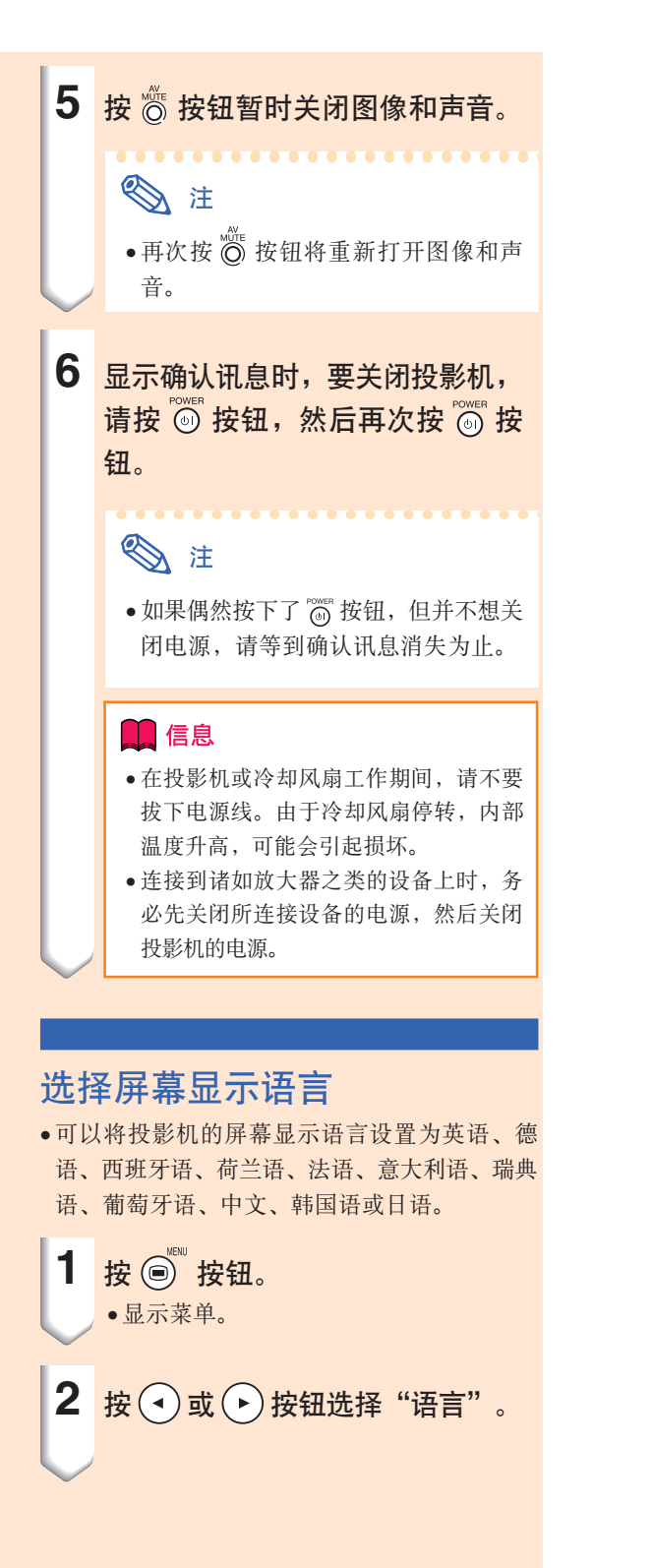

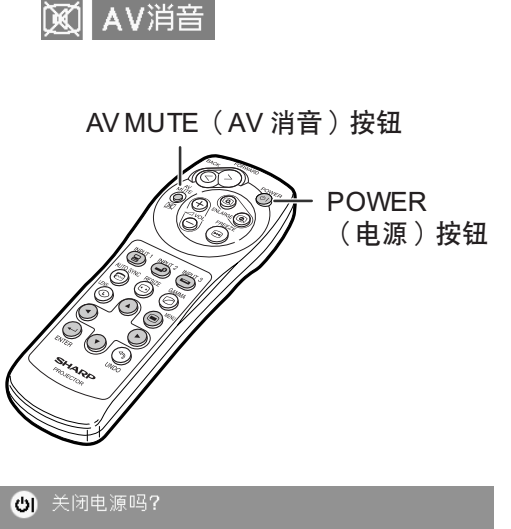

是: 再按一次 否: 请等待

#### ◎同步微调 ③ 选项 | ③ 选项 | ② 语言 | 状态 |

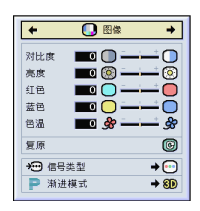

<span id="page-34-0"></span>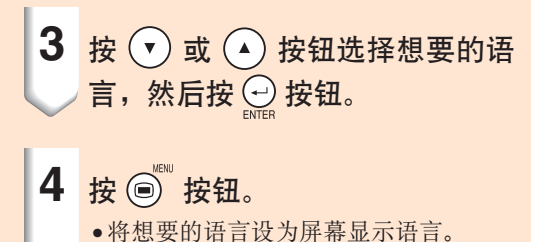

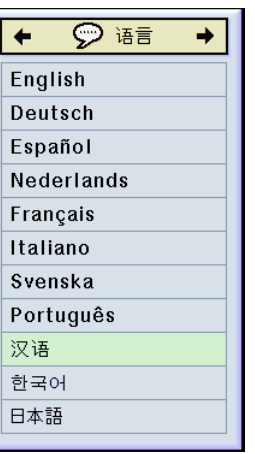

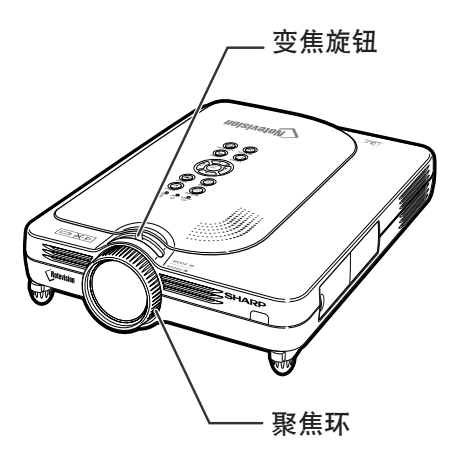

基本操作

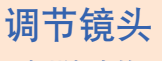

用投影机上的聚焦环或变焦旋钮将图像聚焦并调节 到想要的尺寸。

1 转动聚焦环调节焦距。

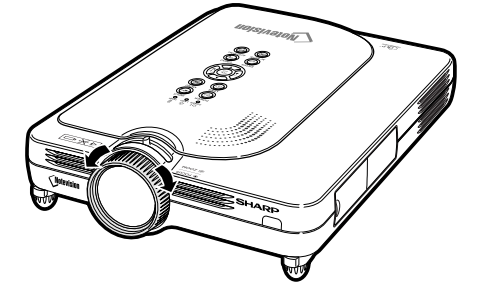

**2** 轉動變焦旋鈕調節變焦。

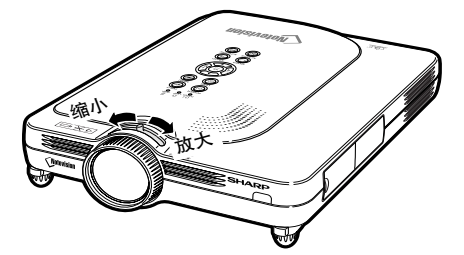

<span id="page-35-0"></span>校[正梯形失真](#page-84-0)

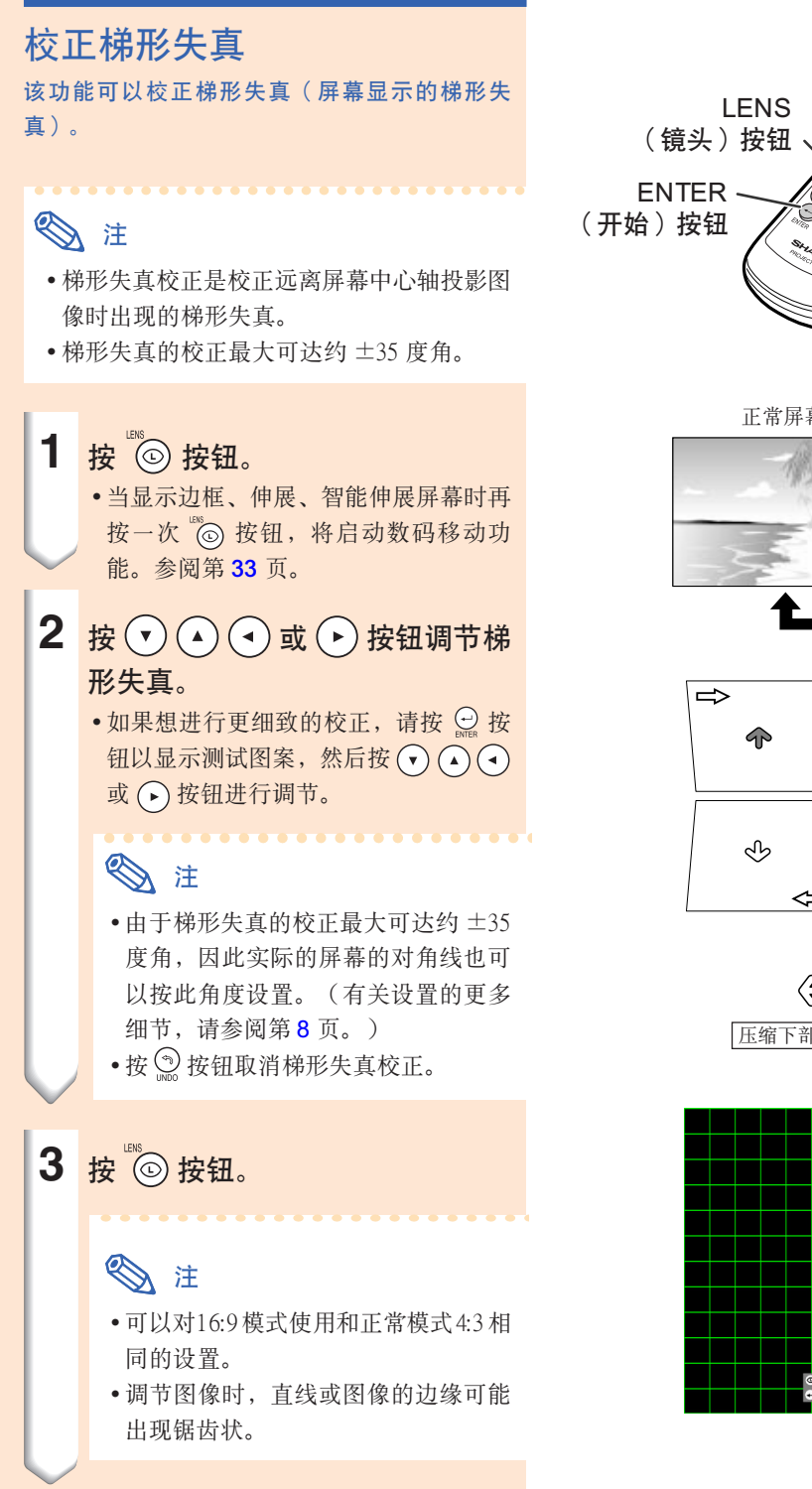

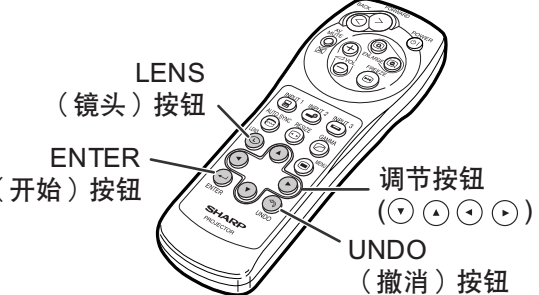

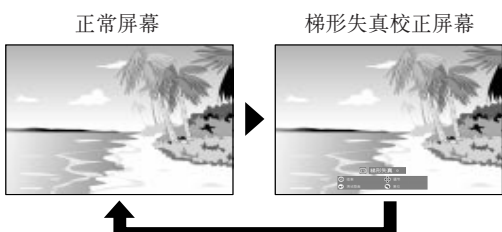

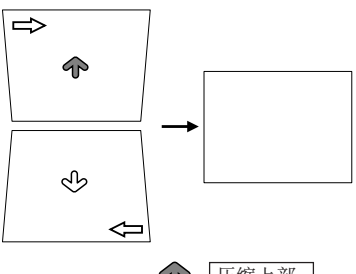

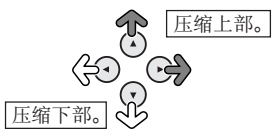

測試圖案

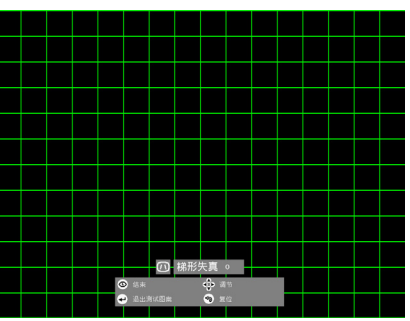

CS **-32**
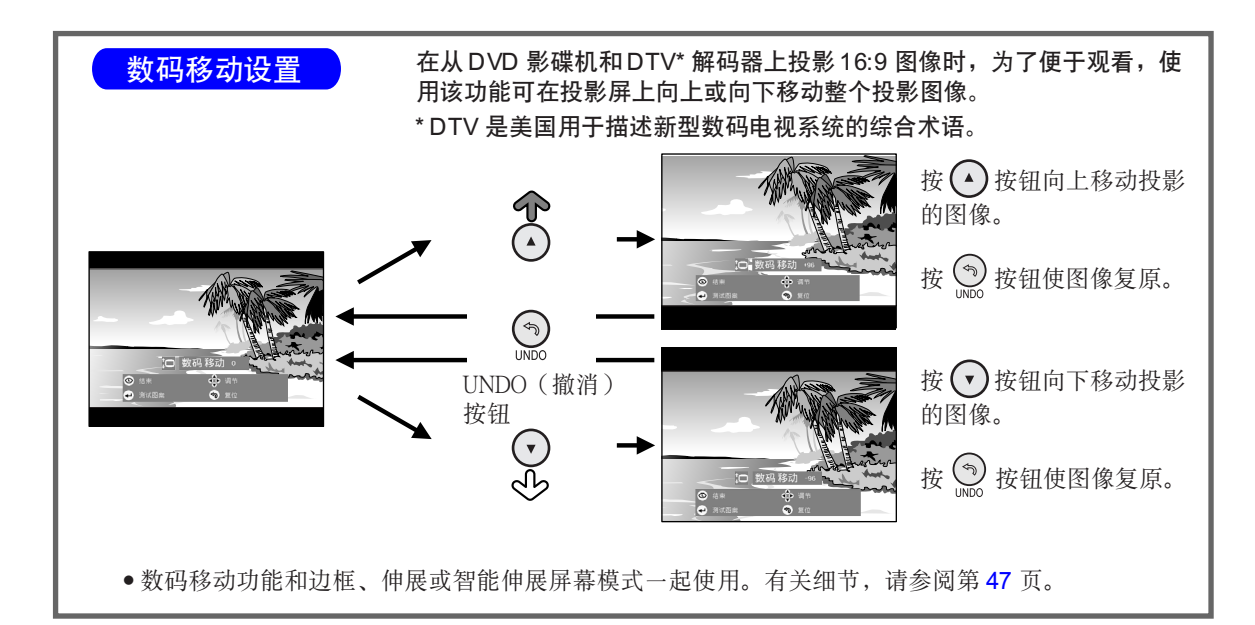

<span id="page-37-0"></span>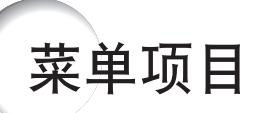

该清单显示可以在投影机上设置的项目。

#### 主菜单 しょうしゃ 子菜单 しょうしょう こうしょう こうしょう 主菜单 こうしょう 子菜单 子菜单 选项 (1) **画中画** [ON/OFF] 圖像 對比度  $-30 \leftrightarrow +30$ 第 [40](#page-43-0) 页 → <sub>完度</sub> → 30 ↔ +30 → 30 → 100 → 第 [51](#page-54-0) 页 亮度 节电 [ON/OFF] 顏色 sRGB **[ON/OFF]**  $-30 \leftrightarrow +30$ 色調  $-30 \leftrightarrow +30$ 自動搜尋 [ON/OFF] 銳度  $-30 \leftrightarrow +30$ 数码抑噪 OFF 1 級 3 級 红色  $-30 \leftrightarrow +30$ 屏幕顯示 正常 藍色  $-30 \leftrightarrow +30$ A 級 B 級 色溫  $-3 \leftrightarrow +3$ 圖像捕獲 保存圖像 復原 刪除 信号类型 RGB<br>色差信号 背景 Sharp 用戶化 漸進模式 2 維漸進 藍色 3 維漸進 無 電影模式 一片头图像 Sharp 用戶化 同步微调 ––––––––– 时钟  $-150 \leftrightarrow +150$ 無 第 [42](#page-45-0) 頁相位  $-30 \leftrightarrow +30$ 自动关机 [ON/OFF] 水平位置 -150 ↔ +150 監視器輸出 禁用 是(Y Cable) 垂直位置  $-60 \leftrightarrow +60$ 復原 保存設置項目 帧频 解像度 帧频 60 Hz 1 2 1024 × 768 800 × 600 選擇設置項目 75 Hz • • 7 帧<br>频 解像度 帧频 选项 (2) 了 灯泡计时器  $m + 1024 \times 768$ 1 60 Hz  $800 \times 600$ 75 Hz [第 58](#page-61-0) 頁 休息定時器 2 • • 7 投影模式 前面 天花板 + 前面 特殊模式 解像度 後面 天花板 + 後面 1 640 × 480 720 × 480 鍵鎖等級 2 3 正常 480P A 級 • B 級 • 7 密碼 舊密碼 信号信息 解像度  $640 \times 480$ 新密碼 31.5 KHz 确认 行頻 幀頻 60 Hz 防盜 舊代碼 自動同步 OFF 新代碼 確認 正常 高速 自動同步顯示 [ON/OFF] 全部重設 語言 English Deutsch 第 [31](#page-34-0) 頁 Español Nederlands Français Italiano Svenska **Português**<br>汉语<br>한국어 日本語 狀態 第 [66](#page-69-0) 頁

#### ■ 输入1模式

**图注** 

- 上面所示的解像度、帧频和行频的数字只是个例子。
- 当 DVI 数字信号已经进入 INPUT1 (输入1)端子时, 在"图像"菜单中只有"色温"、"红色"和"蓝色" 可以调节, 在"同步微调"菜单中只有"信号信息"、"自动同步"和"自动同步显示"可以使用。
- 当信号类型设为"色差信号"时,输入1模式的"图像"菜单中可以显示"颜色"、"色调"和"锐度"。
- 即使已经选择了"选项 (2)"中的"全部重设",某些项目也不能重设。有关细节,请参阅第 [65](#page-68-0) 页。

#### <span id="page-38-0"></span>■ 输入 2/3 模式

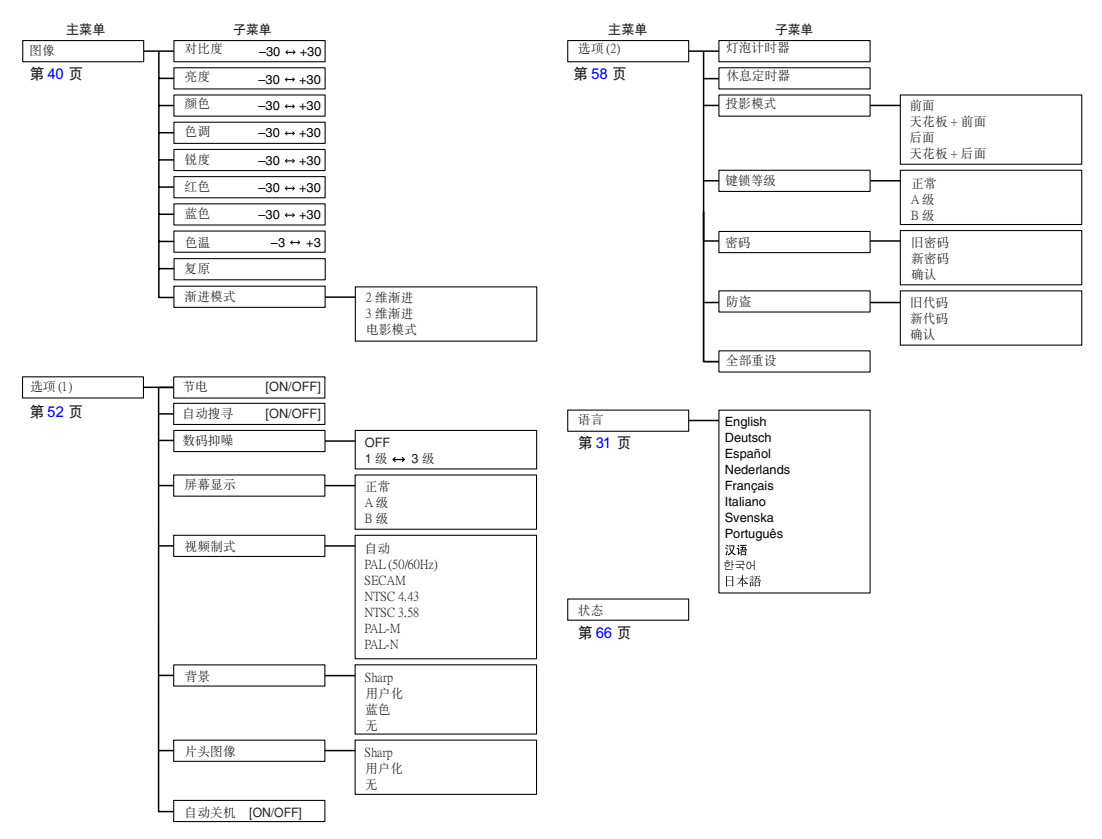

# <span id="page-39-0"></span>使用菜單屏幕

本投影机有两套菜单屏幕,允许您调节图像和各种投影机设置。 这些菜单屏幕可按下述步骤从投影机上操作,或从遥控器上操作。

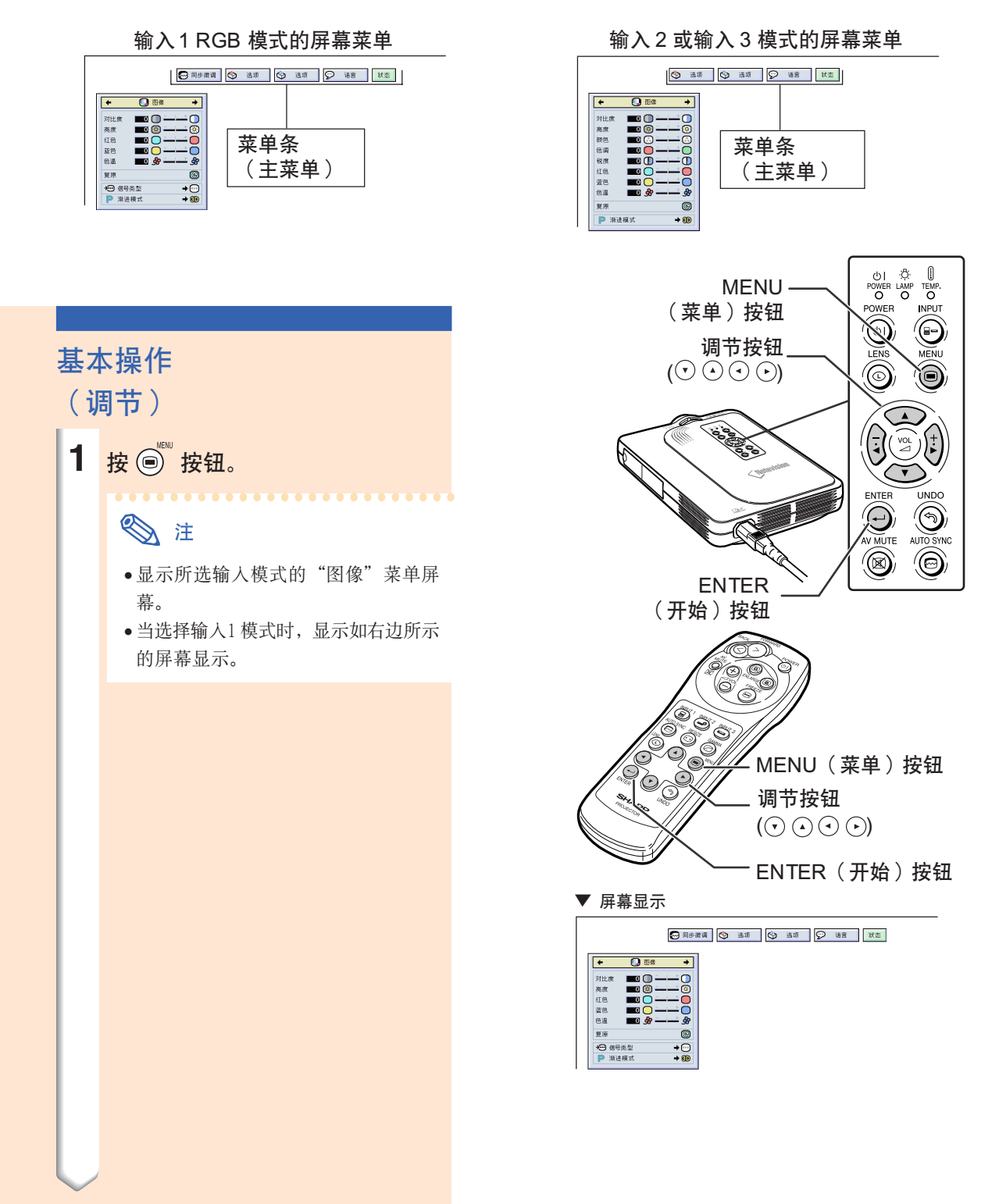

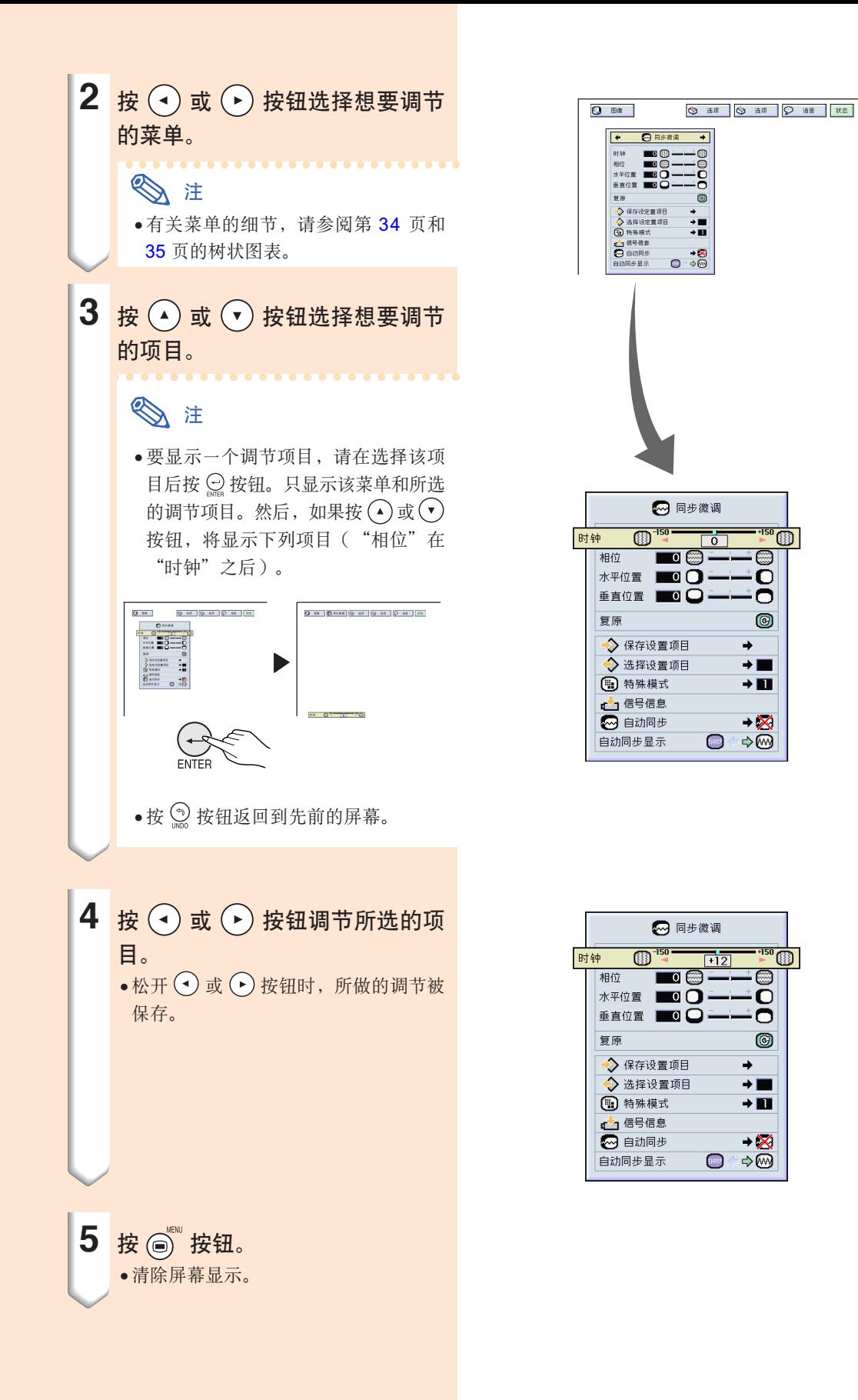

# <span id="page-41-0"></span>使用菜單屏幕(續)

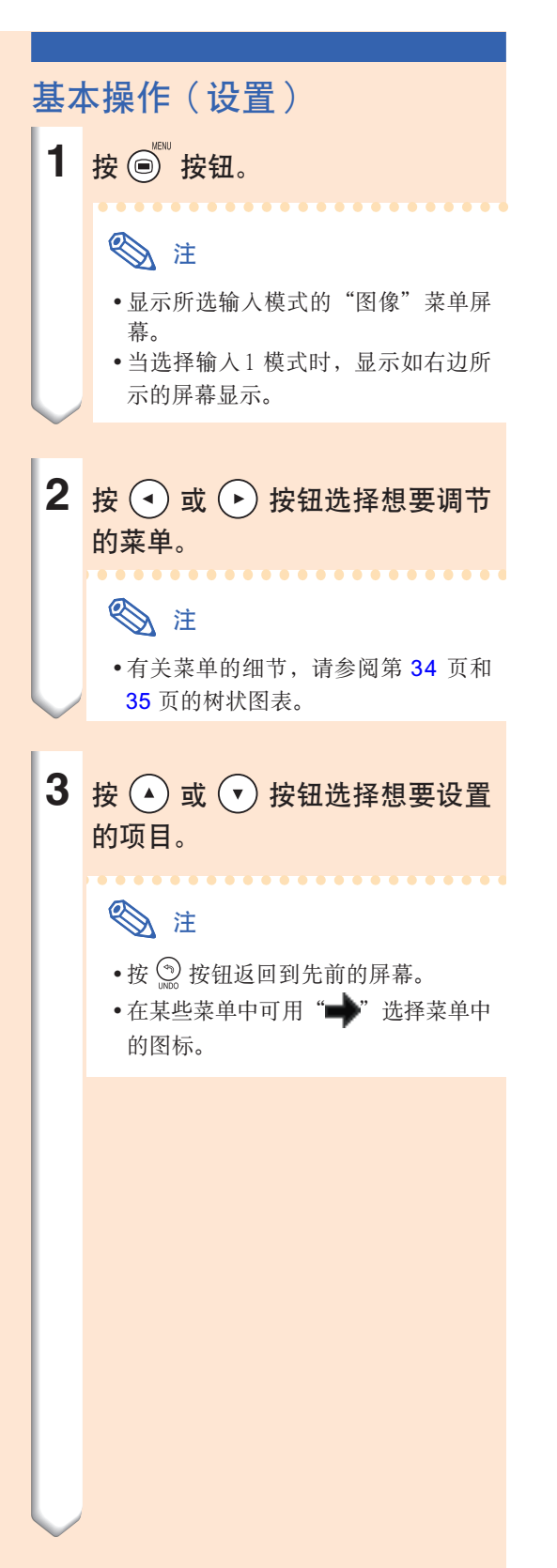

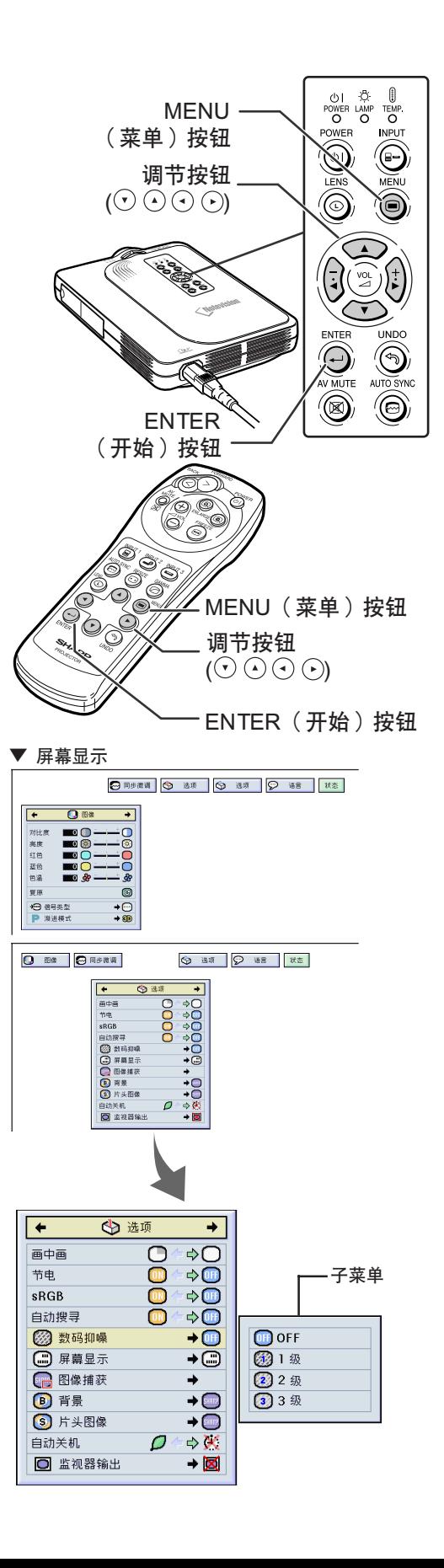

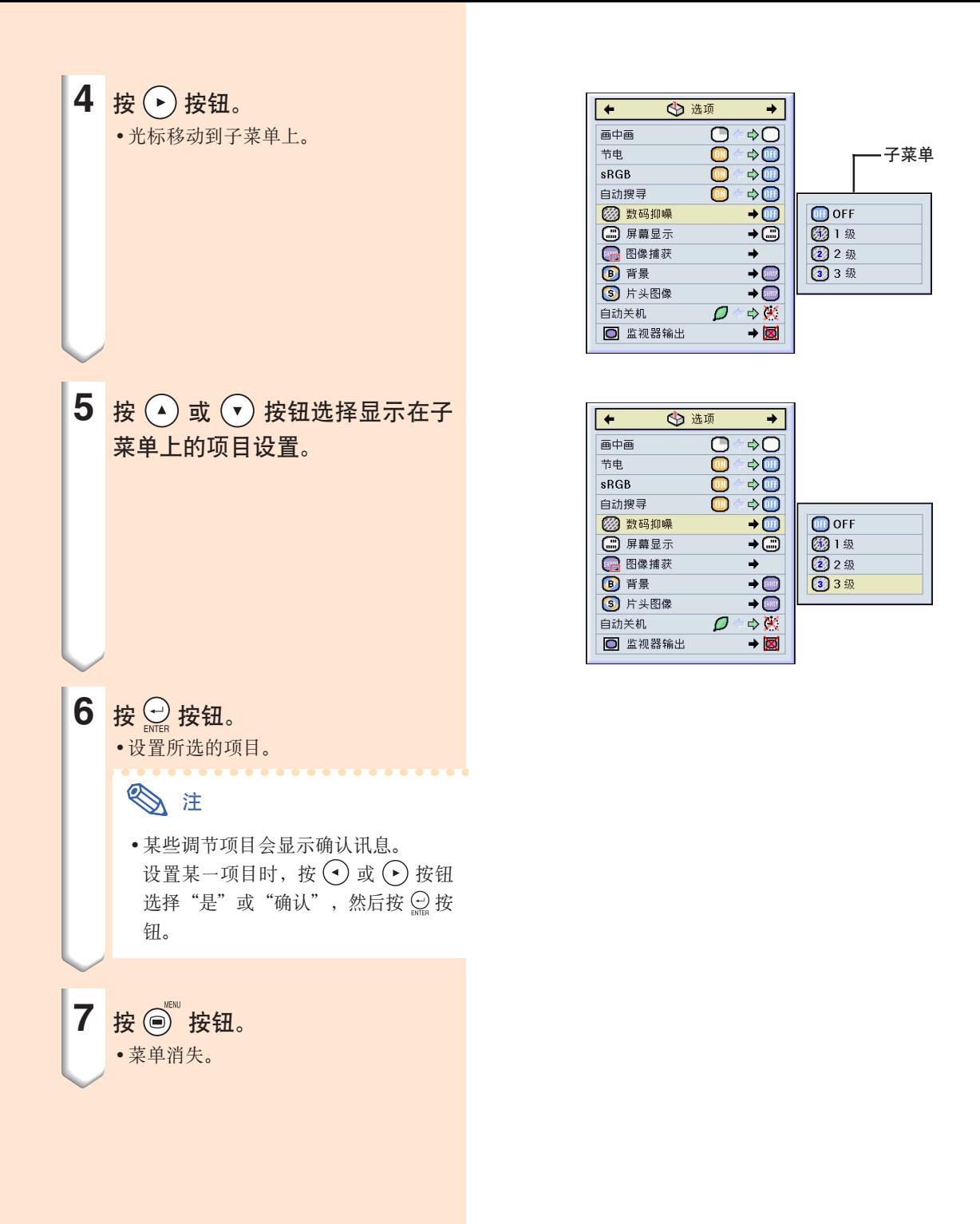

<span id="page-43-0"></span>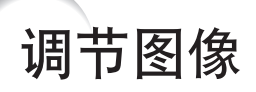

#### 用下列图像设置可按您个人的爱好调节投影图像。

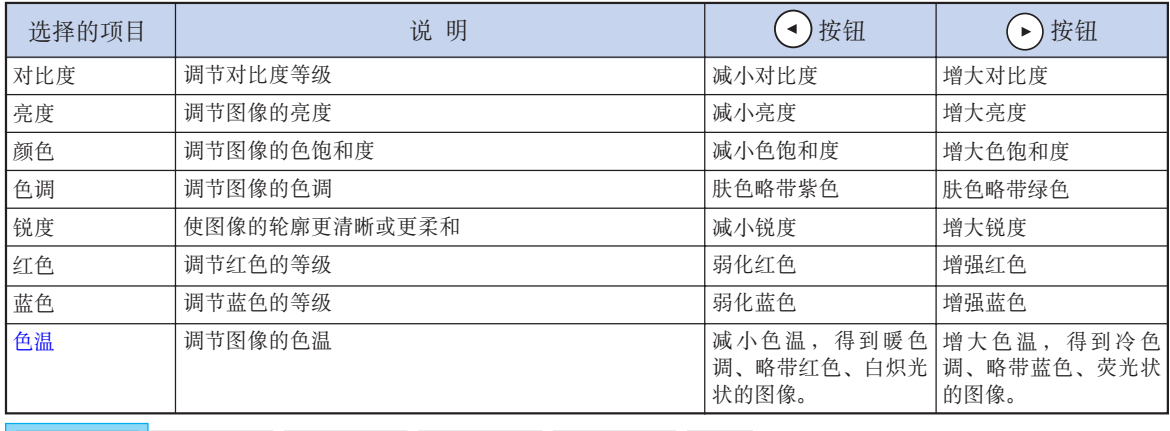

1 图像 **| ⊙** 同步微调 | ⊙ 选项 | │ ⊙ 选项

**IQ** ₩ 状态

#### 调节图像的优先级

調節圖像菜單 ➝ 有關調節﹐請參閱第 [36](#page-39-0) 頁。

## **图**注

- 选择输入1 模式且"信号类型"为"RGB" 時﹐不顯示"顏色"﹑"色調"和"銳 度"。
- 每一輸入模式的圖像調節可以單獨保存。
- 已将输入1的信号类型设为色差信号时,在 连接 480I、480P、720P 或 1080I 信号时,可 以調節"銳度"。
- 要复原所有的调节项目, 请选择"复原"并 按 ◎按钮。

#### 选择信号类型

该功能用来选择输入1 模式的输入信号类型, 即 RGB 信号或色差信号。

在"图像"菜单上选择"信号类型"→有关设 置﹐請參閱第 [38](#page-41-0) 頁。

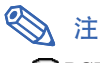

- $\cdot$  RGB 接收 RGB 信号时设置。 • 回色差信号
- 接收色差信号时设置。

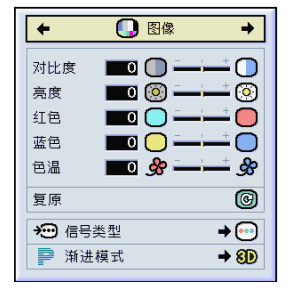

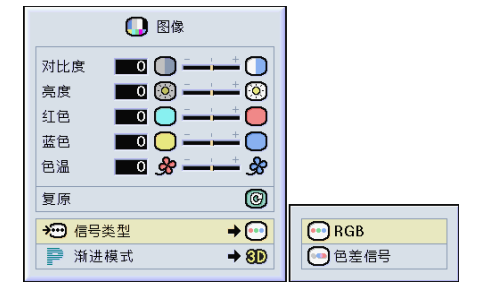

### [漸進模式](#page-84-0)

该功能用来选择视频信号的渐进显示。渐进显示可 以使投影的视频图像更平滑。

在"图像"菜单上选择"渐进模式"→ 有关设 置﹐請參閱第 [38](#page-41-0) 頁 。

## **图注**

• 202 维渐进

該功能對顯示快速移動的圖像﹐如運動片和 动作片很有用。该模式使显示的每帧图像达 到最佳的效果 。

•8D3 维渐进 该功能能更清晰地显示相对慢速移动的图 像, 如戏剧片和记录片。 该功能通过判断运动的渐进帧数和后继帧数

使圖像達到最佳的效果 。

• 3 电影模式

清晰地再现电影图像。该模式将电影图像用 3-2 幀間距拉開功能 (NTSC 和 PAL60Hz) 或 2-2 幀間距拉開功能(PAL50Hz和 SECAM) 轉變為漸進模式圖像﹐使圖像達到最佳的效 果。

- \* 影片源是以每秒 24 帧的普通编码录制的数 码视频图像。投影机可以以 NTSC 和 PAL60Hz 每秒60 幀或 PAL50Hz 和 SECAM 每秒 50 帧的方式将这种影片源转变成渐进 视频图像,以便高质量地播放图像。
- 漸進輸入是直接顯示的﹐因此 2 維漸進﹑3 維漸進和電影模式是不能選擇的 。這些模式 可以在除1080I信号外的隔行扫描信号中加 以選擇 。
- 當影片源已經輸入時﹐在NTSC或 PAL60Hz 中即使設置了 3維漸進模式﹐3-2幀間距拉開 功能也將自動起作用 。
- •当影片源已经输入时﹐在 PAL50Hz 或 SECAM中, 2-2帧间距拉开功能只对电影模 式起作用 。

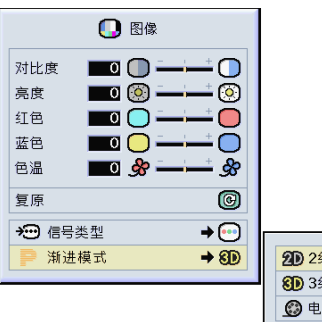

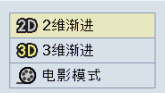

# <span id="page-45-0"></span>调节电脑图像

在不規則的情況下(如部分投影屏幕出現垂直條紋或閃爍)﹐請使用同步微調功能。

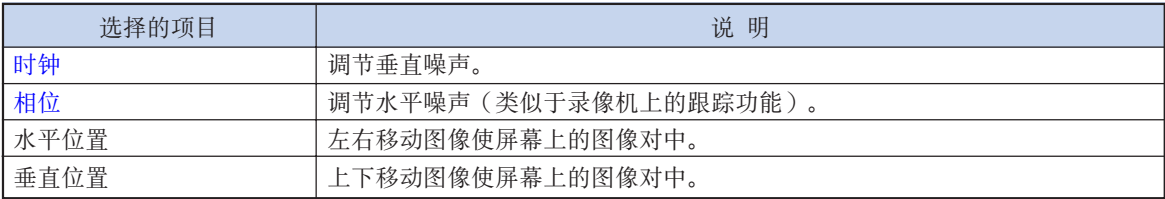

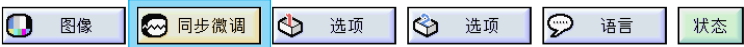

### 自動同步設為 OFF 時

当"自动同步"为"OFF"时, 如果屏幕出现马赛 克或垂直條紋﹐則可能會出現閃爍或垂直條紋的干 扰。如果出现这种情况,请调节"时钟"、"相 位"、"水平位置"和"垂直位置"以获得最佳的 圖像。

在"同步微调"菜单中选择"时钟"、"相 位"、"水平位置"和"垂直位置"→ 有关调 節﹐請參閱第 [36頁](#page-39-0)。

## **图**注

• 按 按鈕就可很容易地進行電腦圖像調 节。有关细节,请参阅第[44](#page-47-0)页。

#### 保存調節設置

本投影机可以保存多达 7 套用于各种电脑的调节设 置。

在"同步微调"菜单中选择"保存设置项目"→ 有關保存﹐請參閱第 [38](#page-41-0) 頁。

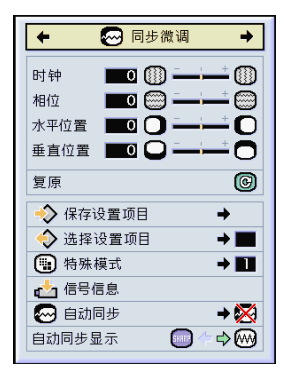

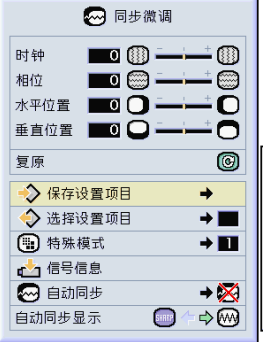

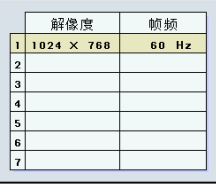

### 選擇調節設置

很容易存取保存在投影机中的调节设置。

在"同步微调"菜单中选择"选择设置项目"→ 有关细节,请参阅第 [38](#page-41-0) 页。

## **图注**

- 如果沒有設置保存位置﹐則不會顯示解像度 和頻率設置 。
- 用"選擇設置項目"選擇保存的調節設置 时,可以在保存的调节中设置投影机。

### 特殊模式設置

通常,本机侦测输入信号的类型,并自动选择正确 的解像度模式。但对某些信号,需要在"同步微 调"菜单屏幕的"特殊模式"中选择最佳的解像度 模式,以匹配电脑的显示模式。

在"同步微调"菜单中选择"特殊模式"来设置 解像度 → 有关细节,请参阅第 [38](#page-41-0) 页。

### **图注**

- 要避免顯示每隔一行重複的電腦圖案(水平 條紋) 。(可能會出現閃爍﹐使圖像難以看 清。)
- 连接 DVD 影碟机或数码视频设备时, 请选 择 480P 作为输入信号。
- 對當前選擇的輸入信號數据﹐請參閱下面的 "检查输入信号"一节。

### 检杳输入信号

该功能可以检查当前输入信号的数据。

在"同步微调"菜单中选择"信号信息"→ 有 关确认,请参阅第 [36](#page-39-0) 页。

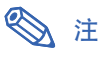

• 投影机将显示从视听设备(如DVD 影碟机 或數碼視頻設備)輸入的可用掃描線數目 。

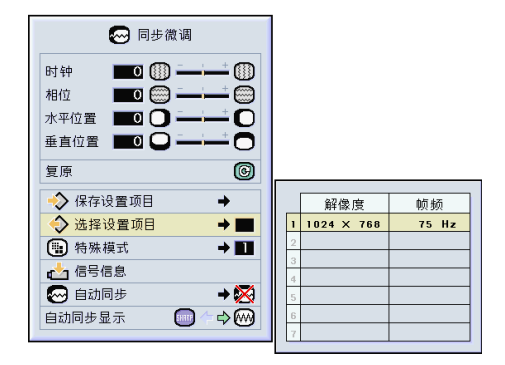

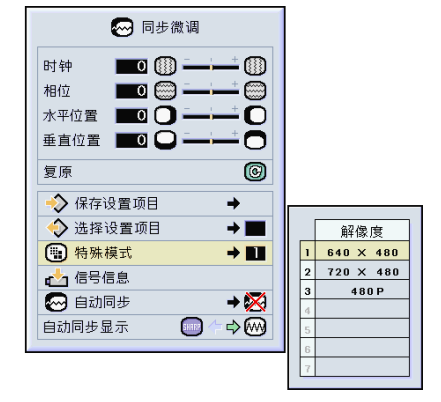

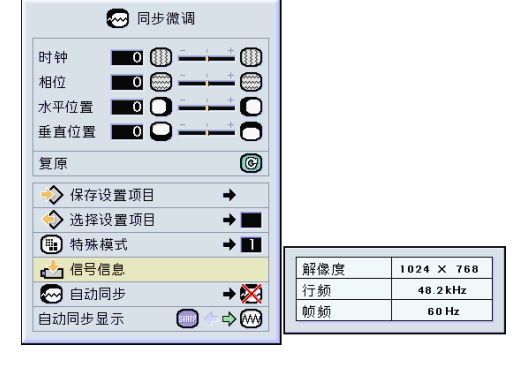

<span id="page-47-0"></span>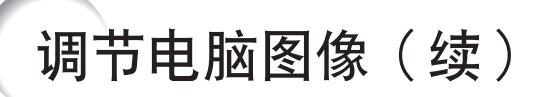

### [自動同步調](#page-84-0)節

用于自动调节电脑图像。

在"同步微调"菜单中选择"自动同步"→有 關設置﹐請參閱第 [38](#page-41-0) 頁。

### **图注**

#### 当设为"◎正常"或"◎高速"时:

• 當投影機打開時﹐或當切換輸入模式時﹐連 接到電腦時﹐出現自動同步調節。

#### 下列情况应进行手动调节:

- 用自動同步調節不能獲得最佳圖像時。參閱 第 [42](#page-45-0) 頁。
- 自動同步調節需要一些時間才能完成﹐這取 决于连接到投影机上的电脑图像。
- 将"自动同步"设为"OFF"或"高速"模 式時﹐如果按下 按鈕﹐自動同步將以 "高速"模式進行。如果在一分鐘之內再次 按下该按钮, 自动同步将以"正常"模式进 行。

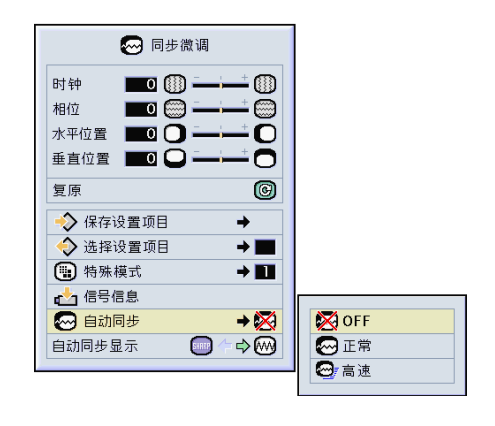

自動同步期間的屏幕顯示

**THURSET** 

正在预热,请等待  $\sqrt{2}$ 

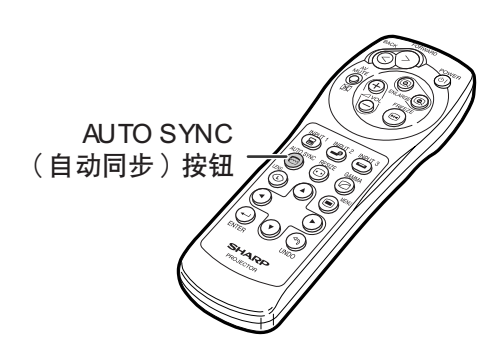

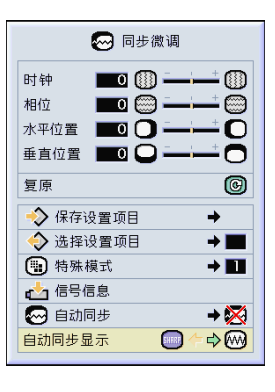

### 自動同步顯示功能

用於在自動同步顯示期間設置屏幕。

在"同步微调"菜单中选择"自动同步显示"→ 有關設置﹐請參閱第 [36](#page-39-0) 頁。

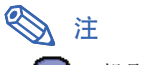

- [ ..... 投影设为背景图像的图像。
- .....显示正在调节的电脑图像。

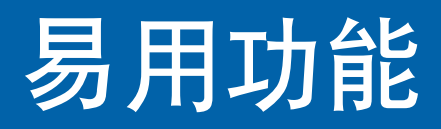

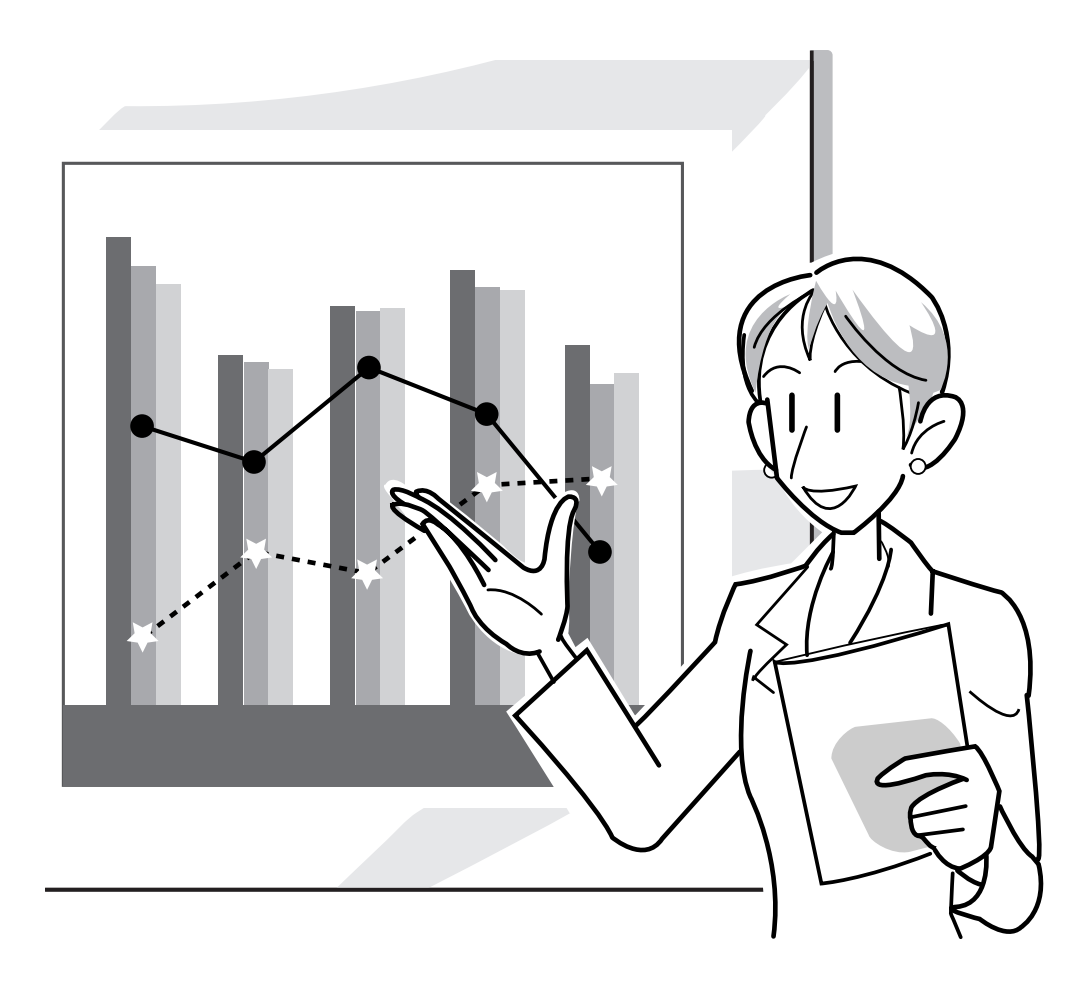

# 选择图像显示模式

该功能允许您修改或自定义图像显示模式﹐以增强输入图像的吸引力。根据输入信号的不同﹐可以选 择"正常"、"全屏"、"原样显示"、"边框"、"伸展"或"智能伸展"图像。

### 用不同的输入信号切换图像显示

1 按 <sup>Nesse</sup> 按钮。 ●每次按 © 按钮, 显示按 [47](#page-50-0) 页的图示变 化。

### ◎注

- ∑ 在原樣顯示模式中﹐圖像以原來的解像度顯 示﹐因此圖像不會被放大。
- ●要恢复到标准的图像,请在屏幕上显示"改变 [尺寸"](#page-84-0)时按 ③按钮。

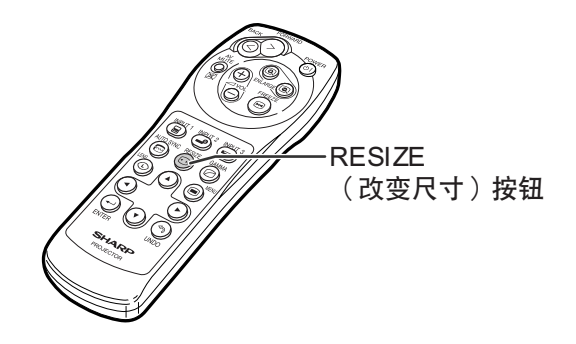

#### 图像显示模式的屏幕显示

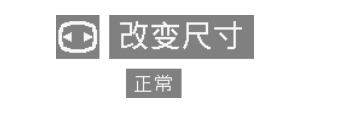

<span id="page-50-0"></span>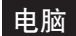

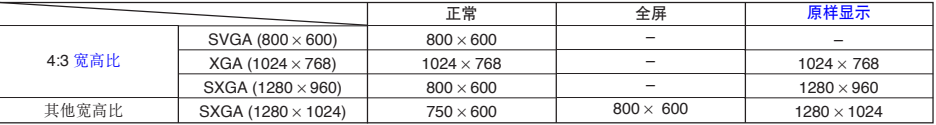

● 输入 SVGA (800 × 600) 信号时, "正常"为固定模式。

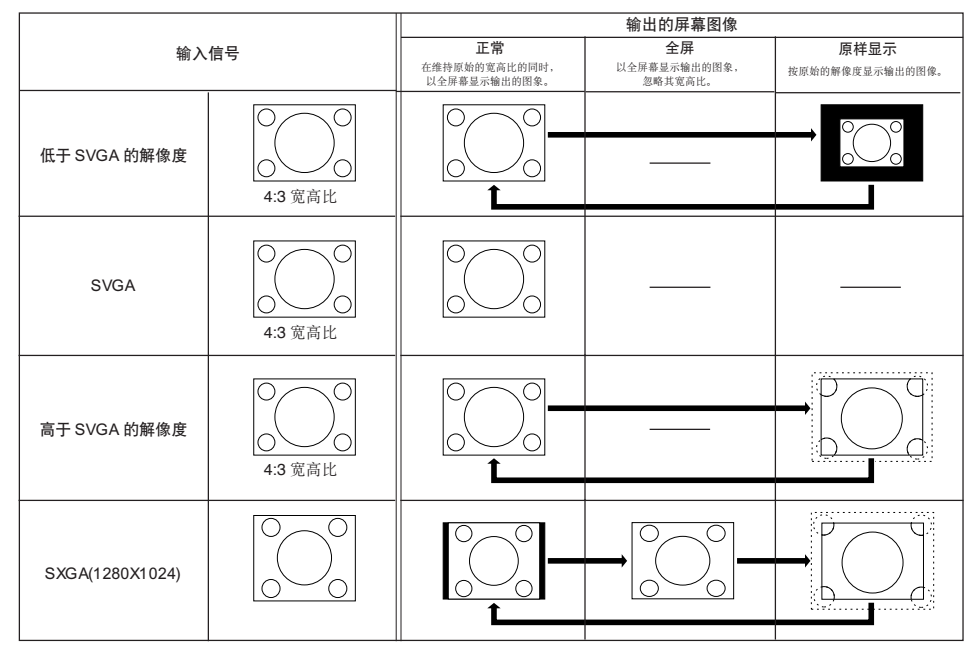

#### VIDEO

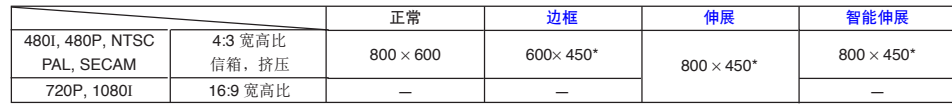

● 输入 720P 或 1080I 信号时, "伸展"是固定模式。

\* 數碼移動功能可以和這些圖像一起使用。

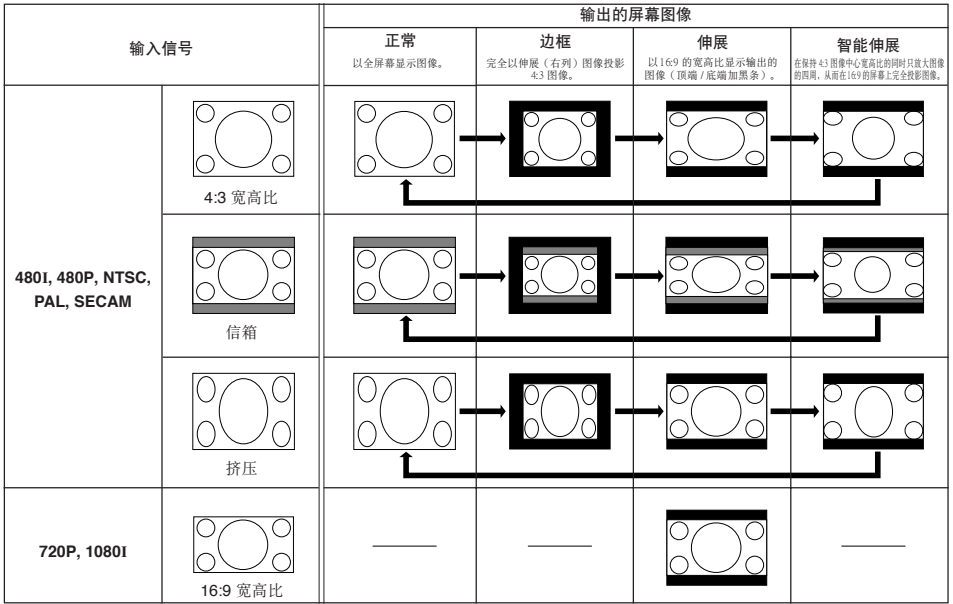

顯示靜像

该功能允许立即静止运动的图像。想从电脑或视频设备上显示静像时,该功能非常有用,它使您能有 更多的時間向觀眾講解該圖像。

以靜像格式保存一幅圖像 **1** 按 按鈕。 ∑ 使投影的圖像靜止。 FREEZE (靜止)按鈕 ▼ 屏幕顯示静止开 2 再次按 ® 按钮恢复到来自当前所 連接設備的運動圖像。 静止关

放大圖像的指定部分

该功能使您能够放大图像的指定部分。当想要显示图像某部分的细节时,该功能非常有用。

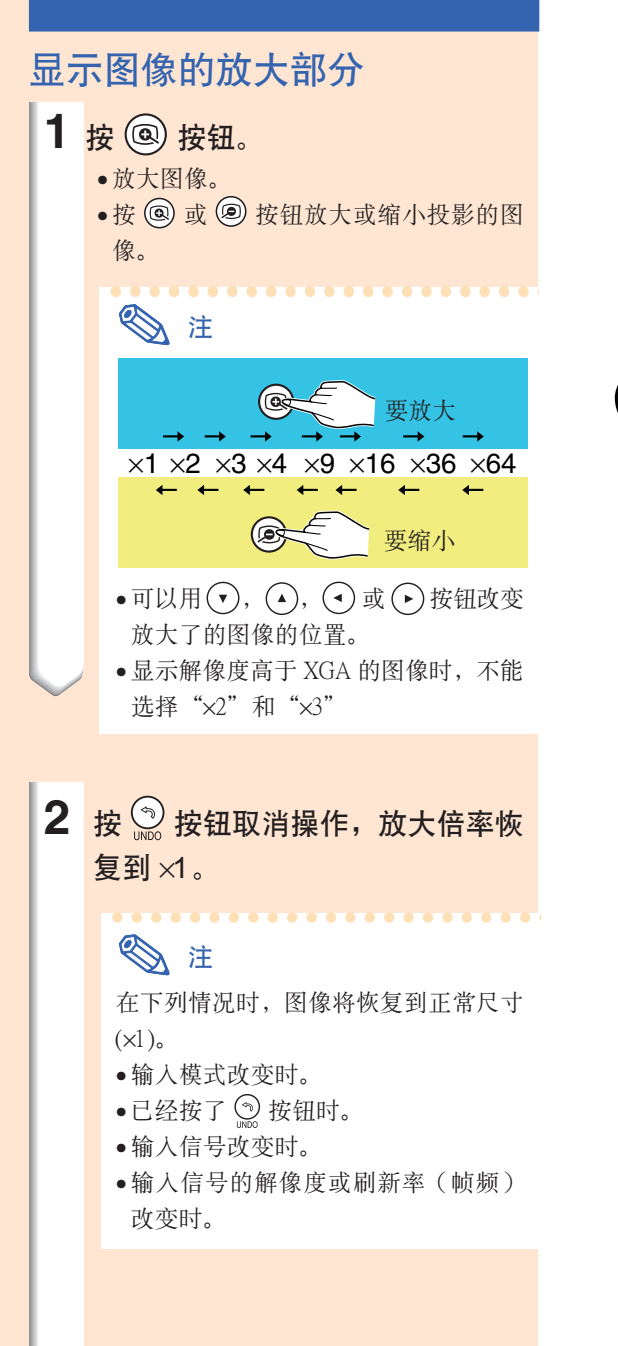

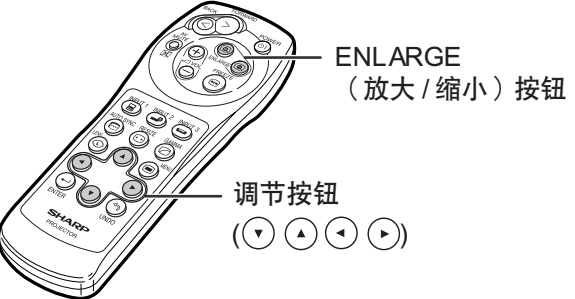

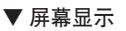

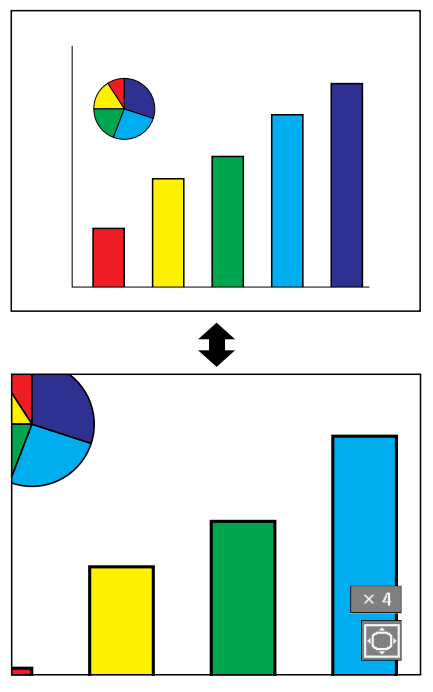

# [伽馬校](#page-84-0)正功能

伽马是一种图像质量增强功能﹐它通过增加图像黑暗部分的亮度但又不改变图像明亮部分的亮度使图 像更为丰富。当正显示的图像经常有黑暗的场景(如电影或音乐会),或正在明亮的室内显示图像时, 该功能使黑暗的场景更易观看,并使图像的印象更深刻。

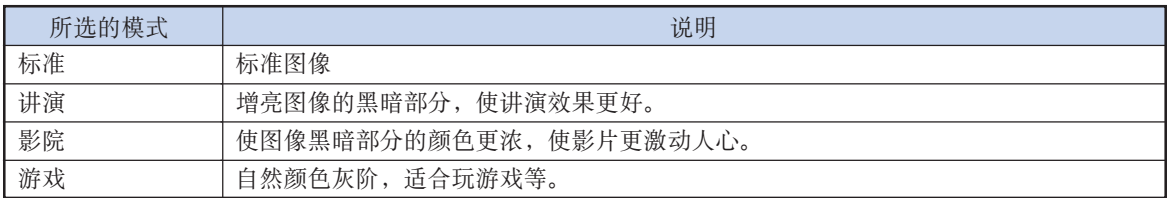

### 調節伽馬校正

- 1 按 ◎ 按钮
	- 每次按 (5) 按钮, 伽马等级在不同的伽马 模式之間來回切換。
- 2 根据输入模式和信号的不同, 当显 示"伽马"时,按 , 按钮将恢复 到相應的伽馬模式。

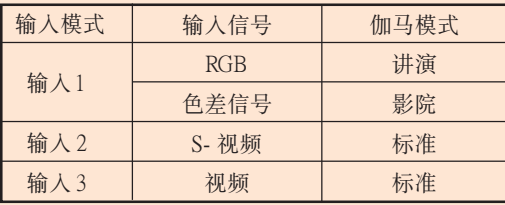

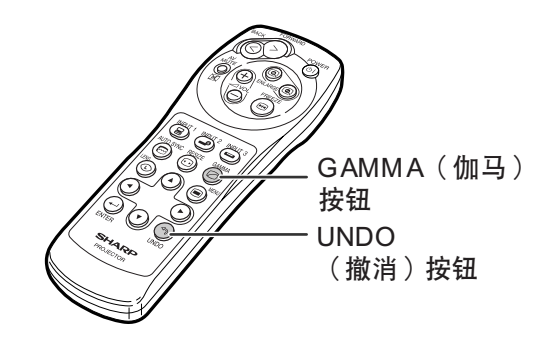

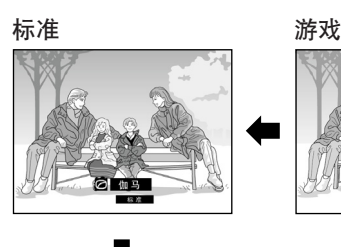

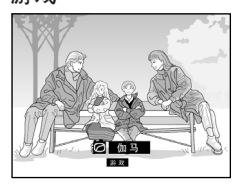

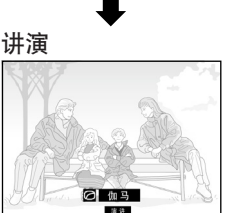

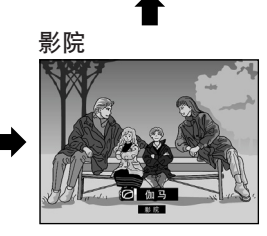

# <span id="page-54-0"></span>显示两幅图像(画中画)

画中画功能使您在同一屏幕上显示两幅图像。可以将从输入 INPUT 1(输入 1)的图像作为插入图像 堆叠在从 INPUT 2(输入 2 )或 INPUT 3(输入 3 )输入的主图像上显示。(该功能只能在 RGB 菜單上設置。)

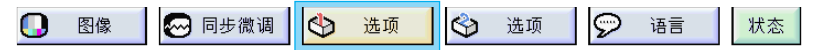

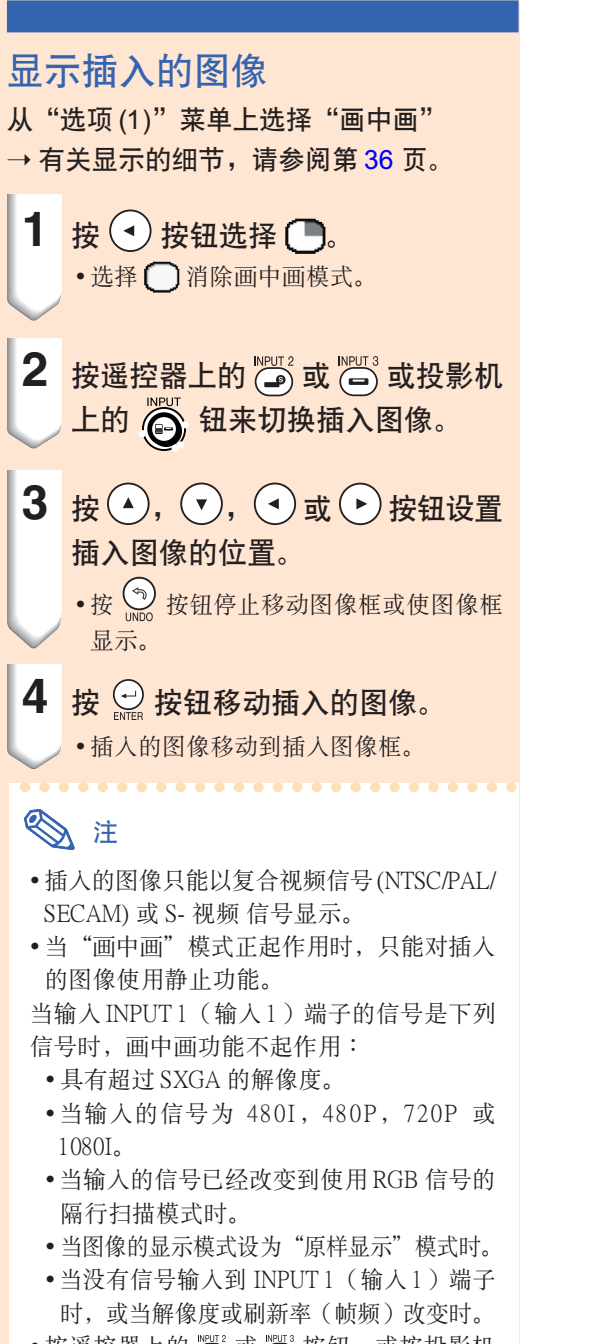

• 按遙控器上的 或 按鈕﹐或按投影機 上的 6 按钮在插入的图像中切换图像。

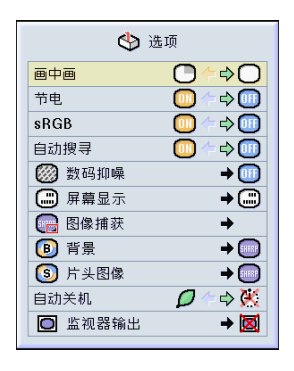

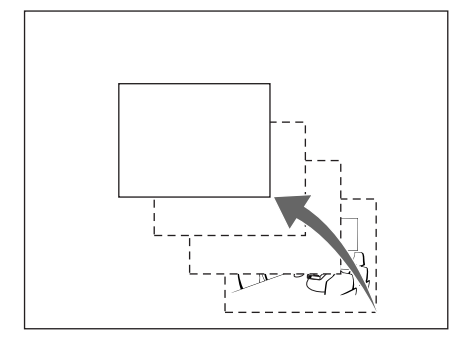

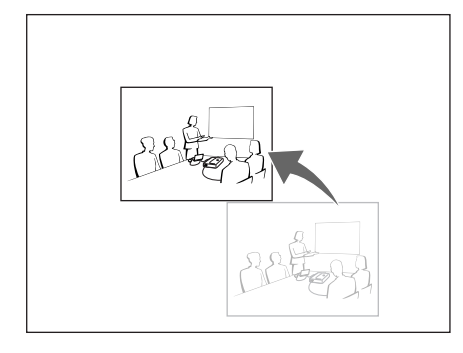

<span id="page-55-0"></span>选择节电模式

节电模式或自动关机功能可以减少投影机的电力消耗。

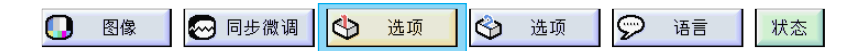

#### 设置节电模式

用于控制投影光量。选择"ON"或"OFF"以减 少或增加亮度和電力消耗。

#### 節電模式的說明

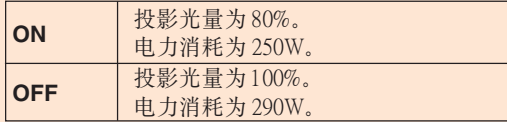

#### 从"选项 (1)"菜单上选择"节电"→有关 設置﹐請參閱第 [36](#page-39-0) 頁。

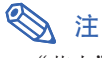

• "节电"模式的工厂设置为"OFF"。

### 自动关机功能

当超过15 分钟没有侦测到输入信号时, 如果投影 机设为" $\bigcirc$ (开)",则投影机会自动关机。 当自动关机功能已经设为"(1)(关)"时,它将不 起作用。

从"选项 (1)"菜单上选择"自动关机"→ 有關設置﹐請參閱第 [36](#page-39-0) 頁。

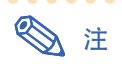

• 当自动关机功能设为"/(开)"时, 在电 源关闭的前 5 分钟, 屏幕上显示"X 分钟内 电源关闭"讯息以指示剩余的分钟数。

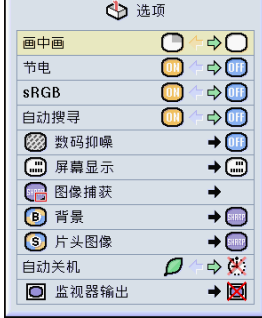

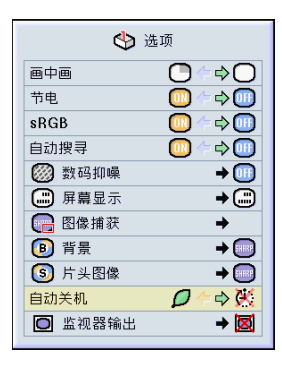

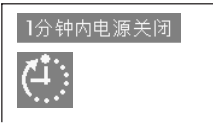

# 激[活 sRGB](#page-84-0) 顏色管理功能

该功能校正投影机的输出使其符合 sRGB 标准(6,500K )。

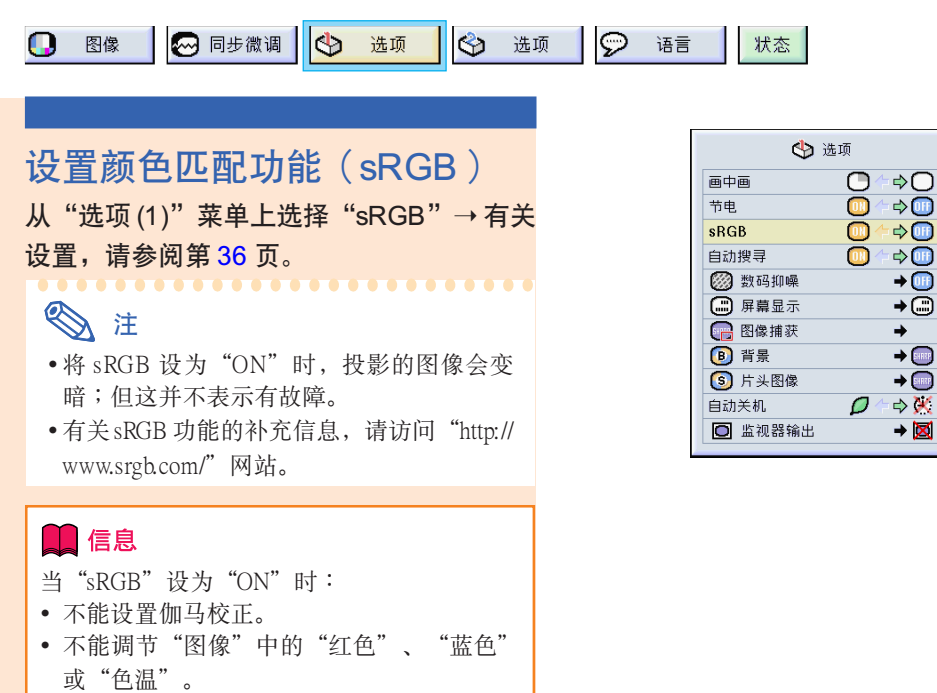

## 自動搜尋功能

當投影機打開﹐或當按下 INPUT(輸入)按鈕時﹐該功能自動搜尋並切換到接收信號的輸入模式。

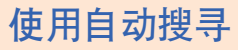

从"选项 (1)"菜单上选择"自动搜寻"→ 有關設置﹐請參閱第 [36](#page-39-0) 頁。

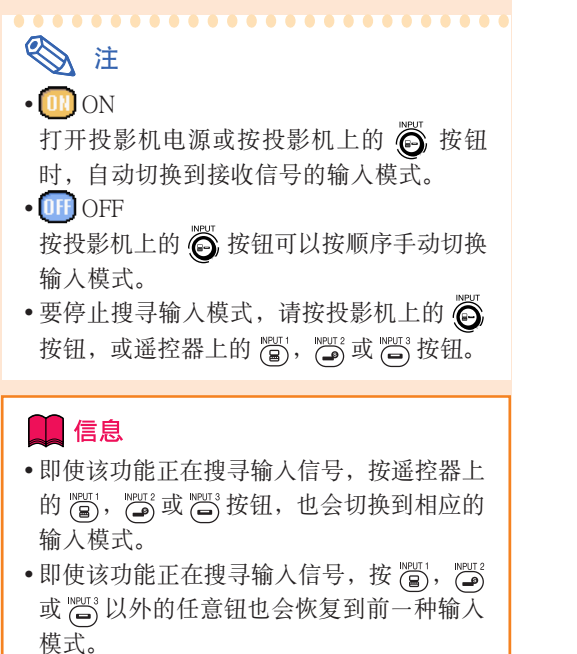

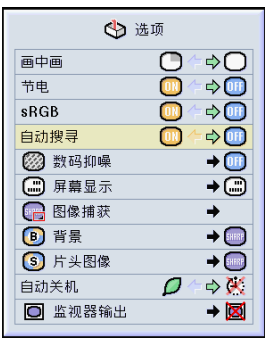

# 視頻數碼抑噪 (DNR) 系統

数码抑噪功能以最少的点蠕动和串色噪声提供高质量的图像。

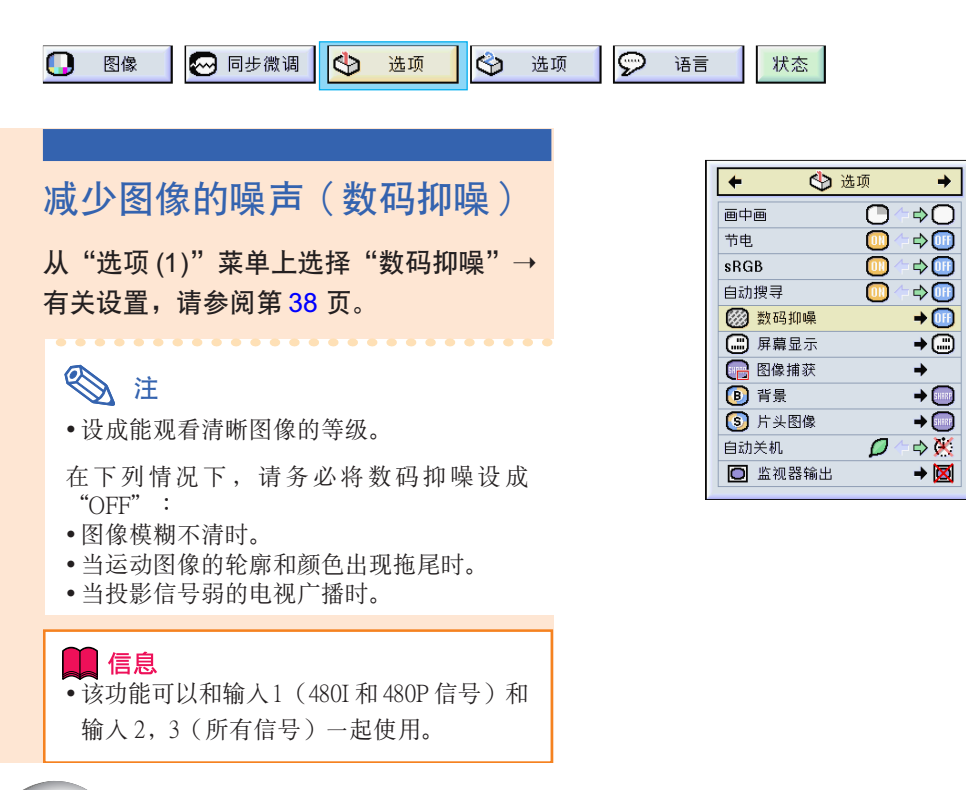

# 設置屏幕顯示

该功能可以打开或关闭屏幕上的讯息。当在"屏幕显示"中设置"□A 级"或"○B 级"时,即便 按下 INPUT(輸入)按鈕也不出現輸入模式顯示(如輸入 1)。

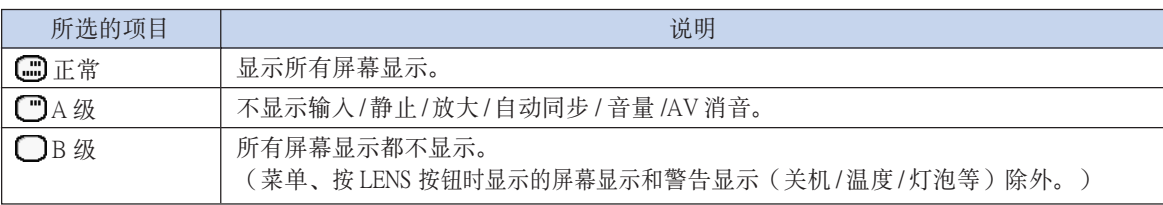

#### 关闭屏幕显示

从"选项 (1)"菜单上选择"屏幕显示"→ 有關設置﹐請參閱第 [38](#page-41-0) 頁。

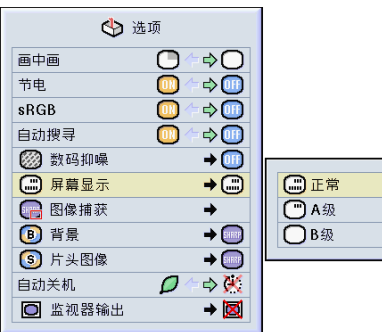

**OD** OFF

图1级

②2级

33级

設置視頻制式

视频输入制式的模式预设成"自动";但由于视频信号不同的原因,可能无法从所连接的视听设备上 接收到清晰的图像。在这种情况下,应切换视频信号。

 $\overline{\circ}$  $\Theta$  $\mathbf \Omega$ 图像  $\overline{\mathsf{P}}$ 选项 选项 语言 状态

設置視頻制式

从"选项 (1)"菜单上选择"视频制式"→ 有關設置﹐請參閱第 [38](#page-41-0) 頁。

## **图注**

- 视频信号只能设成输入 2 或输入 3 模式。
- ∑ 在"自動"情況下﹐即使接收到 PAL-N 或 PAL-M 输入信号, 也只能以 PAL 制式显示图 像。

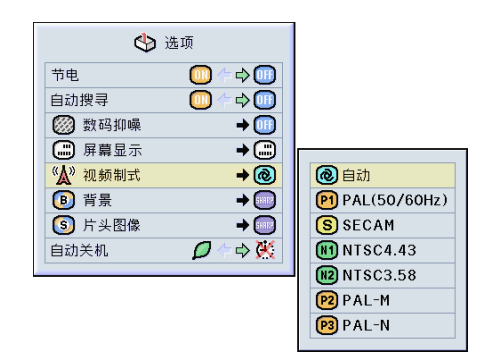

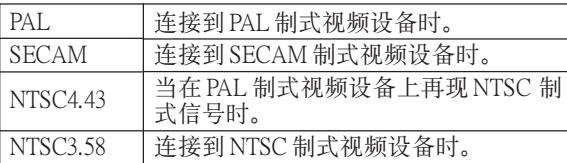

保存投影的圖像

- 在没有接收到信号时,本投影机可以捕获投影的图像(RGB 信号)并将捕获到的图像设置成片头图 像或背景圖像。
- 您可以捕获用模拟 RGB 信号和数码 DVI SVGA 信号输入的图像。

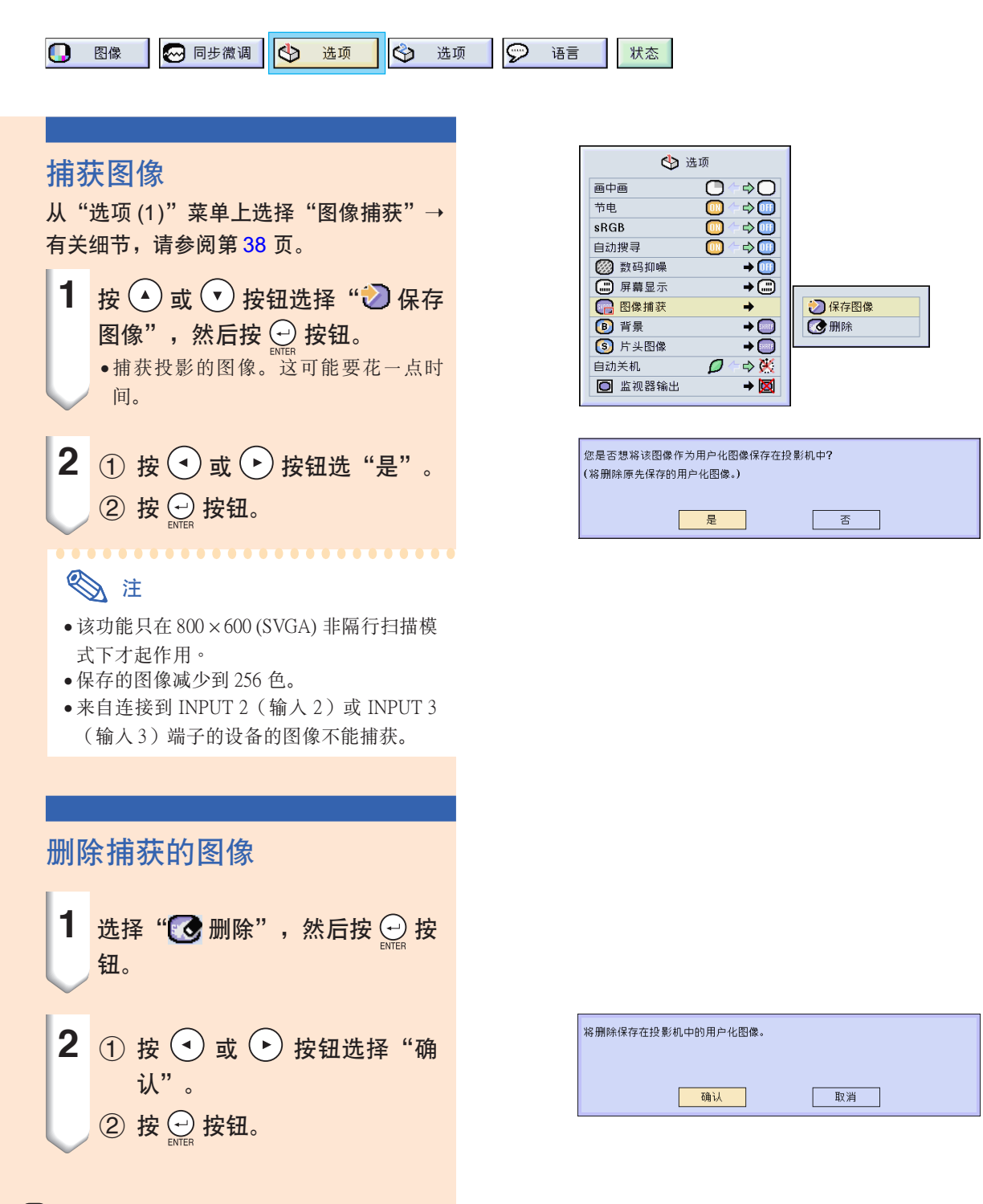

<span id="page-60-0"></span>设置背景图像

#### 该功能可以在没有信号发送到投影机时选择显示的图像。

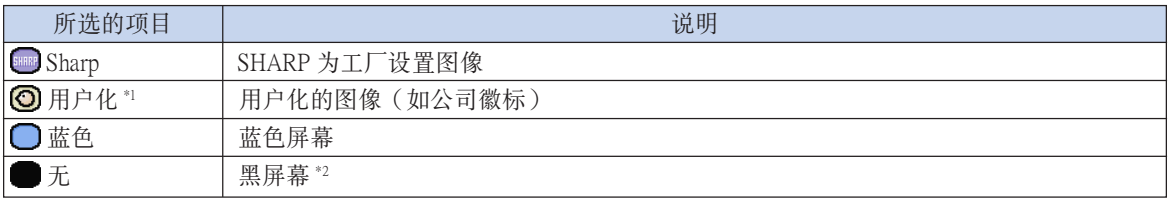

\*1 通過選擇"用戶化"﹐您可以將捕獲的圖像設成背景圖像。 \*2 如果输入信号有干扰, 则屏幕显示带干扰。

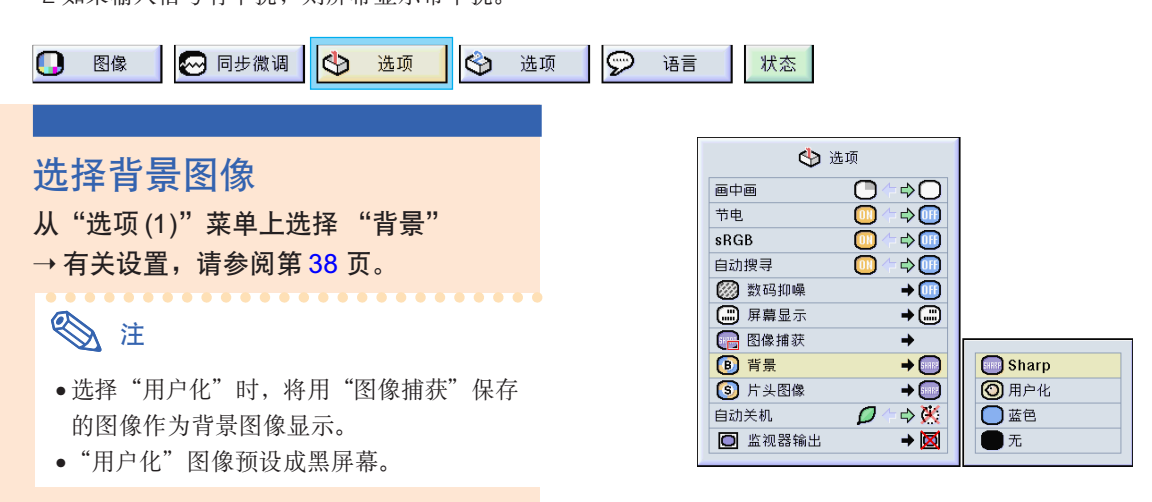

# 选择片头图像

该功能可以指定要显示在投影机片头上的图像。

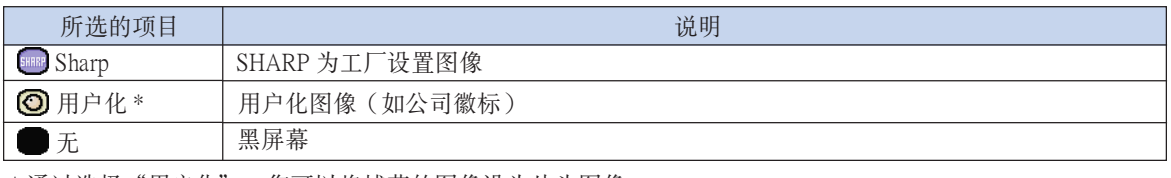

\* 通过选择"用户化",您可以将捕获的图像设为片头图像。

### ◎注 选择片头图像 从"选项 (1)"菜单上选择"片头图像"→ 有關設置﹐請參閱第 [38](#page-41-0) 頁。 • 選擇"用戶化"時﹐將用"圖像捕獲"保存 的图像作为片头图像显示。 • "用戶化"圖像預設成黑屏幕。

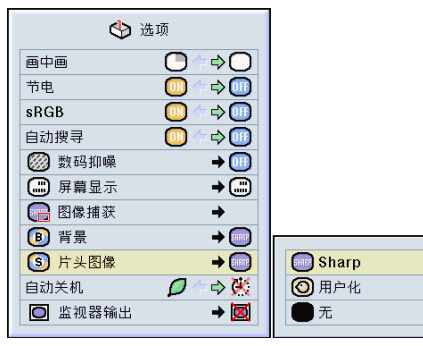

# <span id="page-61-0"></span>使用 RGB監視器環路輸出適配器

当想在投影机和监视器上同时显示电脑图像时,请使用 RGB 监视器环路输出适配器(另售)和 RGB 电缆(商店有售), 且务必将其设成" ■ 是(Y Cable)"。

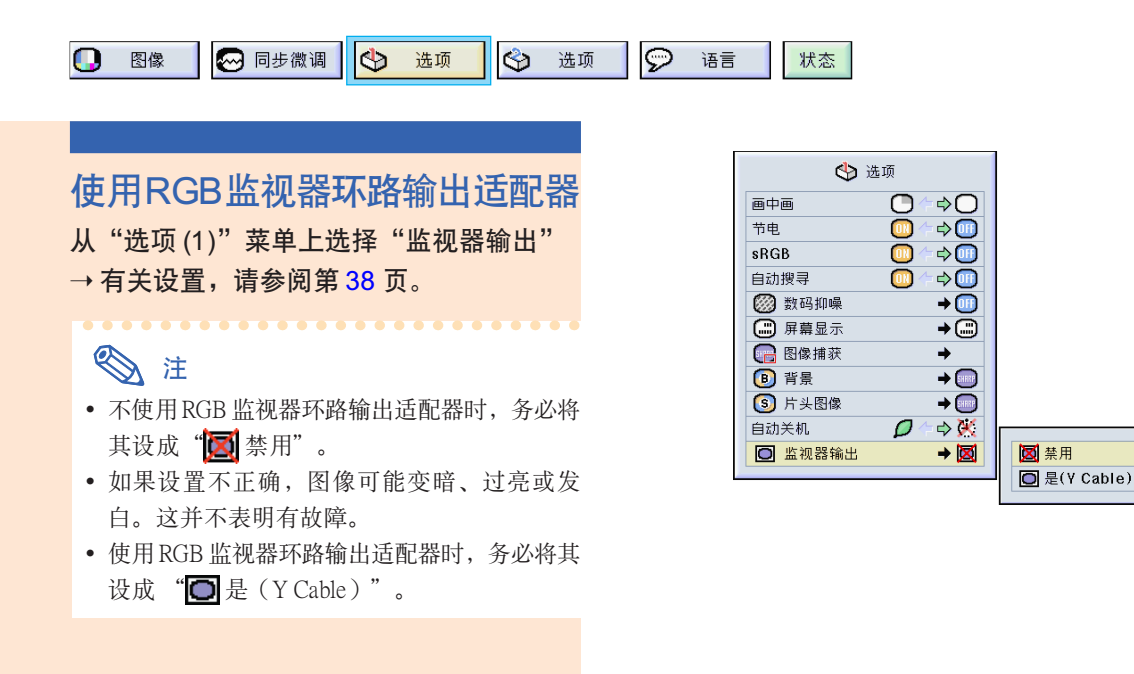

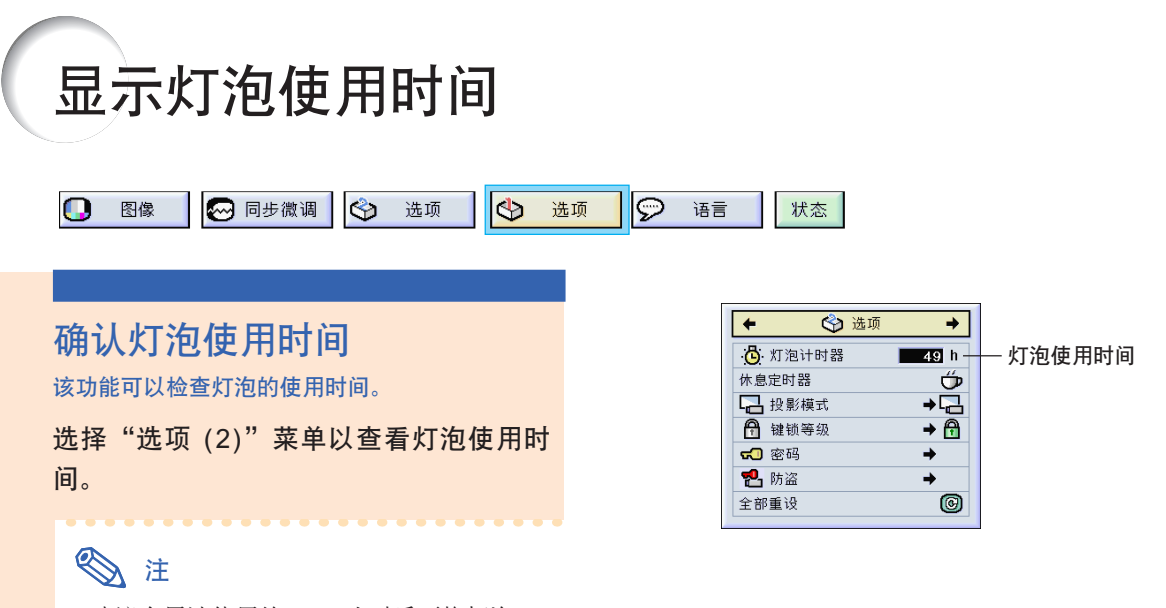

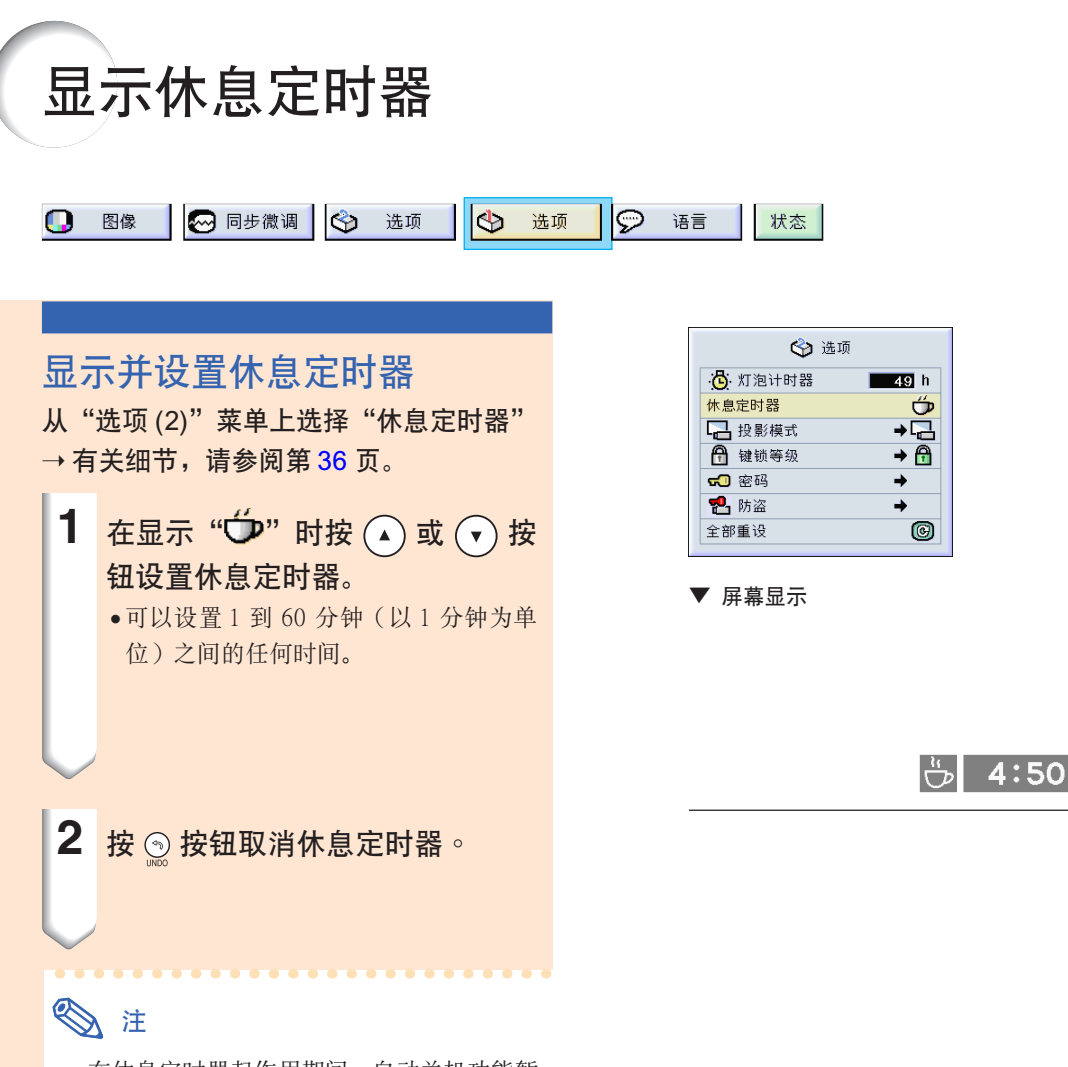

- 在休息定时器起作用期间, 自动关机功能暂 時不起作用。 休息定时器功能结束后, 如果15 分钟后还没 有信号传输, 则投影机自动关机。
- 休息定时器显示在片头图像上。要在休息定 時器起作用期間改變顯示的屏幕﹐請改變 "片头图像"的设置。(参阅第[57](#page-60-0)页)。

易用功能

<span id="page-63-0"></span>反向 / 倒置投影的圖像

本投影机配备有反向 / 倒置图像功能,使您能够反向或倒置投影的图像,以便在各种场合应用。

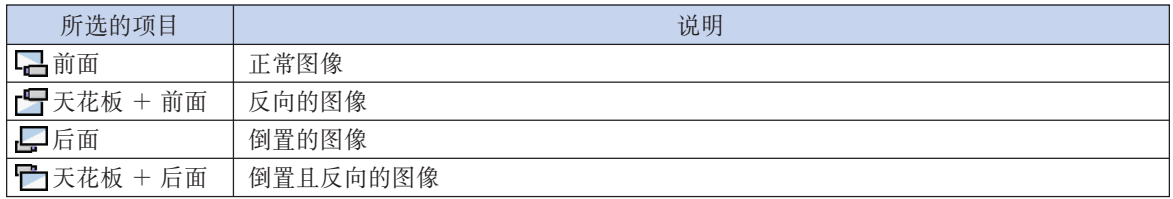

◎ 同步微调 | 3 选项  $|\Phi$ 选项  $\Theta$ 图像 状态 Ω 语言

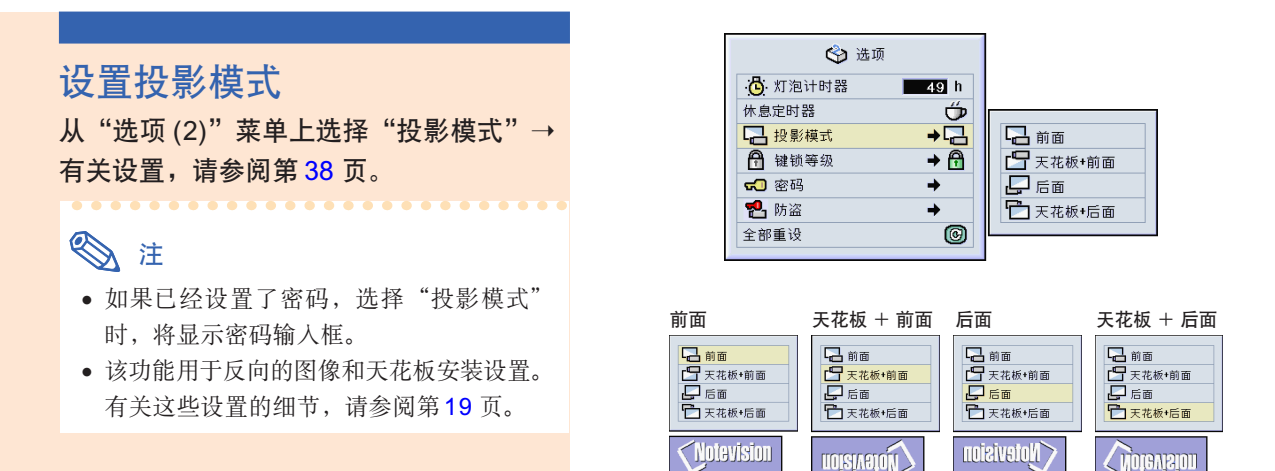

## 鎖定投影機上的操作按鈕

该功能可用来锁定投影机上某些操作按钮的使用。下面是三种键锁等级。

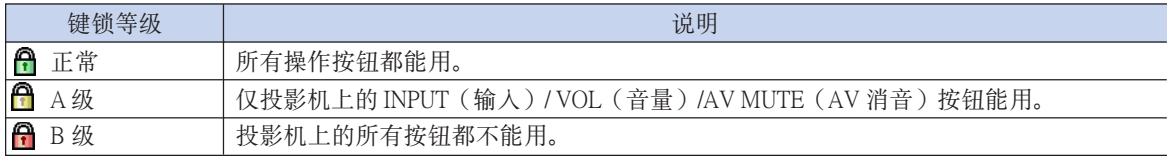

#### 設置鍵鎖

从"选项 (2)"菜单上选择"键锁等级"→ 有關設置﹐請參閱第 [38](#page-41-0) 頁。

## **图注**

● 如果已经设置了密码, 选择"键锁等级"时 將顯示密碼輸入框。

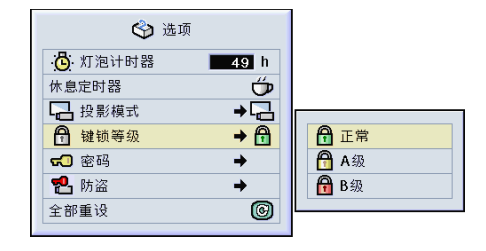

### <span id="page-64-0"></span>取消鍵鎖設置

鍵鎖等級設為"正常"時﹐所有按鈕都能用。

从"选项 (2)"菜单上选择"键锁等级"并 设置 " f 正常"。→ 有关设置, 请参阅第 [38](#page-41-0) 頁。

## **图注**

- ∑ 如果已經設置了密碼﹐選擇"鍵鎖等級" 時將顯示密碼輸入框。
- ∑ 如果同時設置密碼和鍵鎖等級﹐在改變鍵鎖 等級之前﹐必須輸入密碼。

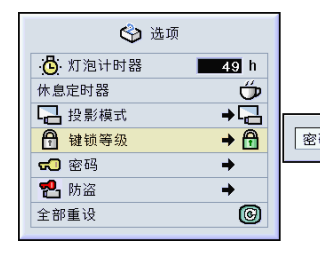

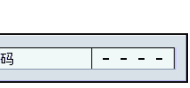

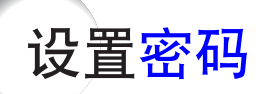

用户可以设置密码,以防止对"选项(2)"菜单上的某些设置进行调节。密码和键锁等级(第60页) 一起使用更為有效。

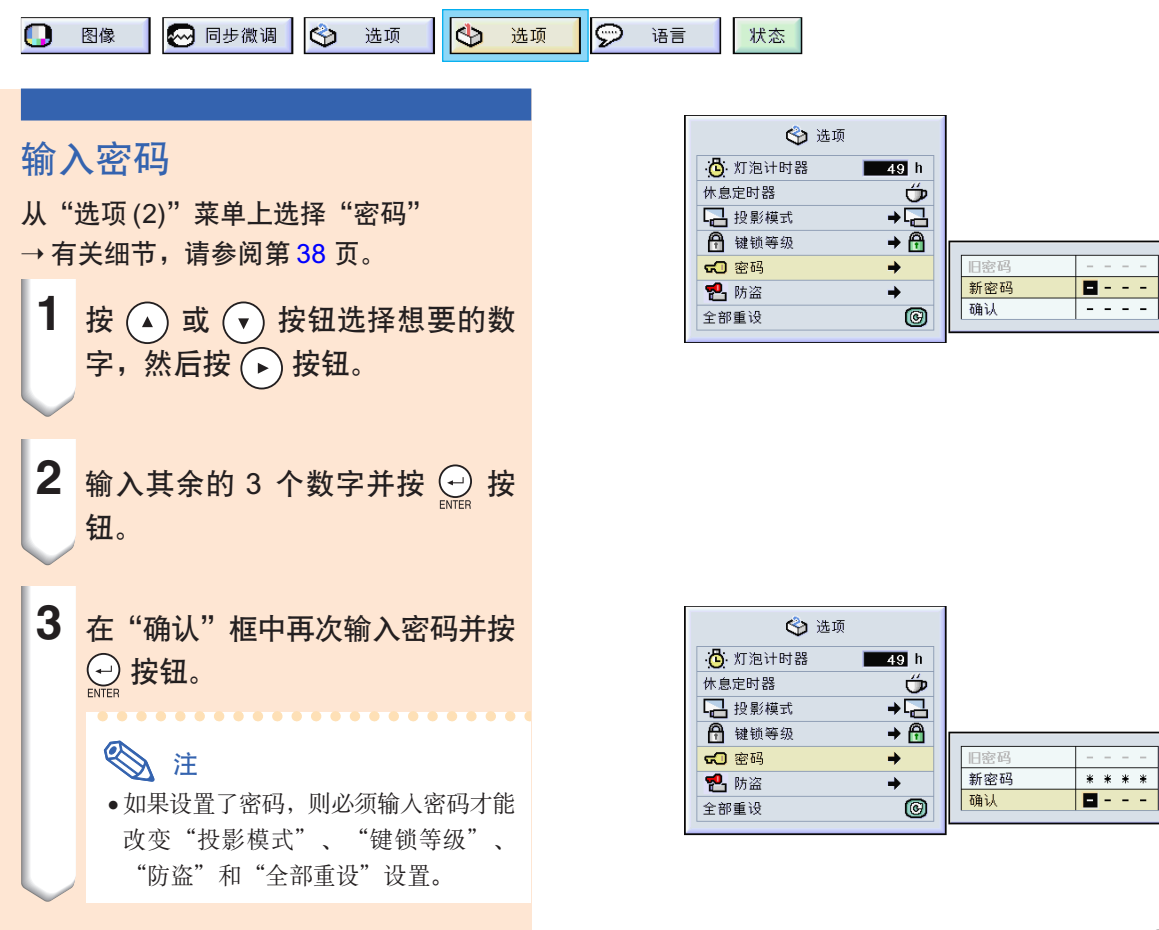

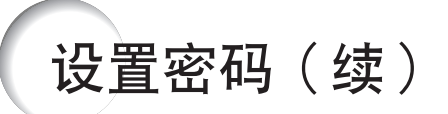

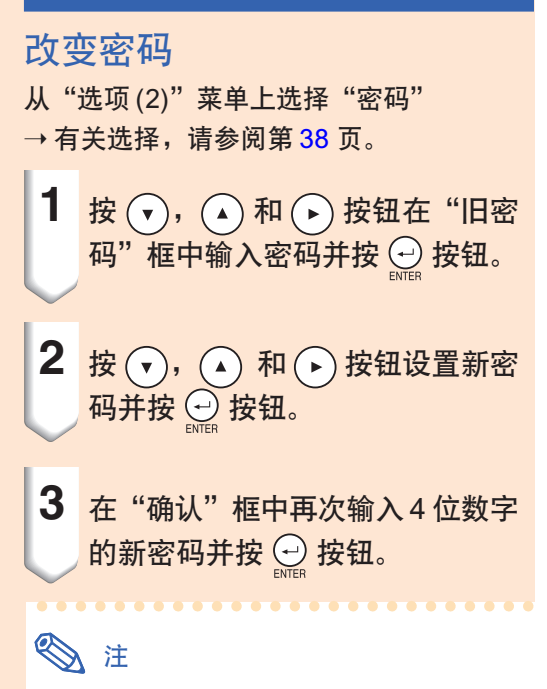

- ∑ 如果不想設置密碼﹐在步驟 2 和步驟 3 中 使输入框中为空白, 然后按 ⊙ 按钮。
- 要删除密码设置, 请单击 ③。

#### 如果忘記了密碼

如果忘记了密码, 请按下列步骤将密码删除, 然后 設置新密碼。

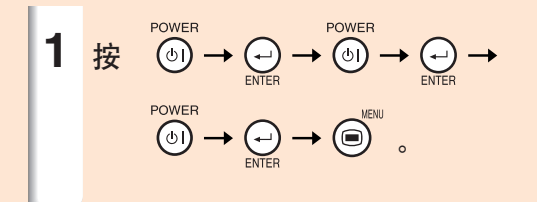

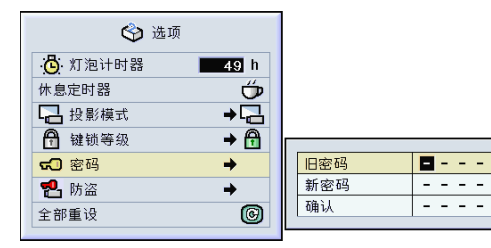

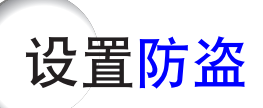

防盜功能可以防止投影機被非法使用。可以選擇是否使用該功能。如果不想使用該功能﹐請不要輸入 鍵代碼。一旦防盜功能激活﹐用戶需要在每次啟動投影機時輸入正確的鍵代碼。如果輸入的鍵代碼不 正确,就不能投影图像。下面的步骤说明如何使用该功能。

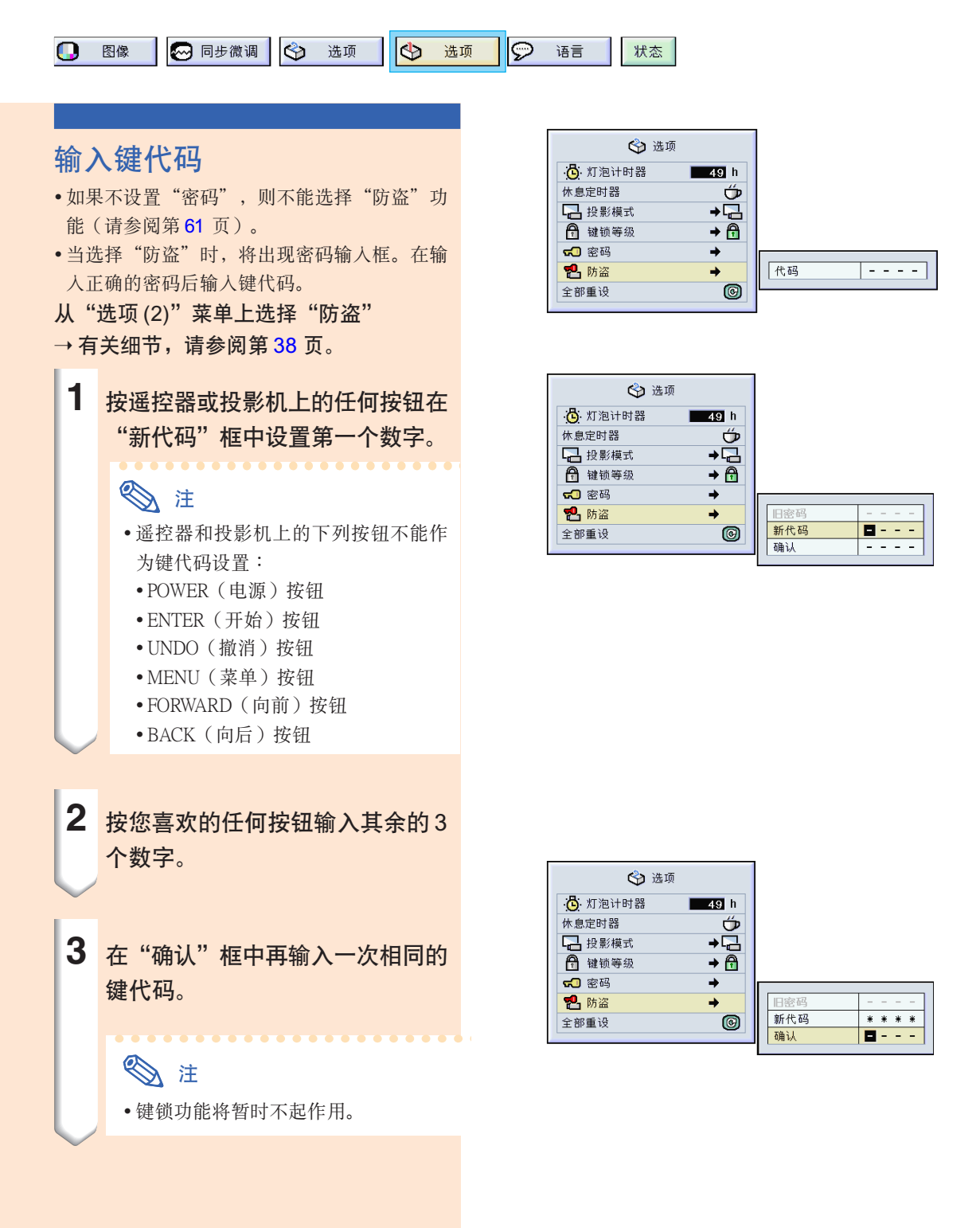

设置防盗(续)

当设置"防盗"时, 电池打开后出现键代码 輸入區。此時請輸入正確的鍵代碼。

• 如果用遙控器上的按鈕設置鍵代碼﹐則按遙控 器上的按鈕。同樣﹐如果用投影機上的按鈕設 置鍵代碼﹐則按投影機上的按鈕。

#### 口信息

• 一旦該功能激活﹐您就必須記住正確的鍵代 码。我们建议您将键代码记录在只有合法用户 才能存取的安全地方。如果您丟失或忘記了鍵 代码,您将不得不与最近的 Sharp 公司授权的投 影机经销商或服务中心联系(参阅第[78](#page-81-0)页)。 您可能还需将投影机带去,以便将投影机恢复 到原来的工厂设定状态(密码和键代码重 設)。

#### 改變鍵代碼

- 當選擇"防盜"時﹐顯示密碼輸入框。在輸入 密碼后﹐可以改變鍵代碼。
- 从"选项 (2)"菜单上选择"防盗" → 有关细节, 请参阅第 [38](#page-41-0) 页。
	- **1** 按遙控器或投影機上的按鈕﹐在 "舊代碼"框中輸入預設的 4 位數 鍵代碼。
	- 2 按遥控器或投影机上的任何按钮输 入新鍵代碼。

3 在 "确认"框中输入相同的 4 位数 鍵代碼。

### ◎注

• 如果不想設置鍵代碼﹐請在步驟 2 和步驟 3 中使键代码区为空白, 然后按 ⊙ 按钮。

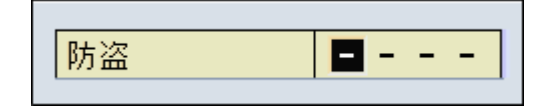

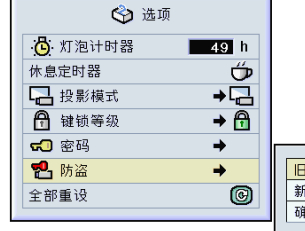

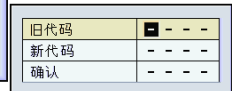

<span id="page-68-0"></span>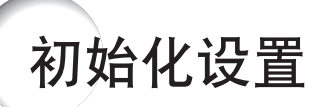

该功能用于初始化已经在投影机上所做的设置。

○ 选项 **D** 语言  $\mathbf{Q}$  图像 ◎ 同步微调 | ◇ 选项 状态

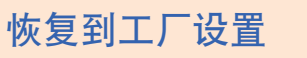

从"选项 (2)"菜单上选择"全部重设"→ 有關重設﹐請參閱第 [36](#page-39-0) 頁。

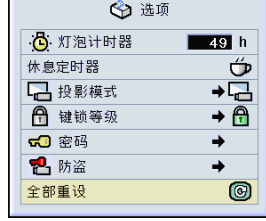

## **图注**

• 如果已經設置了密碼﹐選擇"全部重設" 時將顯示密碼輸入框。

下列項目不能初始化。

- 同步微調
	- •特殊模式
	- •信號信息
- 選項
	- •燈泡計時器
	- •防盜
- 語言
- 用"圖像捕獲"保存的圖像

# <span id="page-69-0"></span>顯示調節設置

該功能可以屏幕清單的方式顯示所有已調節的設置。

◎ 同步微调 | ◎ 选项 | ◎ 选项 | ◎ 语言 1 图像 状态

所有菜單設置的綜述

選擇["狀態"](#page-84-0)菜單並按 按鈕 ➝ 有關細 節﹐請參閱第 [36](#page-39-0) 頁。

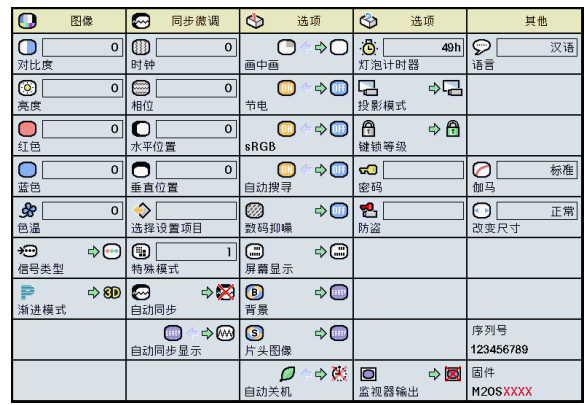

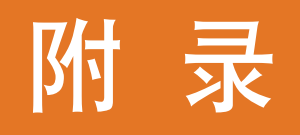

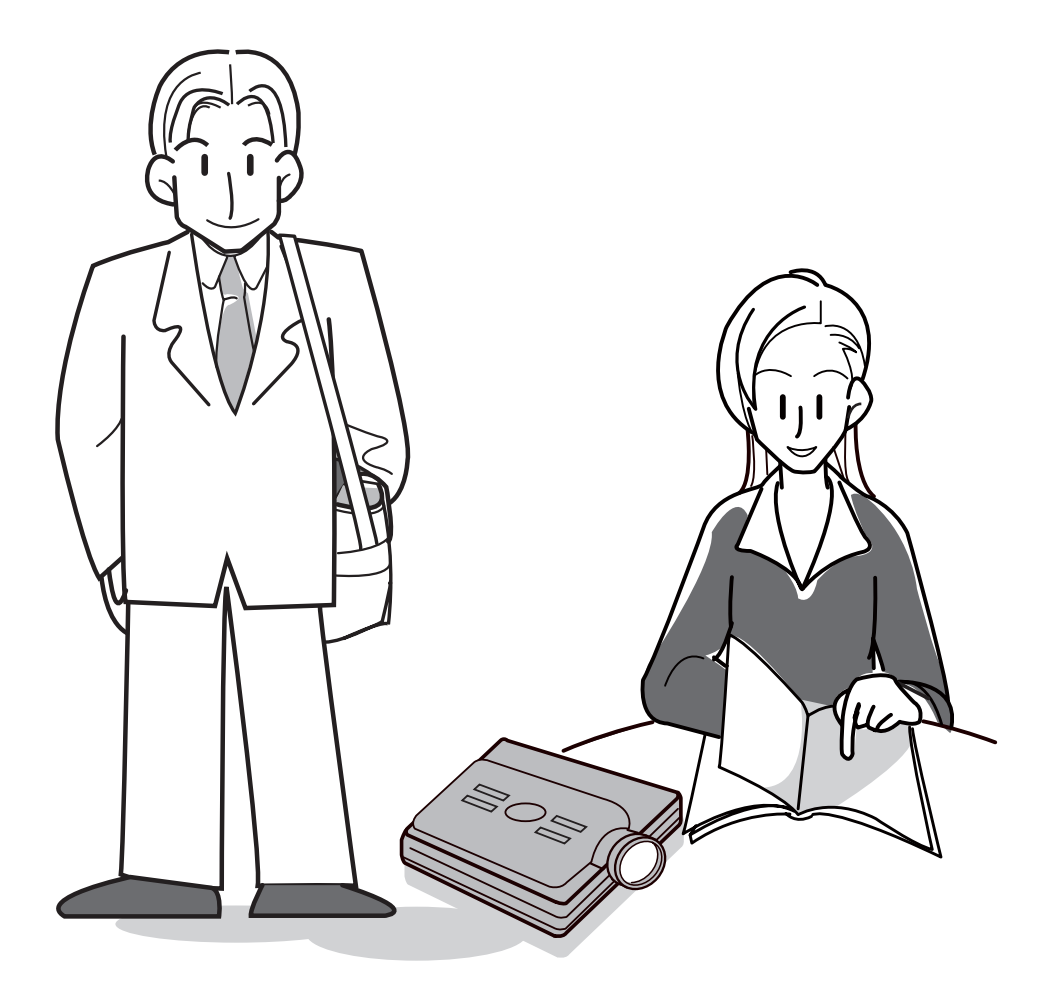

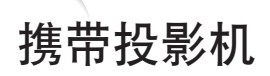

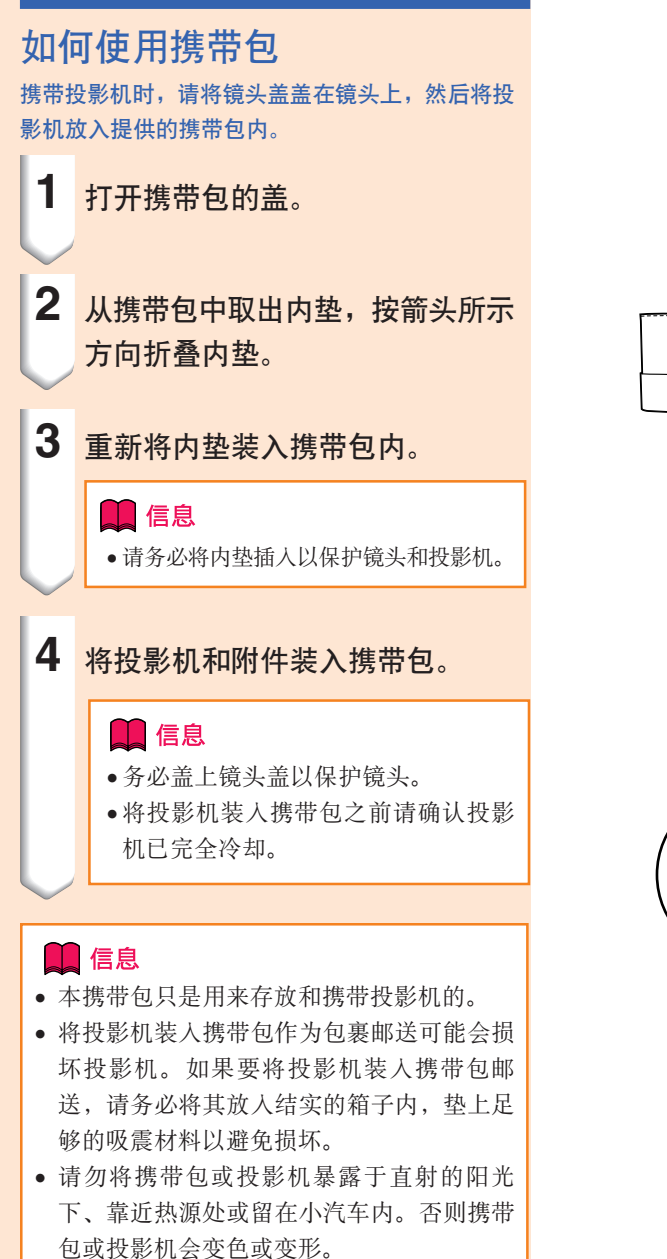

镜头盖 調節肩帶
#### 清洁投影机

<span id="page-72-0"></span>保養

- 清洁投影机之前, 请务必拔下电源线。
- 机柜及操作面板是塑料做的, 应避免使用苯、稀释 剂,因为它们会损坏机柜表面的油漆。
- 请勿在投影机上喷洒挥发性溶剂, 如杀虫剂。 请勿在投影机上长时间放置橡胶制品或塑料制品。 塑料中的某些溶剂会损坏投影机表面油漆的质量。

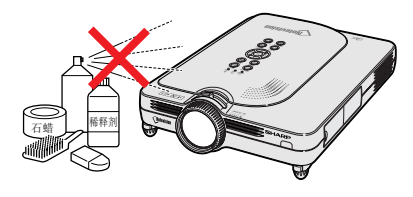

■ 用软的绒布轻轻擦去污垢。

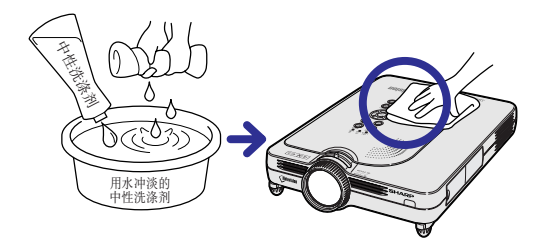

■ 如果污垢难以擦去, 可将布在用水冲淡的中性洗涤 剂中浸湿, 拧干后擦拭投影机。 强的洗涤剂可能会使投影机的涂层褪色、翘曲或损 壞。

在使用前﹐請務必在投影機上的小塊地方﹑不顯眼 之處進行測試。

#### 清洁镜头

- 请用市售的气吹或镜头清洁纸(用于眼镜和照相机 镜头)清洁镜头。请勿使用任何液体清洁剂,因为 它们会使镜头表面的保护膜磨损。
- 由于镜头表面很容易损坏, 请务必小心, 不要擦伤 或撞击镜头。

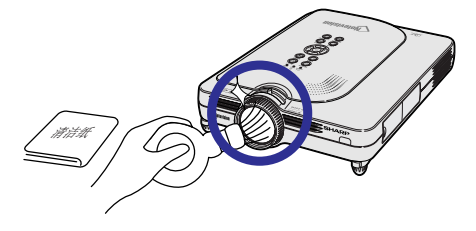

#### 清洁排风口和进风口

■ 用真空吸尘器清洁排风口和进风口的灰尘。

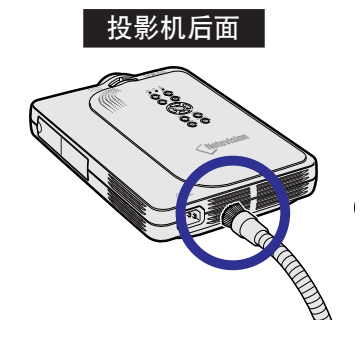

<span id="page-73-0"></span>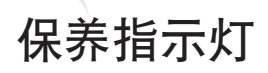

■ 投影机上的报警灯指示投影机内部的问题。

■ 如果出现问题,TEMP.(温度警告)指示灯或 LAMP(灯泡更换)指示灯将点亮红色,并关闭电源。电源关闭 后, 请按下面的步骤操作。

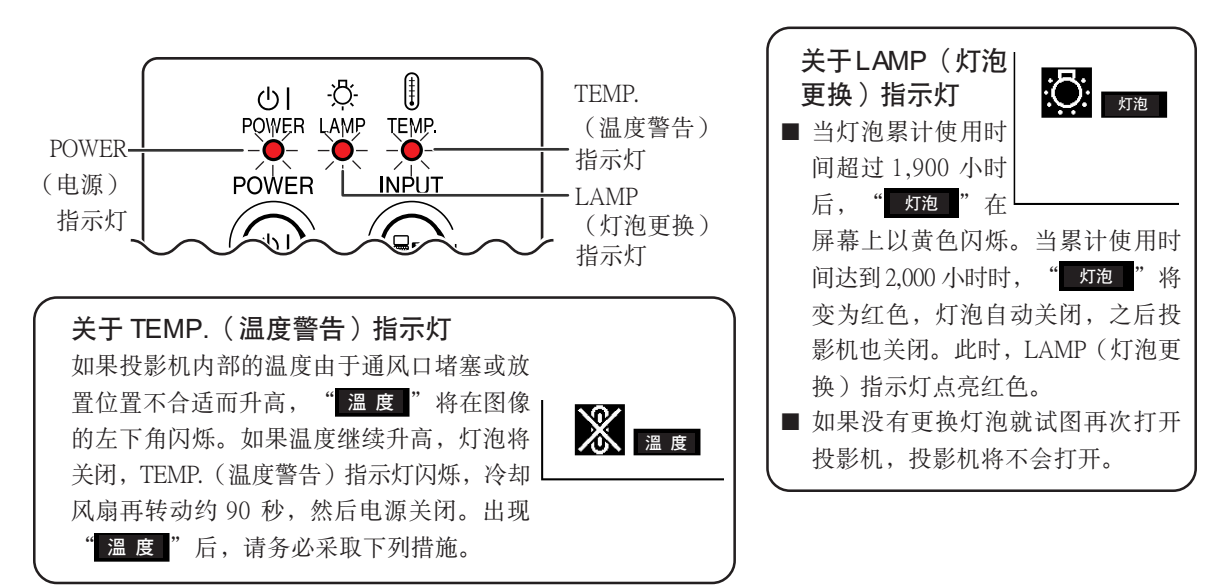

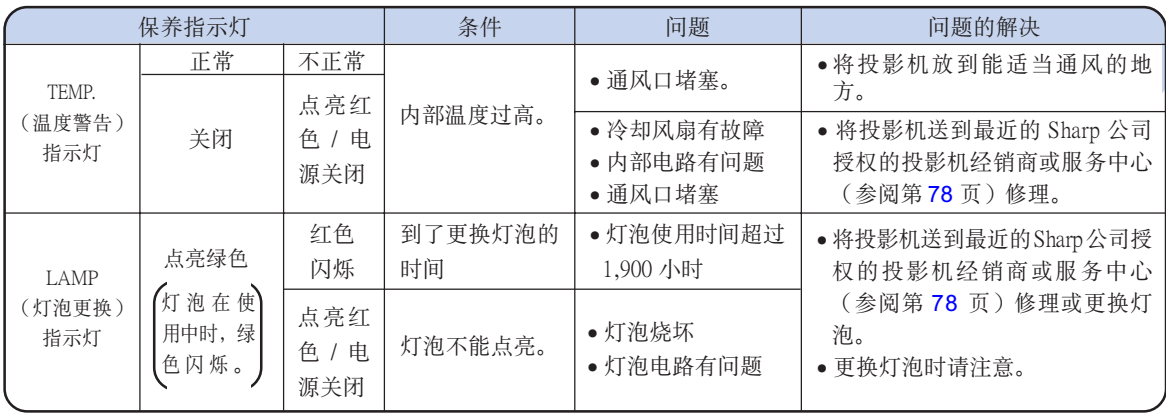

### 1信息

- 如果 TEMP. (温度警告) 指示灯点亮, 请先关闭电源, 按上述可能的解决办法操作, 在重新插上电源线之前, 先等投影机完全冷却下来, 然后再打开电源。(至少 5 分钟。)
- 如果电源关闭, 然后又再次打开, 在短暂测试期间, 可能触发 LAMP (灯泡更换) 指示灯, 防止电源打开。如 果出现这种情况, 先从墙上插座拔下电源线, 然后再重新插上。
- 如果想在投影機工作期間清潔通風口﹐請務必先按下 按鈕﹐在電源已經關閉且冷卻風扇停轉後﹐再清潔通 風口。
- 电源关闭后, 如果冷却风扇仍在转动, 请不要拔下电源线。冷却风扇要转动约90秒钟。

<span id="page-74-0"></span>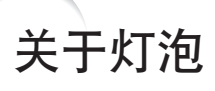

### 灯泡

- 在灯泡累计使用约 1,900 小时后,或当您注意到图像和颜色质量出现明显退化时,建议更换灯泡(另售)。 灯泡的使用时间可用屏幕显示检查。请参阅第 [58](#page-61-0) 页。
- 更换灯泡,请与最近的 Sharp 公司授权的投影机经销商或服务中心联系。

#### 美国用户的重要注意事项:

随本投影机一起提供的灯泡有90天的部件支持和有限保修期。在保修期内,本投影机的所有维修工作(包括 更换灯泡) 均由 Sharp 公司授权的投影机经销商或服务中心进行。有关最近的 Sharp 公司授权的投影机经销商 或服務中心名稱﹐請打免費電話︰1-888-GO-SHARP(1-888-467-4277)。 仅适用于美国

### 有关灯泡的注意事项

- 本投影机使用高压水银灯。巨大的响声可能表示灯泡已失效。灯泡失效有多种原因,如强烈的冲击、不适当的 冷却、表面划伤或随使用时间的推移灯泡出现变形。灯泡到失效前的使用时间在很大程度上取决于每个灯泡本 身和 / 或使用条件和使用频率。重要是要注意到失效常常引起灯泡的破裂。
- 当 LAMP(灯泡更换)指示灯和屏幕上显示的图标点亮或闪烁时,即使灯泡显示操作正常,建议立即用新的灯 泡進行更換。
- 如果灯泡破裂,玻璃碎片会飞入灯罩内,灯泡内的气体会从投影机的排风口进入室内。由于灯泡内的气体含有 水银,因此如果灯泡破裂,请采取各种通风措施,将气体从房间中排出,避免置身于释放出的气体中。万一吸 入该气体,请尽快找医生就诊。
- 如果灯泡破裂,部分玻璃可能会散落在投影机内。此时,建议您与最近的 Sharp 公司授权的投影机经销商或 服务中心联系,取出损坏了的灯泡以确保安全操作。

### 更换灯泡

### 其作注意

- 操作投影机后, 不要立即取下灯泡。灯泡可能非常热, 触摸灯泡会烧伤或损伤皮肤。
- 电源线断开后至少要等 1 小时之后再取下灯泡,使灯泡表面完全冷却下来。
- 如果更换后新灯泡不能点亮,请将投影机拿到最近的 Sharp 公司授权的投影机经销商或服务中心修理。请从 最近的 Sharp 公司授权的投影机经销商或服务中心购买 BQC-PGM20X//1 型更换用灯泡。然后按本节所述的 说明小心更换灯泡。如果需要,也可在最近的 Sharp 公司授权的投影机经销商或服务中心更换灯泡。

<span id="page-75-0"></span>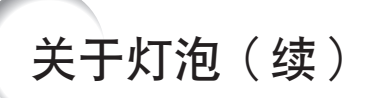

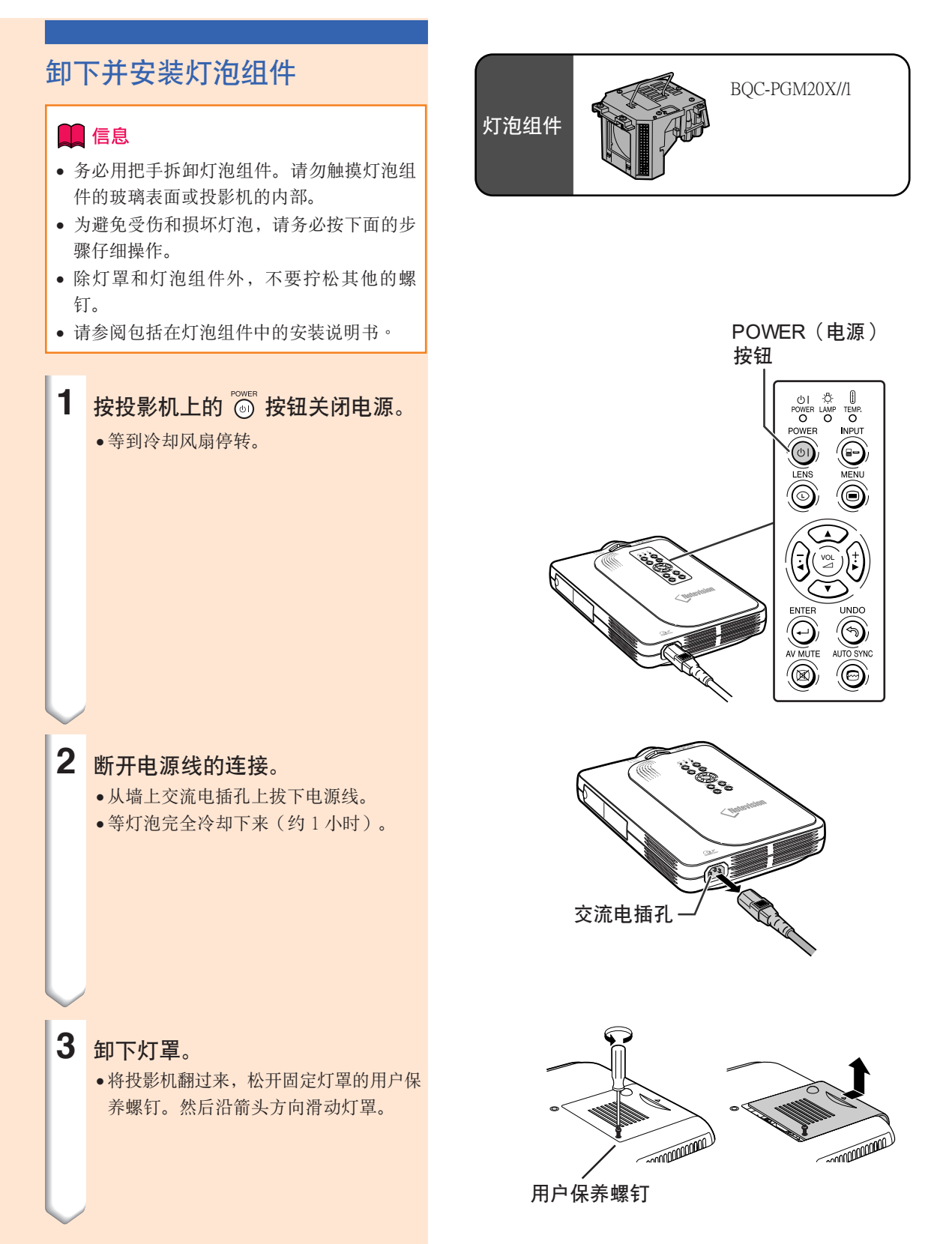

CS **-72** CS **-72**

<span id="page-76-0"></span>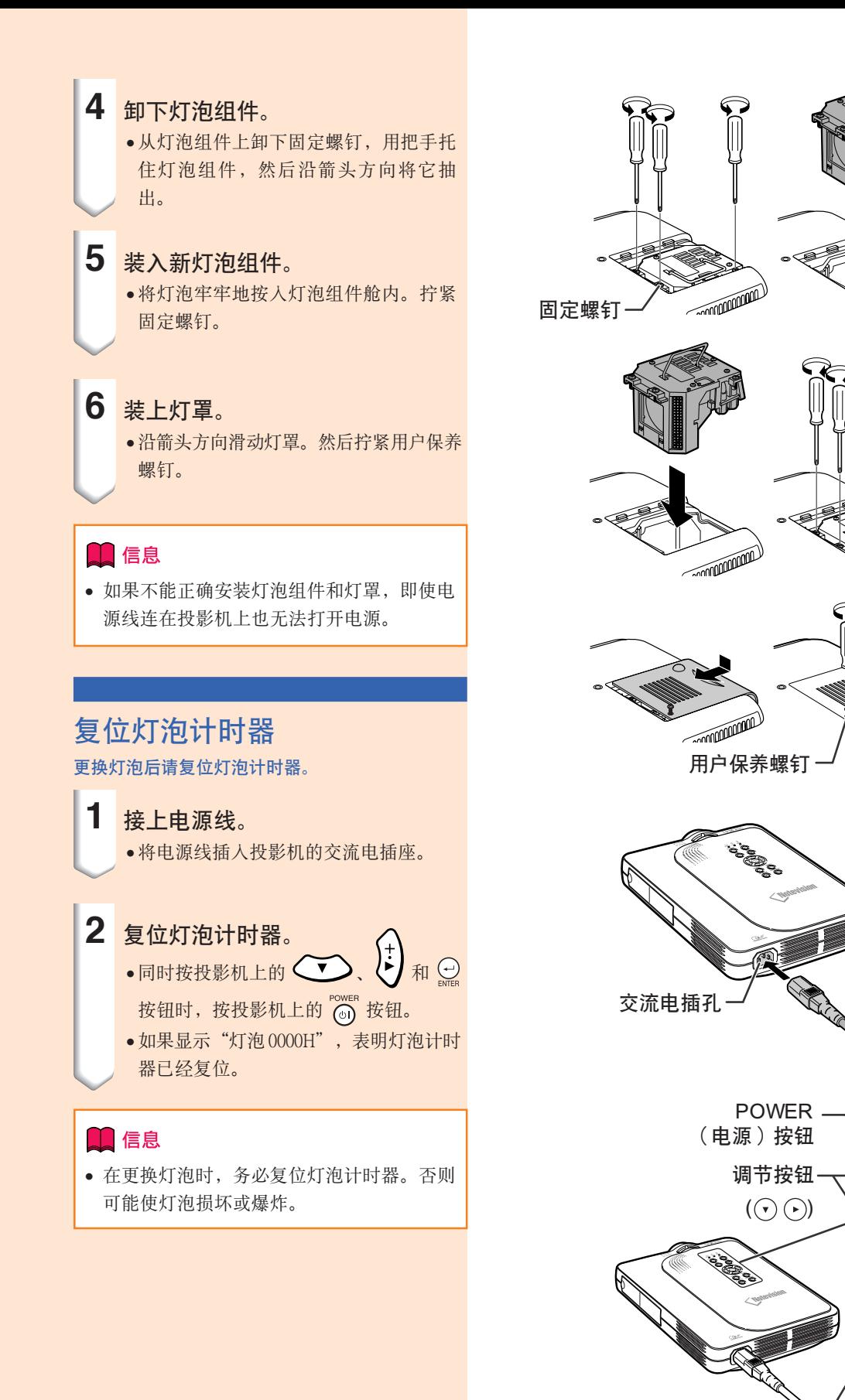

ENTER(開始)按鈕

CS **-73**

**CONTROLLER** 

**EXAMPLE DESCRIPTION** 

**CONTROLLER** 

UI Ö<br>POWERLAMP<br>O O  $\begin{matrix} & & \\ & \mathsf{TEMP} \\ \mathsf{DEMP} \end{matrix}$ 

### 連接針腳的分配

#### DVI 数码 / 模拟输入 1 端子: 29 针连接器 -

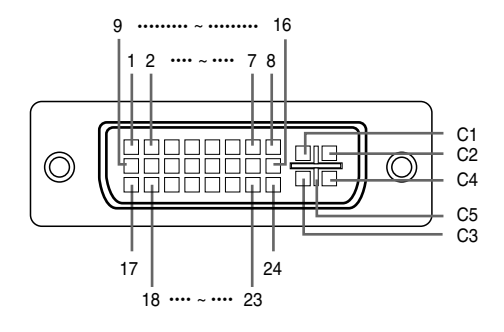

#### ● DVI 数码 RGB 输入 針腳號 信號 针脚号 信号

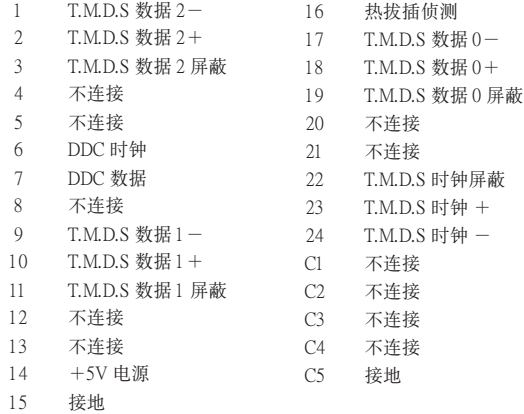

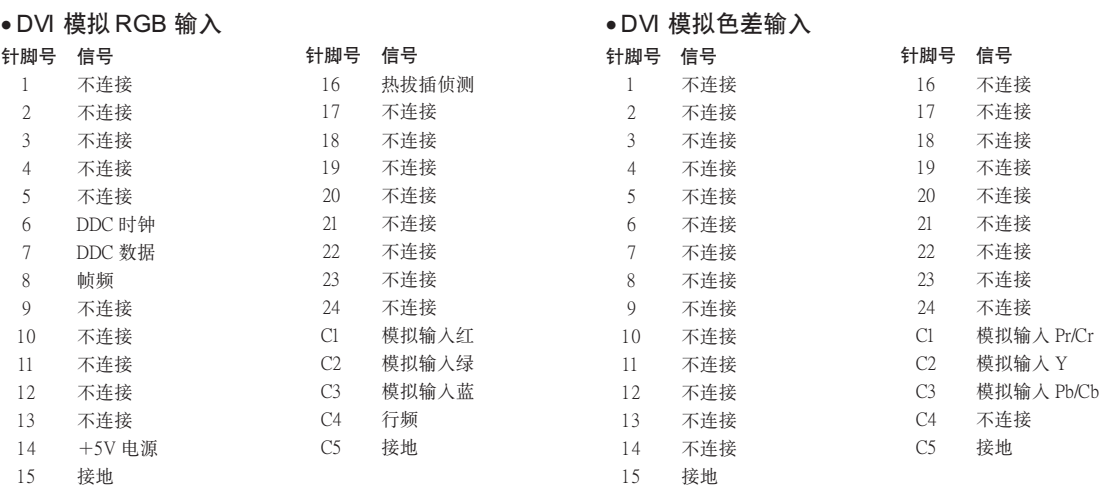

#### USB 端子: 4 针 B 型 USB 端子 -

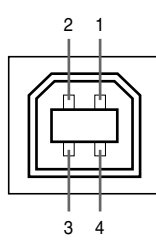

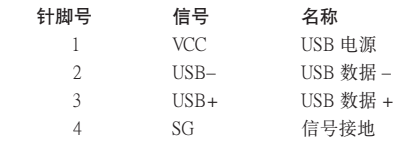

## 电脑兼容性图表

- ∑ 支持多種信號 行頻︰15~102 kHz 幀頻︰43~160 Hz\* 像素時鐘︰12~120 MHz
- 与绿色同步信号兼容
- 与经高级智能压缩的 SXGA+, SXGA 和 XGA 兼容
- AICS (高级智能压缩和解压缩系统)改变尺寸技术

#### 下面是符合 VESA 标准的电脑型号清单。但本投影机也支持不是 VESA 标准的其他信号。

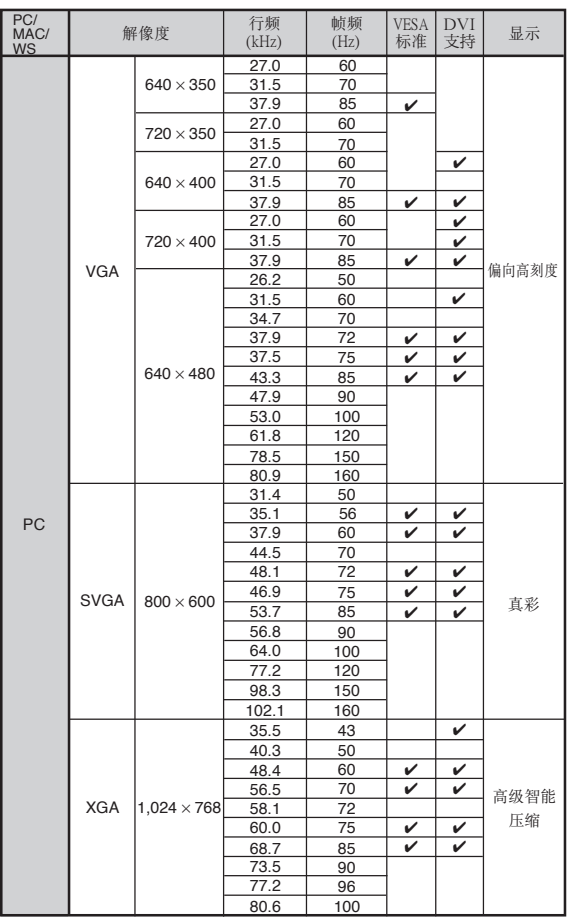

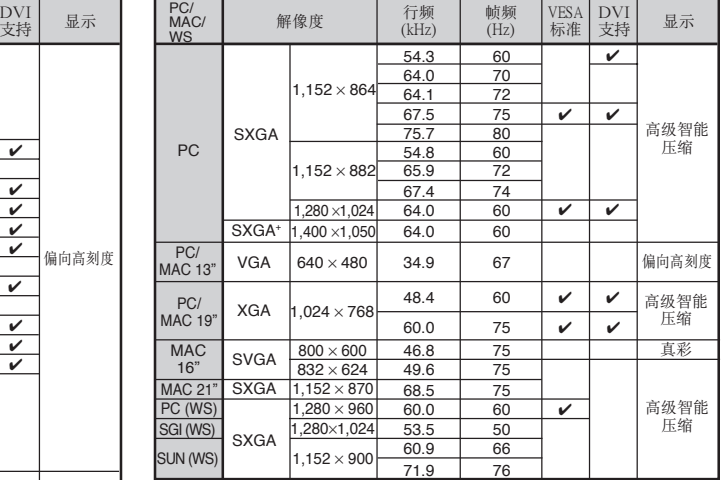

\* 如果 OSD 功能激活﹐幀頻在 100Hz 以上時﹐可以看到暫時的雜訊。

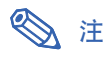

- 本投影机可能无法在同时 (CRT/LCD) 模式下通过笔记本电脑显示图像。如果出现这种情况,请关闭笔记本电脑 的液晶显示器,并以"仅CRT"模式输出显示数据。有关如何改变显示模式的细节,可从笔记本电脑的使用说 明書中找到。
- 当本投影机接收 640 × 350 VESA 格式的 VGA 信号时, 屏幕上将显示"640 × 400"。

## <span id="page-79-0"></span>故障排除

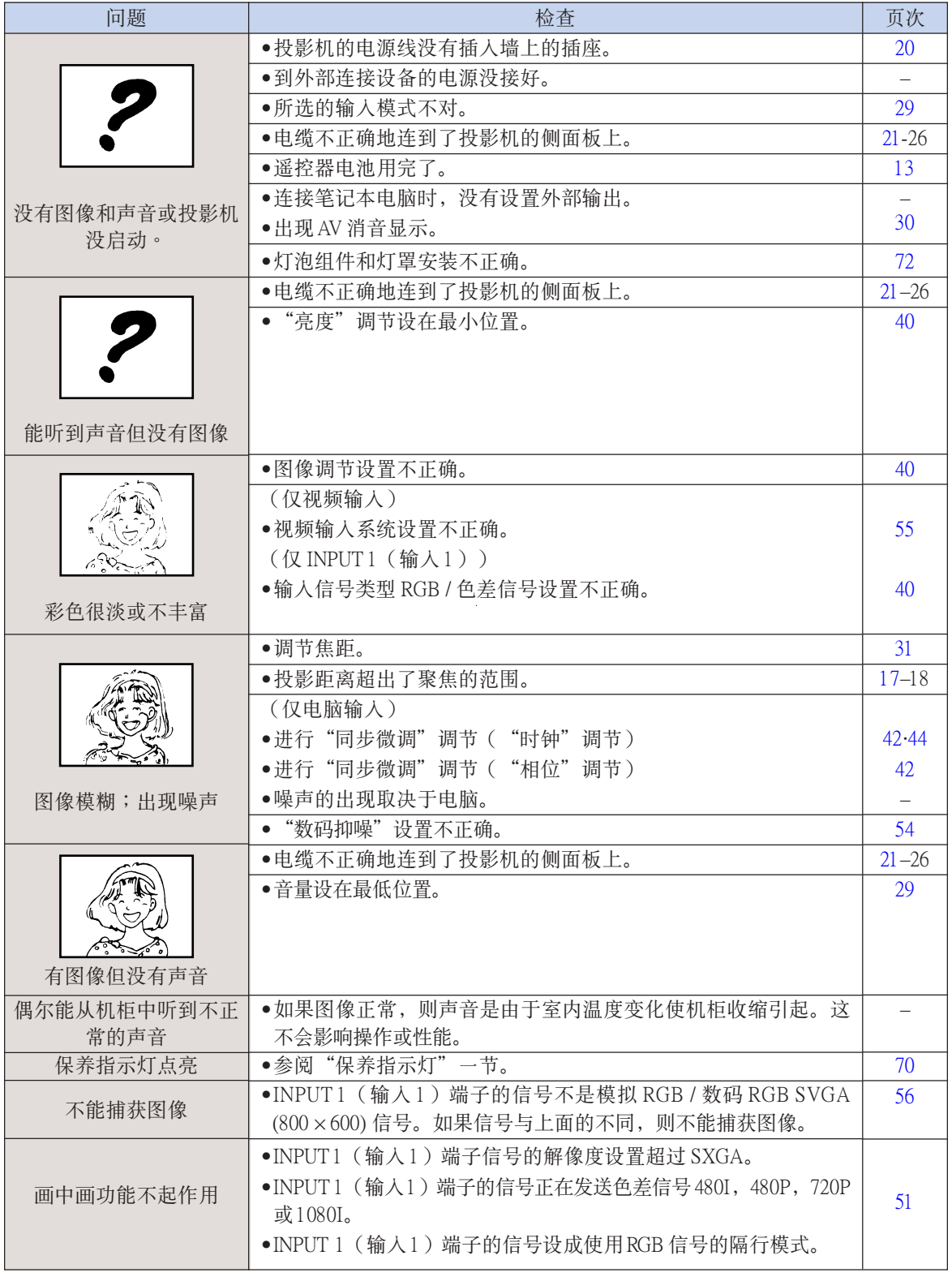

<span id="page-80-0"></span>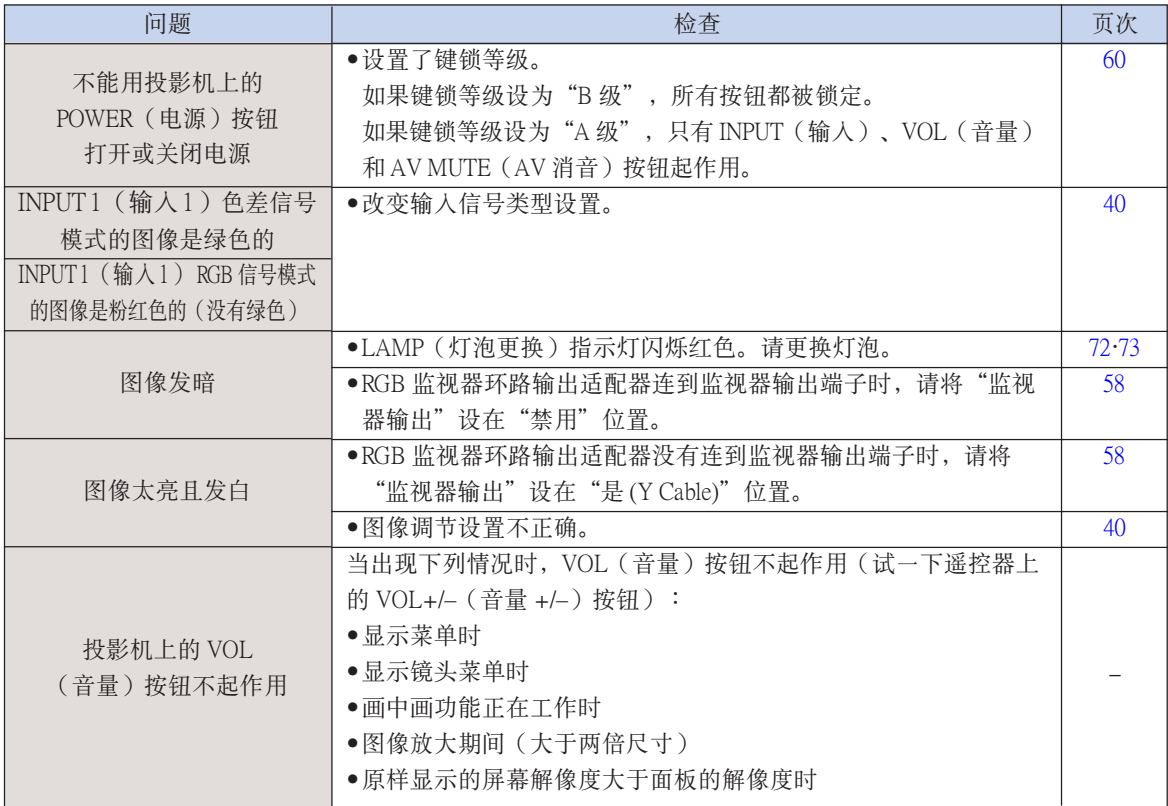

## <span id="page-81-0"></span>請求 SHARP 公司的幫助

如果在设置或操作本投影机时遇到问题,请先按第 [76](#page-79-0) 和 [77](#page-80-0) 页的"故障排除"一节所述进行检查。如果使用说 明书没能解决问题,请与下面列出的 SHARP 公司服务部门联系。

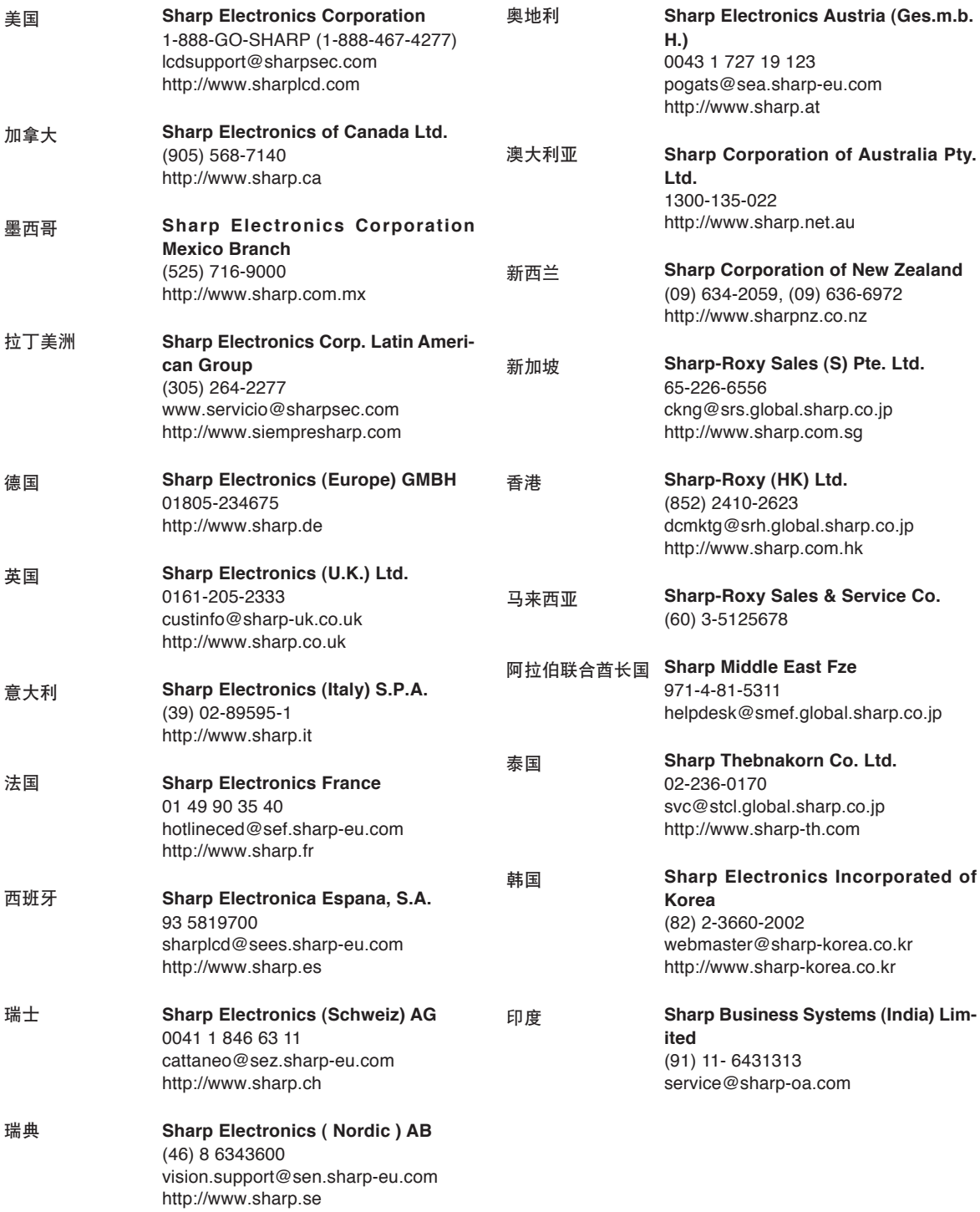

## 規格

产品类型 数码多媒体投影机 型号 PG-M20S 視頻制式 NTSC 3.58/NTSC 4.43/PAL/PAL-M/PAL-N/PAL 60/SECAM/ DTV480I/DTV480P/DTV720P/DTV1080I 显示方式 德州仪器公司 (Texas Instruments) 的信号芯片数码微镜装置 ™ (DMD™)<br>DMD 面板 面板尺寸:0.55" (14 mm) 1 芯片 SVGA DMD 面板尺寸:0.55" (14 mm) 1 芯片 SVGA DMD 点数: 480,000 点 (800 [水平] × 600 [垂直]) 镜头 1~1.2× 变焦镜头,焦距 1.75~2.04,光圈 = 28.0~33.5 mm<br>投影灯泡 高亮度放电灯泡(HID 灯泡),直流 210 W 高亮度放电灯泡(HID 灯泡), 直流 210 W 色差輸入信號 29- 針接口 (INPUT1 (输入1)) DVI 输入信号:数码 250~1,000 mV 50Ω 模擬 0.7 Vp-p 75Ω Y︰1.0 Vp-p﹐負同步﹐ 75Ω 終端 PB: 0.7 Vp-p, 75Ω 终端 PR︰0.7 Vp-p﹐75Ω 終端 水平解像度 500 TV 線 (S-VIDEO) 电脑 RGB 输入信号 29- 针接口<br>(INPUT 1 (输入1)) RGB 分离 RGB 分离 / 同步绿色型模拟输入: 0~0.7 Vp-p, 正极, 75Ω 终端 水平同步信号: TTL 电平 (正极 / 负极) 垂直同步信号: TTL 电平 (正极 / 负极) S- 视频输入信号 4- 针微型 DIN 接口 (INPUT 2(輸入 2)) Y(照明信號)︰1.0 Vp-p﹐負同步﹐75Ω 終端 C(色度信號)︰脈沖串信號 0.286 Vp-p﹐75Ω 終端 視頻輸入信號 RCA 接口︰VIDEO(視頻)﹐色差視頻﹐1.0 Vp-p﹐負同步﹐75Ω 終端 (INPUT 3(輸入 3)) 像素時鐘 12~120 MHz 帧频 43~160 Hz\*<br>行频 15~102 kHz  $15 - 102$  kHz 音频输入信号 ø3.5mm 微型插孔:AUDIO(音频), 0.5 Vrms, 大于47 kΩ(立体声) 音頻輸出 2.0 W(單聲道) 扬声器系统 4 cm × 3 cm<br>- 额定电压 交流 100~24 交流 100~240 V 輸入電流 3.2 A 額定頻率 50/60Hz 電力消耗 290 W - 热消散 1,090 BTU/ 小时<br>工作温度 41 ℉ ~95℉ (+5℃ 工作溫度 41°F ~95°F (+5℃~+35℃) 存放溫度 –4°F ~140°F (–20℃~+60℃) 机柜 塑料<br>频率 38 kHz I/R 载波频率 尺寸(约) 8 5%"×3"×11 55/16" (219 (宽) ×76 (高) ×303 (深)(mm)(仅主机) 8 3/4" × 31/4" × 121/2" (223 ( 宽 ) × 83 ( 高 ) × 318 ( 深 ) (mm) ( 包括调校脚和投影部件) 重量(約) 5.8 lbs. (2.6 kg) 随机附件 遥控器, 两节 R-03 电池, 对美国、加拿大等国的电源线 (6', 1.8 m), 对除英国外的欧洲各国的 电源线 (6', 1.8 m),对英国、香港和新加坡的电源线 (6', 1.8 m),对澳大利亚、新西兰和大洋洲 的电源线 (6', 1.8 m), DVI 到15 针 D-sub 电缆 (6', 1.8 m), USB 电缆 (6', 1.8 m), 携带包, 镜头盖 (已安裝)﹐鏡頭蓋吊帶﹐端子蓋(已安裝)﹐CD-ROM﹐使用說明書﹐快速參考指南 更换用部件 灯泡组件 (灯泡 / 灯罩型) (BOC-PGM20X//1), 遥控器 (RRMCGA013WJSA), 两节 R-03 电池 ("AAA 尺寸﹑UM/SUM-4﹑HP-16 或類似的電池)﹐對美國﹑加拿大等國的電源線 (QACCDA007WJPZ)﹐對除英國外的歐洲各國的電源線 (QACCV4002CEZZ)﹐對英國﹑香港 和新加坡的电源线 (QACCBA012WJPZ), 对澳大利亚、新西兰和大洋洲的电源线 (QACCL3022CEZZ)﹐DVI到15 針 D-sub 電纜 (QCNWGA010WJZZ)﹐USB 電纜(QCNWG0001WJPZ)﹐ 携带包 (GCASN0005CESA), 镜头盖 (CCAPHA001WJ01), 镜头盖吊带 (UBNDT0013CEZZ), 端子盖 (GCOVD0103CESA)﹐CD-ROM (UDSKAA009WJZZ)﹐使用說明書 (TINS-A209WJZZ)﹐快速參考 指南

\* 如果 OSD 功能激活﹐幀頻在 100Hz 以上時﹐可以看到暫時的雜訊。

SHARP 投影机使用 DMD 面板。它是块非常精密的面板, 有 480,000 个像素。和任何高技术的电子设备(如大屏幕电视 机、视频系统和录像机)一样,都有一些设备必须符合的可 接受的公差。

本设备有一些在可接受公差范围内的坏像素, 使图像的画面 产生坏点。这并不影响图像的质量或本设备的平均寿命。

附 錄

規格會有變化﹐恕不另行通知。

CS **-79**

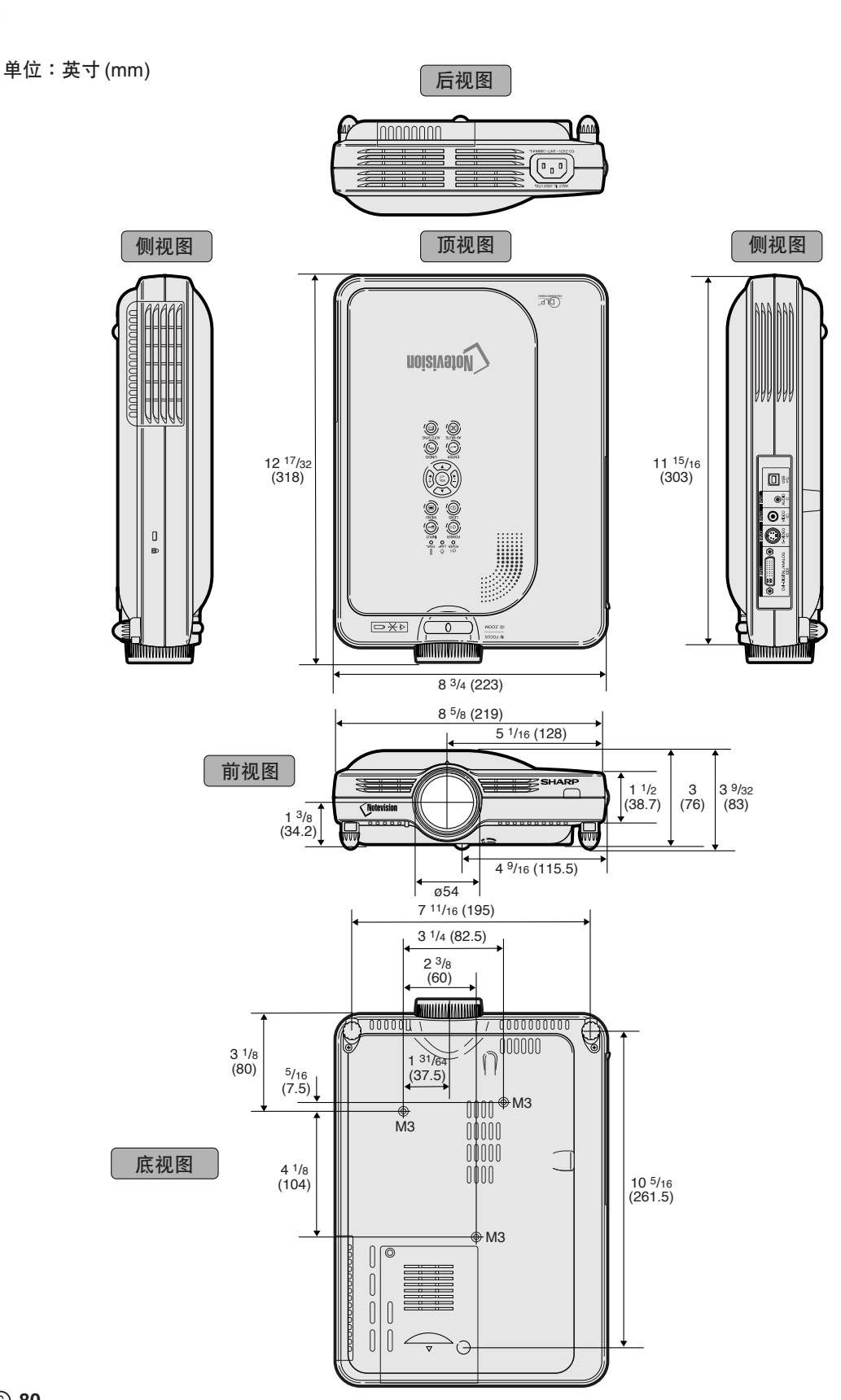

尺寸

術語

#### [背景](#page-60-0)

没有信号输出时投影的初始设置图像。

#### [邊框](#page-50-0)

在保持 4:3 寬高比的情況下﹐在 16:9 的屏幕上完全 投影 4:3 圖像。

#### DVI (数码视频界面)

也支持模擬界面的顯示數碼界面。

#### [防盜](#page-66-0)

萬一投影機被盜﹐只要輸入的鍵代碼不正確﹐該功 能就能使本机不投影图像。

#### [改變尺寸](#page-49-0)

允许改变或自定义图像显示模式以增强输入图像的 效果。有6种不同的模式可供选择:正常、全屏、 原样显示、边框、伸展和智能伸展。

#### [高級智能壓縮](#page-6-0)

高质量地改变较低和较高解像度的图像以适应投影 機原始的解像度。

#### [畫中畫](#page-54-0)

允許添加視頻圖像到數据屏幕圖像中﹐使講演效果 更好。

#### [伽馬](#page-53-0)

一种图像增强功能。通过增亮图像较暗区域而又不 改变图像明亮区域使图像更丰富。有四种不同的模 式可供選擇︰標準﹑講演﹑電影院和游戲。

#### [漸進模式](#page-44-0)

渐进显示能投影更平滑的视频图像。有三种不同的 模式可供洗择: 2 维渐进、3 维渐进和电影模式。

#### [鍵鎖等級](#page-63-0)

可以锁定投影机按钮的操作以防止恶作剧的一种模式。

#### [校正梯形失真](#page-35-0)

数码化校正失真图像的一种功能。当投影机以某一角 度安装时, 能平滑掉梯形失真图像上的锯齿状, 并可 在水平和垂直方向壓縮圖像以保持 4:3 的寬高比。

#### [靜止](#page-51-0)

暫時靜止運動的圖像。

#### [寬高比](#page-50-0)

图像的宽度和高度的比例。电脑图像和视频图像的 正常寬高比為 4:3。也有寬高比為 16:9 和 21:9 的寬 屏幕模式圖像。

#### [密碼](#page-64-0)

设置密码以防止"选项(2)"菜单上的设置被改变。

#### 片头图像

投影机打开时显示的图像。

#### [sRGB](#page-56-0)

由 IEC (国际电工技术委员会) 制定的色彩解像度 國際標準。當固定的色彩區已由 IEC 指定時﹐色彩 根據 DLP 特征變化﹐因此﹐當切換到"sRGB"模 式时, 根据原图像, 图像以自然色显示。

#### [色溫](#page-43-0)

用于调节色温以适应输入到投影机的图像类型的一 種功能。對自然膚色﹐降低色溫可以得到暖色調﹑ 略帶紅色的圖像;對較亮的圖像﹐增加色溫可以得 到冷色調﹑略帶藍色的圖像。

#### [伸展](#page-50-0)

沿水平方向伸展 4:3 圖像以在 16:9 的屏幕上完全顯 示該圖像。

#### [時鐘](#page-45-0)

當時鐘等級不正確時﹐可以用時鐘調節垂直噪聲。

#### [數碼移動](#page-36-0)

当输入图像的改变尺寸模式为视频或 DTV 信号的边 框、伸展或智能伸展时,只须按 (4)、(7) 按钮即可 上下移動圖像。

#### [相位](#page-45-0)

相位移动是具有相同解像度的同构信号之间的一种 定時移動。當相位等級不正確時﹐投影圖像的典型 顯示是水平閃爍。

#### [原樣顯示](#page-50-0)

以圖像的原解像度投影圖像的模式。

#### [智能伸展](#page-50-0)

在保持 4:3 圖像中心寬高比的同時只放大圖像的四 周, 从而在 16:9 的屏幕上完全投影图像。

#### [狀態功](#page-69-0)能

顯示每一調節項目的設置。

#### [自動同步](#page-47-0)

通过自动调节某些特性, 使投影的电脑图像最佳。

## 索引

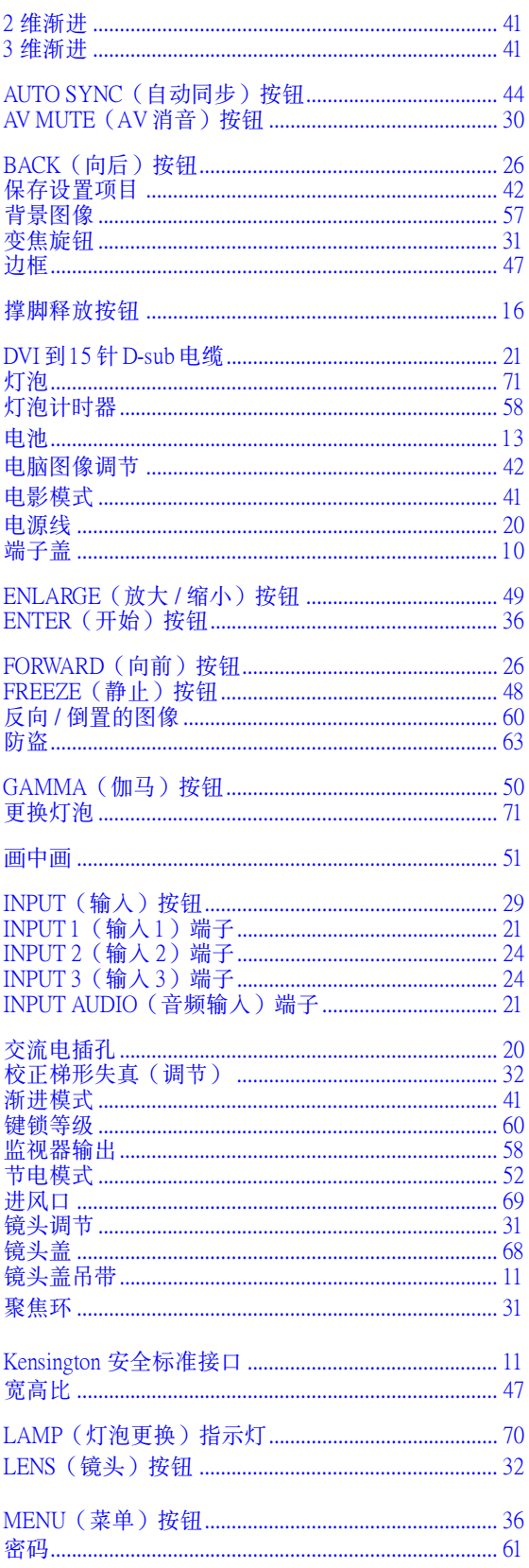

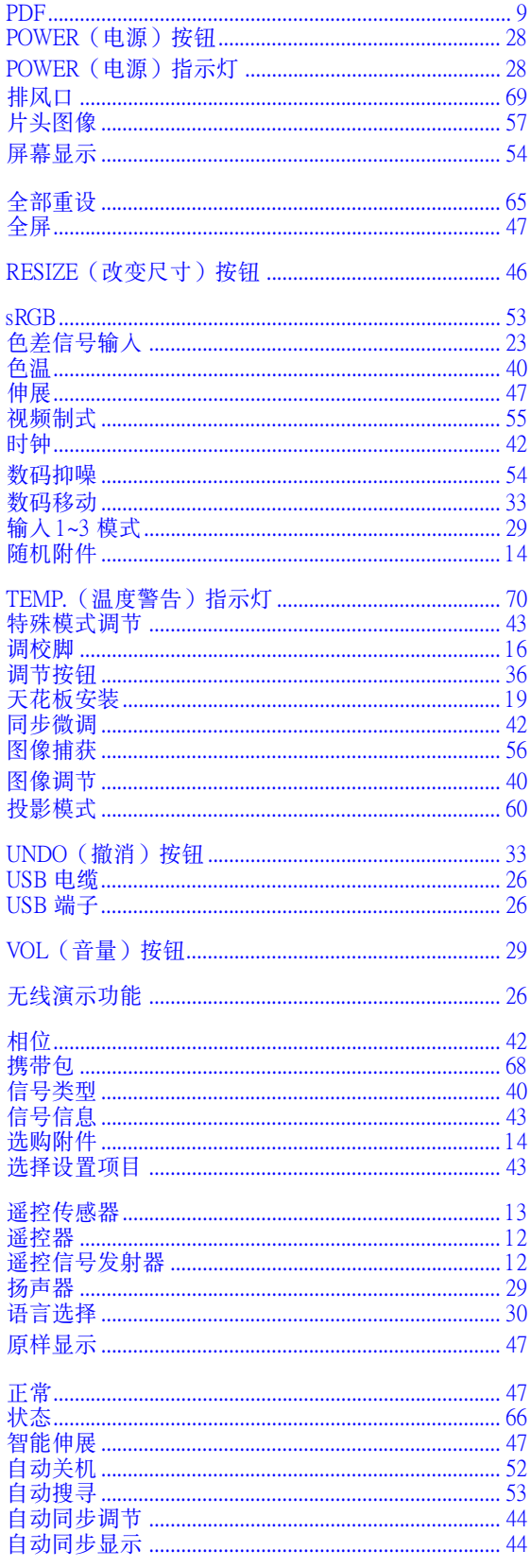

# **SHARP SHARP CORPORATION**